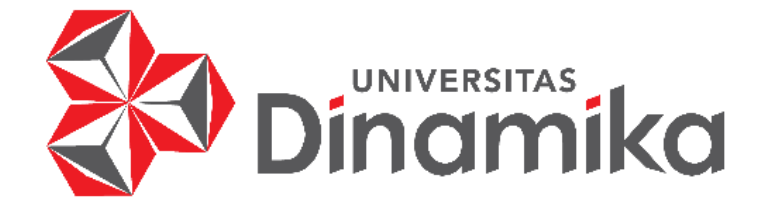

# **IMPLEMENTASI METODE SIMPLE ADDICTIVE WEIGHTING PADA SISTEM PENENTUAN DAN PENGAJUAN PINJAMAN PADA KOPERASI WANITA SEHATI SURABAYA BERBASIS WEB**

**Indmike** 

# **TUGAS AKHIR**

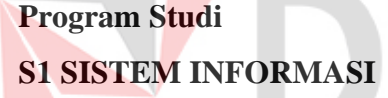

**Oleh : KRISNA DWI MAULANA 17410100052**

**FAKULTAS TEKNOLOGI DAN INFORMATIKA UNIVERSITAS DINAMIKA 2023**

# **IMPLEMENTASI METODE SIMPLE ADDICTIVE WEIGHTING PADA SISTEM PENENTUAN DAN PENGAJUAN PINJAMAN PADA KOPERASI WANITA SEHATI SURABAYA BERBASIS WEB**

**TUGAS AKHIR**

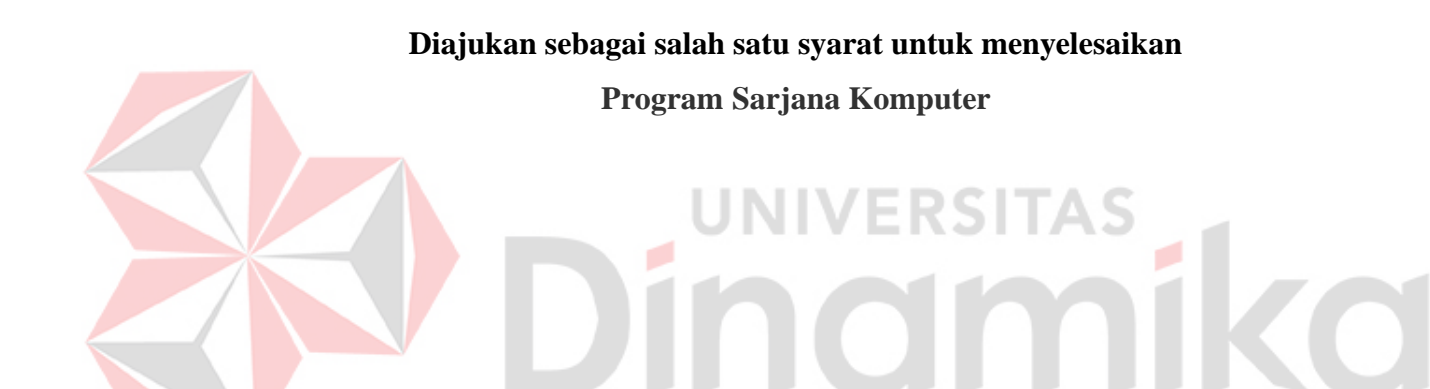

**Oleh: Nama : Krisna Dwi Maulana NIM : 17410100052 Program Studi : S1 Sistem Informasi**

# **FAKULTAS TEKNOLOGI DAN INFORMATIKA UNIVERSITAS DINAMIKA**

**2023**

### **Tugas Akhir**

# **IMPLEMENTASI METODE SIMPLE ADDICTIVE WEIGHTING PADA SISTEM PENENTUAN DAN PENGAJUAN PINJAMAN PADA** KOPERASI WANITA SEHATI SURABAYA BERBASIS WEB

Dipersiapkan dan disusun oleh Krisna Dwi Maulana NIM: 17410100052

Telah diperiksa, dibahas dan disetujui oleh Dewan Pembahas Pada 16 januari 2023:

### **Susunan Dewan Pembahas**

## **Pembimbing:**

- I. Agus Dwi Churniawan, S.Si., M.Kom NIDN. 0723088002 11:31:31 +07'00'
- II. Nunuk Wahyuningtyas, M.Kom

**Pembahas:**

Titik Lusiani, M.Kom NIDN. 0714077401 \_\_\_\_\_\_\_\_\_\_\_\_\_\_\_\_\_\_\_\_\_\_\_

2023.02.09 Digitally signed by Nunuk Wahyuningtyas, M.Kom<br>Date: 2023.02.09 11:45:01<br>+07:00 Digitally signed by **Titik Lusiani** Date: 2023.02.09 16:12:37 +07'00'

Agus Dwi Churniawan

Tugas Akhir ini telah diterima sebagai salah satu persyaratan untuk

Universitas Dinamika Date: 2023.02.10 08:13:46 +07'00'

Tri Sagirani, S. Kom., M.MT. NIDN. 0731017601 Dekan Fakultas Teknologi dan Informatika UNIVERSITAS DINAMIKA

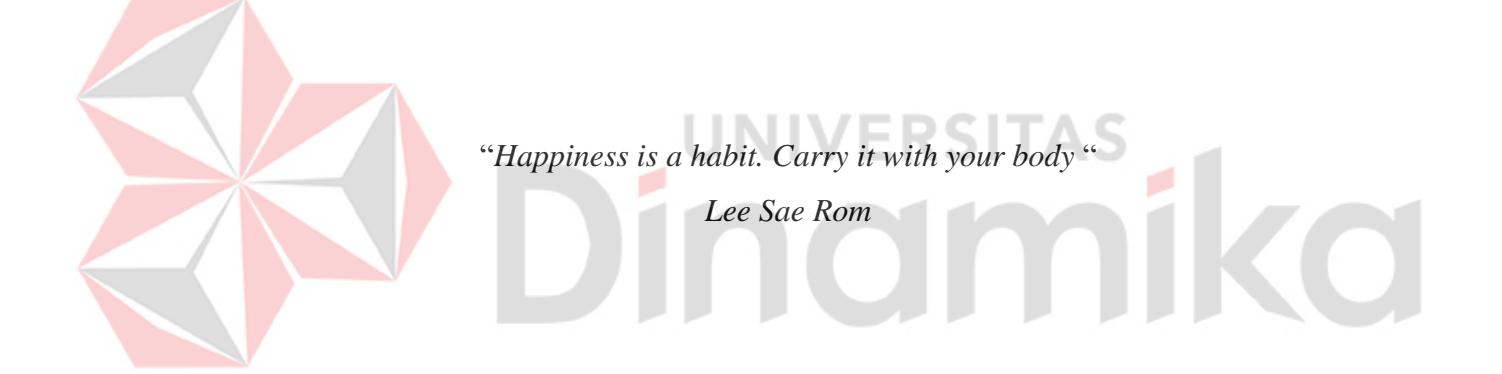

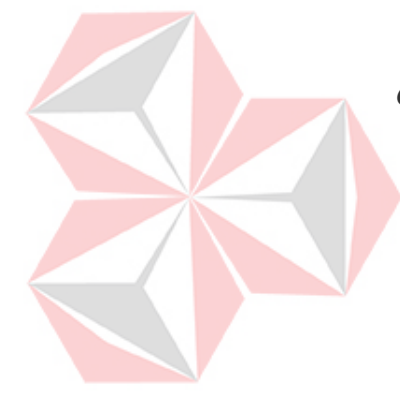

*Tugas akir ini ku persembahkan kepada Orang tua, teman, serta dosen-dosen yang selama ini telah membantu, mendampingi serta mendoaakan*  ĭl *dalam menyelesaikan Tugas Akhir ini*

CO

#### **PERNYATAAN**

# PERSETUJUAN PUBLIKASI DAN KEASLIAN KARYA ILMIAH

Sebagai mahasiswa Universitas Dinamika, Saya:

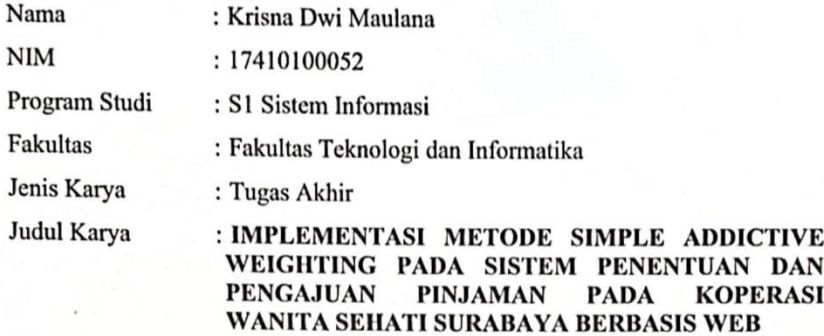

Menyatakan dengan sesungguhnya bahwa:

- Demi pengembangan Ilmu Pengetahuan, Teknologi dan Seni, Saya menyetujui  $1.$ memberikan kepada Universitas Dinamika Hak Bebas Royalti Non-Eksklusif (Non-Exclusive Royalty Free Right) atas seluruh isi/sebagian karya ilmiah Saya tersebut di atas untuk disimpan, dialihmediakan, dan dikelola dalam bentuk pangkalan data (database) untuk selanjutnya didistribusikan atau dipublikasikan demi kepentingan akademis dengan tetap mencantumkan nama Saya sebagai penulis atau pencipta dan sebagai pemilik Hak Cipta.
- $\overline{2}$ . Karya tersebut di atas adalah hasil karya asli Saya, bukan plagiat baik sebagian maupun keseluruhan. Kutipan, karya, atau pendapat orang lain yang ada dalam karya ilmiah ini semata-mata hanya sebagai rujukan yang dicantumkan dalam Daftar Pustaka Saya.
- Apabila dikemudian hari ditemukan dan terbukti terdapat tindakan plagiasi  $3.$ pada karya ilmiah ini, maka Saya bersedia untuk menerima pencabutan terhadap gelar kesarjanaan yang telah diberikan kepada Saya.

Demikian surat pernyataan ini saya buat dengan sebenarnya.

Surabaya, 31 Januari 2023

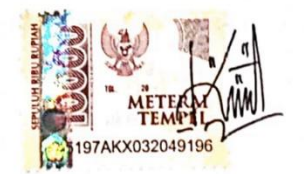

Krisna Dwi Maulana NIM: 17410100052

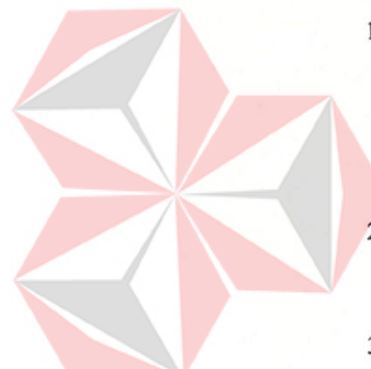

### **1. ABSTRAK**

<span id="page-6-0"></span>Koperasi Wanita Sehati adalah salah satu contoh koperasi yang bergerak dibidang simpan pinjam di Surabaya. Koperasi Wanita Sehati memiliki kendala dalam menjalankan kegiatan usahanya karena pihak koperasi kesulitan dalam memilih nasabah yang layak mendapatkan pinjaman, hal ini sebabkan oleh banyaknya nasabah yang mengajukan pinjaman di kopersai berkisar 10 hingga 15 nasabah setiap bulannya. Berdasarkan permasalahan yang ada, maka dibutuhkan sebuah perhitungan dan penentuan dalam memilih nasabah yang berhak mendapatkan pinjaman menggunakan *Simple Additive Weighting* berbasis web untuk membantu pihak koperasi dalam melakukan perhitungan dan penentuan nasabah. Penelitian ini menghasilkan sebuah sistem perhitungan dan penentuan nasabah dengan metode SAW berbasis web. Aplikasi yang dibuat meliputi mengisi kriteria dan pemberian bobot, pemilihan dan perangkingan nasabah yang dapat membantu pihak Koperasi dalam memilih nasabah sesuai dengan kriteria.

Kata Kunci : *Koperasi, Sistem Pendukung Keputusa, Simple Additive Weighting*

**IIVERSITAS** 

inamika

# **2. KATA PENGANTAR**

<span id="page-7-0"></span>Puji syukur kehadirat Tuhan Yang Maha Esa, atassegala rahmatNya sehingga peneliti dapat menyelesaikan Laporan Tugas Akhir dengan judul "**Implementasi Metode Simple Addictive Weighting Pada Sistem Penentuan Penerimaan dan Pengajuan Pinjaman Pada Koperasi Wanita Sehati Surabaya Berbasis Web**" dengan baik.

Melalui kesempatan yang berharga ini, peneliti menyampaikan ucapan terima kasih yang sebesar-besarnya kepada semua pihak yang telah terlibat dan membantu dalam menyelesaikan Laporan Tugas Akhir ini, terutama kepada yang terhormat:

- 1. Orang tua yang sangat penulis sayangi beserta keluarga yang selalu mendoakan, mendukung dan memberi semangat kepada penulis.
- 2. Ibu Muslikah selaku Ketua Koperasi Wanita Sehati Surabaya yang telah membantu, memberi dukungan dalam melaksanakan penelitian ini.
- 3. Ibu Tri Sagirani, S.Kom., M.MT. selaku Dekan Fakultas Teknologi dan Informatika.
- 4. Bapak Agus Dwi Churniawan, S.Si., M.Kom., M.Eng. selaku Dosen Pembimbing 1 yang telah membimbing, memberi motivasi, mendukung serta mengarahkan dalam pembuatan Laporan Tugas Akhir ini.
- 5. Ibu Nunuk Wahyuningtyas, M.Kom. selaku Dosen Pembimbing 2 yang telah membimbing, memberi motivasi, mendukung serta mengarahkan dalam pembuatan Laporan Tugas Akhir ini.
- 6. Ibu Titik Lusiani, M.Kom selaku Dosen Pembahas yang telah bersedia menjadi dosen pembahas dan memberikan saran serta bimbimgan dan dukungan dalam menyelesaikan Laporan Tugas Akhir ini.
- 7. Teman-teman seangkatan Sistem Informasi 17 yang bersama-sama membantu dan memberi dukungan dan saran dari awal penelitian hingga pembuatan laporan ini.
- 8. Serta pihak-pihak lain yang telah memberikan dukungan dan motivasi kepada penulis.

Penulis menyadari bahwa dalam pengerjaan dan penyelesaian Laporan Tugas Akhir ini masih jauh dari kata sempurna, maka dari itu kritik dan saran yang membangun sangat diharapkan. Semoga hasil dari pemikiran dalam Laporan Tugas Akhir ini dapat bermanfaat bagi penulis dan juga para pembaca.

Surabaya, 31 Januari 2023

Krisna Dwi Maulana

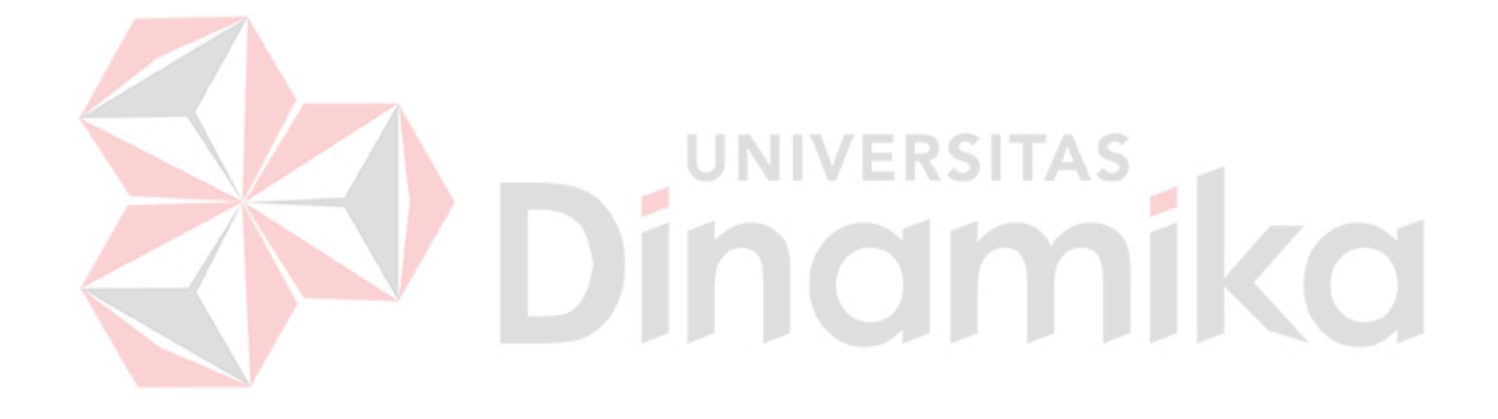

# **DAFTAR ISI**

<span id="page-9-0"></span>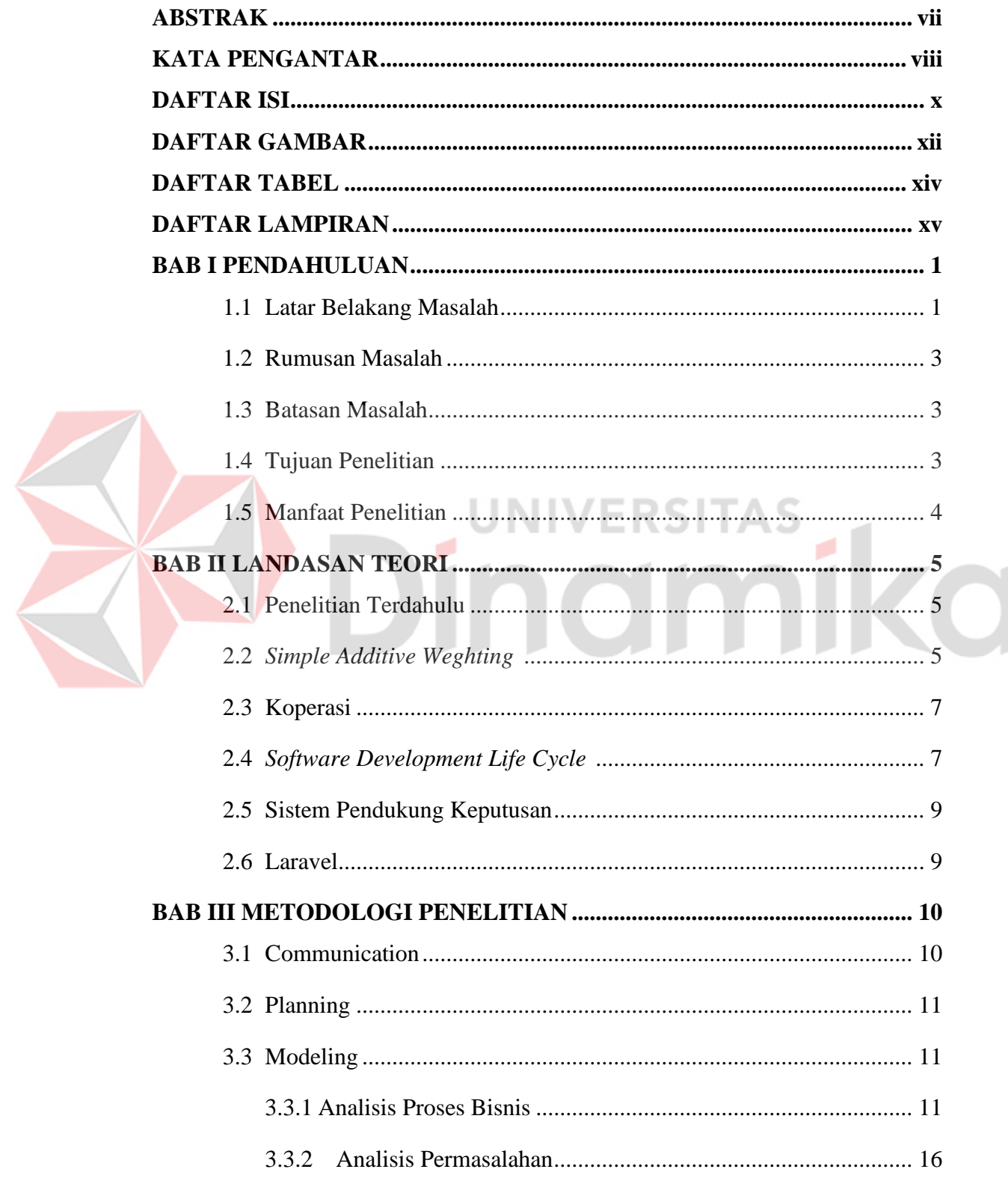

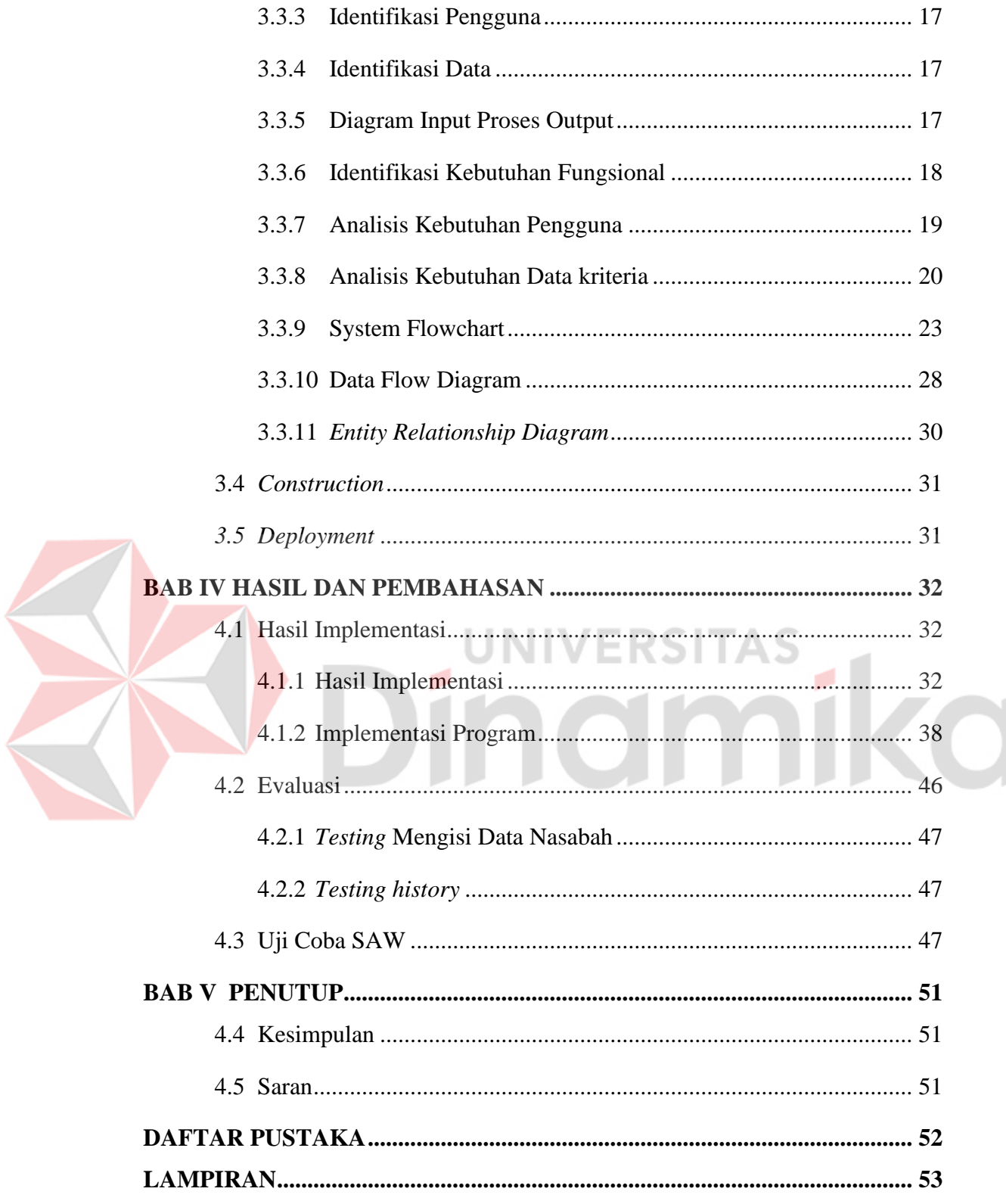

# **4. DAFTAR GAMBAR**

<span id="page-11-0"></span>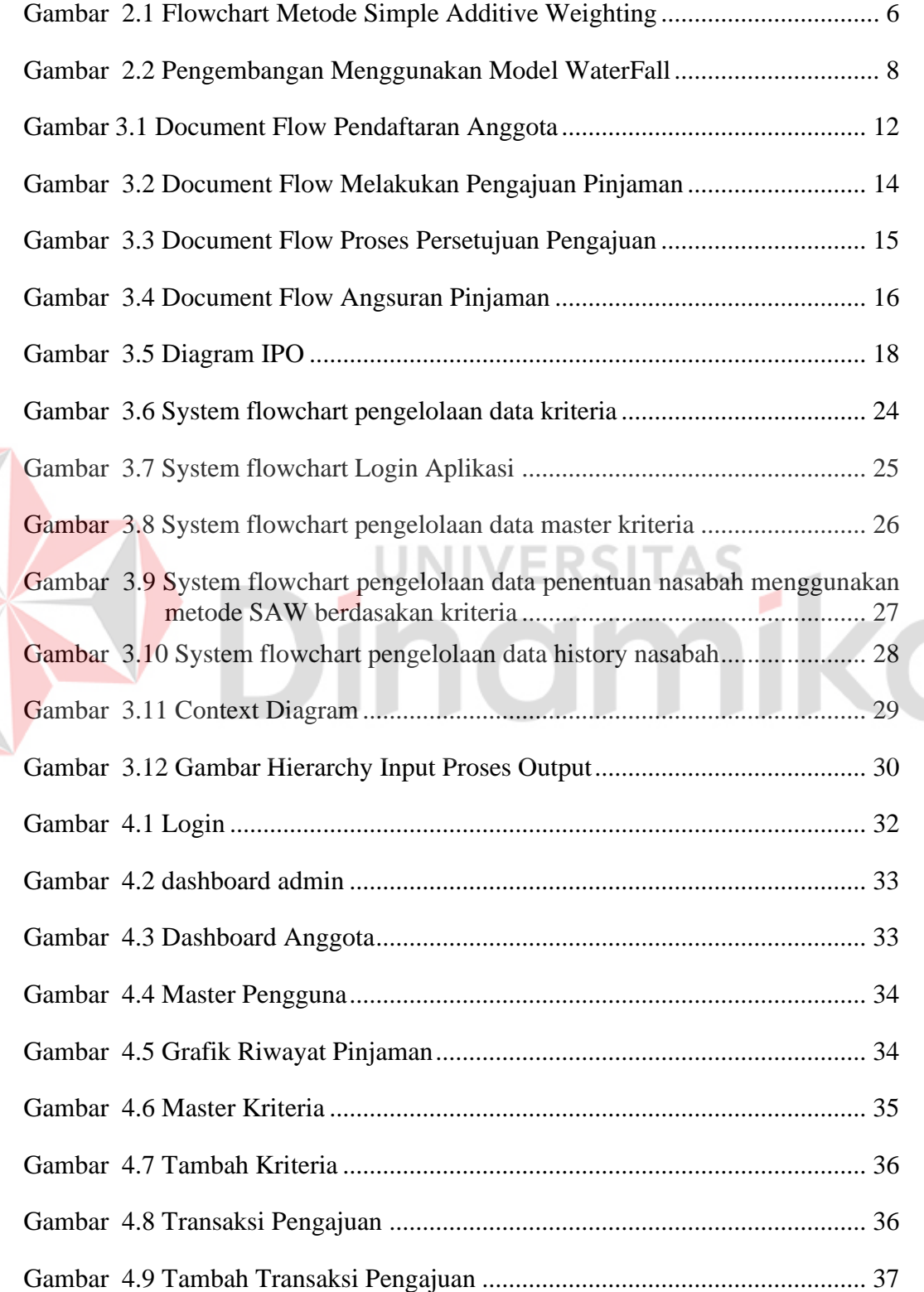

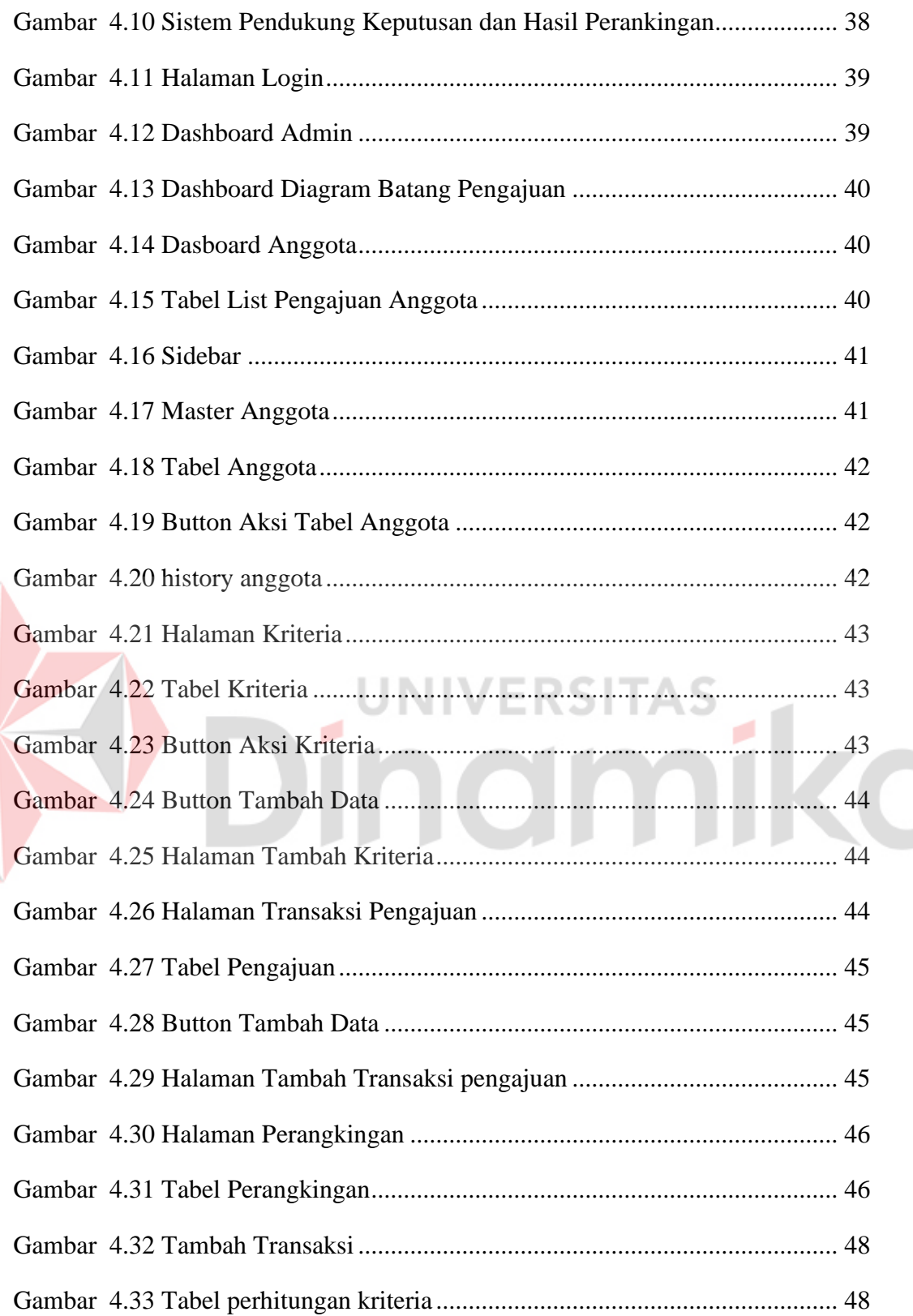

# **5. DAFTAR TABEL**

<span id="page-13-0"></span>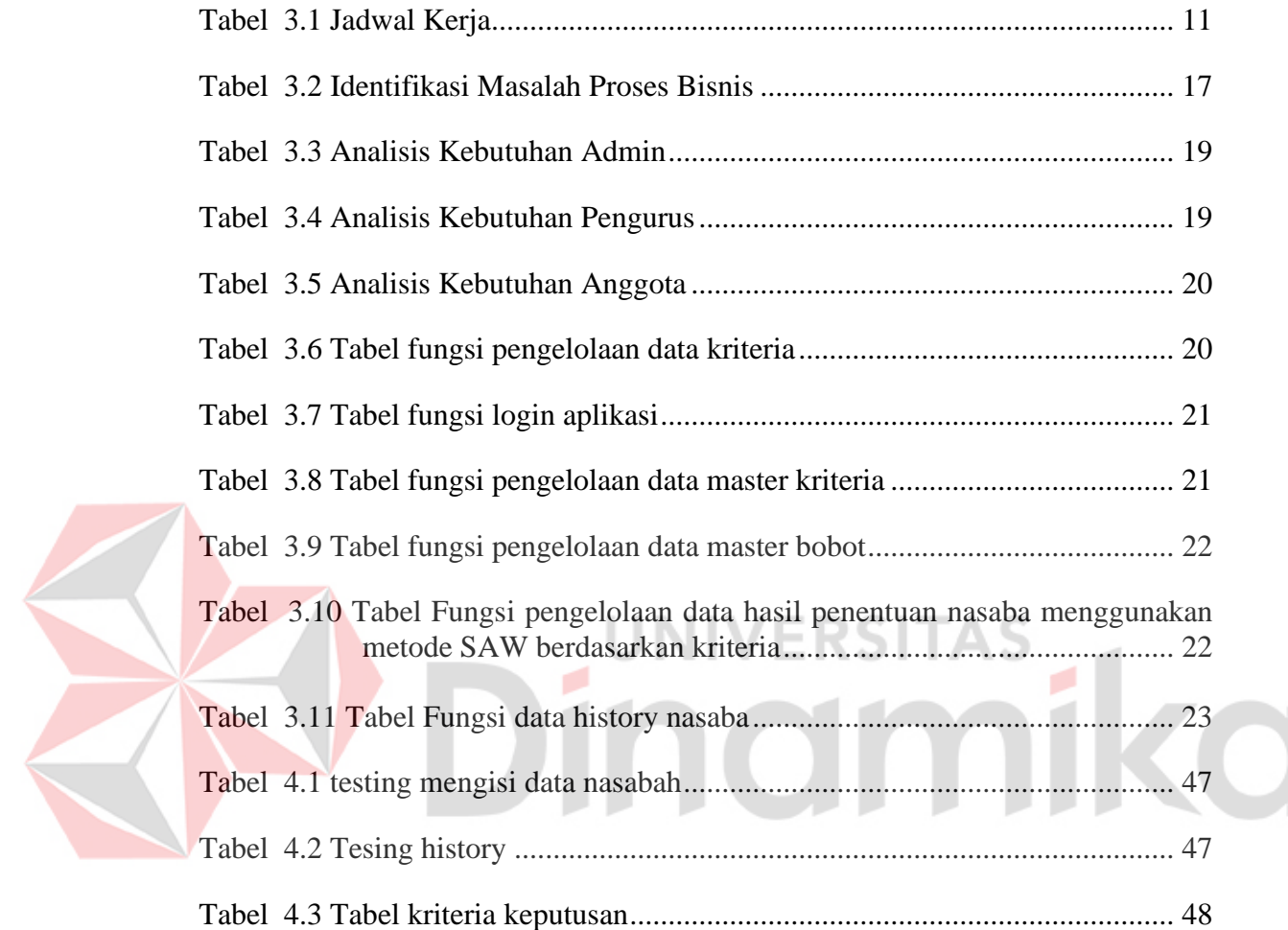

# **DAFTAR LAMPIRAN**

<span id="page-14-0"></span>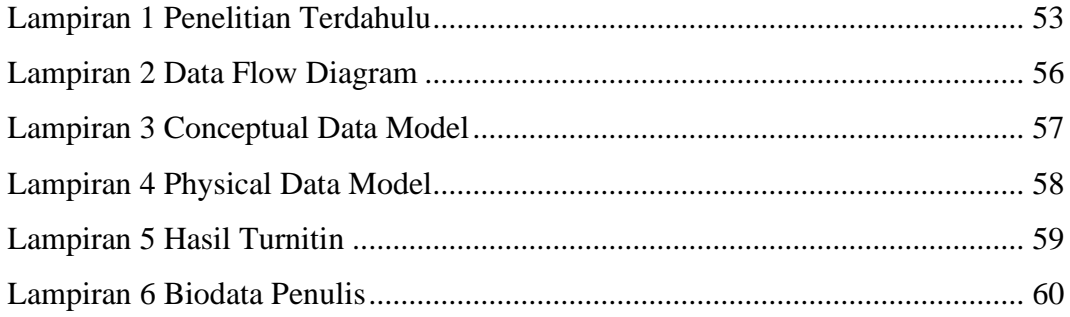

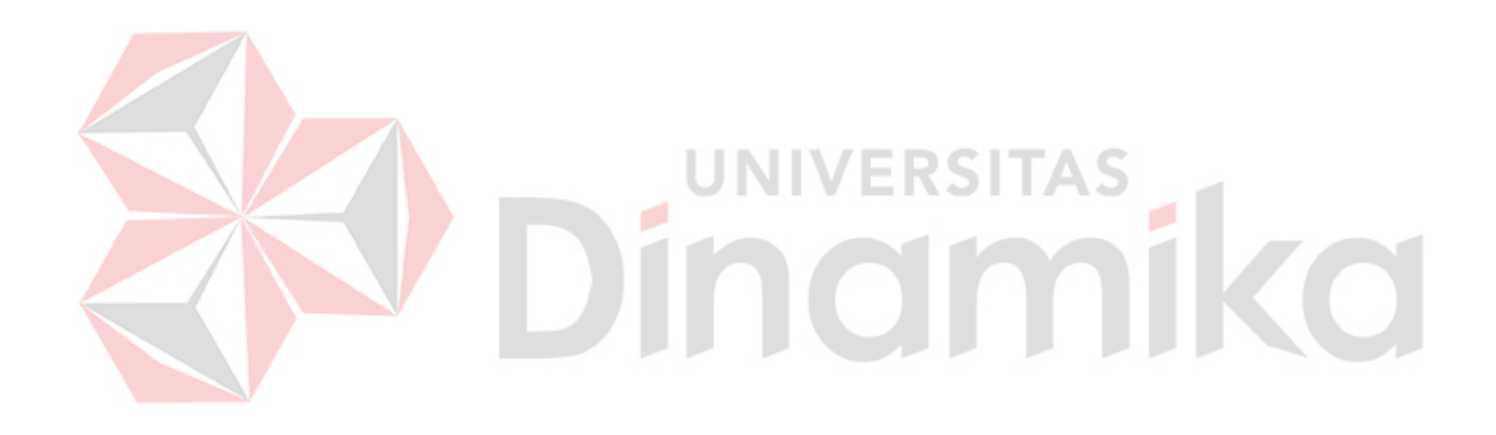

# **1. BAB I PENDAHULUAN**

#### <span id="page-15-1"></span><span id="page-15-0"></span>**1.1 Latar Belakang Masalah**

Koperasi Wanita Sehati adalah salah satu contoh koperasi yang bergerak dibidang simpan pinjam di Surabaya. Dimana penyaluran pinjaman terutama dari dan untuk anggotanya. Anggota koperasi sehati berjumlah 70 orang yang berasal dari masyarakat setempat meliputi kelurahan Semolowaru dan sekitarnya di Surabaya.

Proses peminjaman yang terjadi di Koperasi Wanita Sehati di tangani oleh petugas harian dengan persetujuan ketua. Setiap petugas melakukan survey ke setiap nasabah yang mengajukan peminjaman untuk memperoleh data pendukung penilaian kelayakan nasabah. Nasabah yang pengajuan peminjamannya disetujui wajib mengembalikan pinjaman dengan bunga 2% dari besar pinjaman yang diterima nasabah. Setiap nasabah yang memiliki pinjaman diberikan waktu 10 kali angsuran untuk melunasi pinjaman yang dilakukan di Koperasi Wanita Sehati.

Koperasi Wanita Sehati memiliki kendala dalam menjalankan kegiatan usahanya karena pihak koperasi kesulitan dalam memilih nasabah yang layak mendapatkan pinjaman, hal ini sebabkan oleh banyaknya nasabah yang mengajukan pinjaman di kopersai berkisar 10 hingga 15 nasabah setiap bulannya. Namun tidak semua pinjaman dari setiap nasabah tersebut dapat diterima, dikarenakan pihak koperasi harus menyesuaikan saldo yang dimiliki perusahaan dengan saldo yang harus dikeluarkan pihak koperasi untuk memberikan pinjaman kepada setiap nasabah. Oleh karena itu diperlukan sebuah perhitungan dan penentuan dalam memilih nasabah yang berhak mendapatkan pinjaman menggunakan *Simple Additive Weightng* (SAW).

Metode SAW sering juga dikenal dengan istilah metode penjumlahan terbobot. Konsep dasar SAW adalah mencari penjumlahan terbobot dari kinerja setiap alternatif pada semua atribut. Metode SAW membutuhkan proses normalisasi matriks keputusan (X) ke suatu skala yang dapat di bandingkan dengan semua rating alternatrif yang ada. Metode ini merupakan metode yang paling

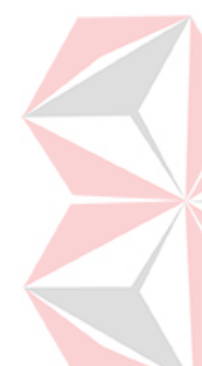

1

2

terkenal dan paling banyak digunakan dalam menghadapi situasi Multiple Atribute Decision Making (MADM). MADM itu sendiri merupakan suatu metode yang digunakan untuk mencari alternatif opsi dari sejumlah alternatif dengan kriteria tertentu.

Ada beberapa metode yang dapat digunakan untuk menyelesaikan masalah MADM, antara lain *Simple Additive Weighting* (SAW), *Weighted Product* (WP), *Technique for Order Preference by Similarity to Ideal Solution* (TOPSIS), dan juga *Analytic Hierarchy Process* (AHP). Pada metode WP digunakan proses nilai yang memiliki nilai rentang dan dibandingkan dengan metode pengambilan keputusan lainnya, hal ini belum seakurat metode pengambilan keputusan dengan tidak pasti. Sedangkan pada penelitian ini membutuhkan hasil akhir yang pasti agar tidak terjadi kesalahan dalam memilih calon nasaba. Dalam metode TOPSIS belum memiliki mediator seperti hirarki jika diproses secara mandiri maka dalam ketepatan dalam mengambil suatu keputusan cenderung belum menghasilkan keputusan yang sempurna dan untuk alternative pada ranking tertinggi belum tentu menjadi pilihan atau solusi ideal, sehingga perlu dilakukan perhitungan lagi untuk dapat memastikannya. Sedangkan pada metode AHP orang atau pengguna yang memiliki pengetahuan ataupun pengalaman yang berhubungan dengan hal yang akan dipilih dengan menggunakan metode AHP dan apabila ingin melakukan perbaikan keputusan harus dilakukan lagi dari awal. Sehingga, jika terjadi kesalahan dalam memasukkan data dan ingin merubahnya harus memulai dari awal dan cukup memakan waktu. Pada penelitian ini digunakan metode SAW penilaian akan lebih tetap karena didasarkan pada nilai kriteria preferensi yang sudah ditentukan dan perhitungan normalisasi matriks sesuai denang nilai atribut (antara nilai benefit dan cost) dan proses perankingan yang akan menyeleksi alternatif terbaik dari sejumlah alternatif yang ada. Metode SAW ini mengharuskan pembuat keputusan menentukan bobot bagi setiap atribut. Skor total untuk alternatif diperlukan dengan menjumlahkan seluruh hasil perkalian antara rating (yang dapat dibandingkan lintas atribut) dan bobot tiap atribut. Rating tiap atribut haruslah bebas dimensi dalam arti telah melewati proses normalisasi matriks sebelumnya.

Pada metode SAW terdapat dua atribut, seperti kriteria keuntungan (benefit) dan kriteria biaya (cost). Kedua kriteria tersebut merupakan dasar dalam pemilihan kriteria Ketika mengambil keputusan atau menentukan nasabah yang terpilih. Metode SAW adalah metode yang banyak digunakan untuk menyelesaikan pengambilan keputusan secara praktis, dari pernyataan tersebut dapat dikatakan bahwa metode SAW adalah metode yang efektif dan praktis dalam perhitungan untuk menentukan alternatif nasabah mana yang cocok mendapatkan pinjaman, dengan menentukan kriteria yang sesuai dengan yang diharapkan.

### <span id="page-17-0"></span>**1.2 Rumusan Masalah**

Berdasarkan uraian latar belakang tersebut, maka dapat dirumuskan permasalahan yang ada yaitu bagaimana merancang aplikasi implementasi metode saw pada sistem penentuan penerimaan dan pengajuan pinjaman pada koperasi wanita sehati surabaya berbasis web.

### <span id="page-17-1"></span>**1.3 Batasan Masalah**

Batasan masalah pada penelitian ini adalah sebagai berikut:

- *a.* Data penelitian yang digunakan diambil dari Koperasi Wanita Sehati Surabaya pada tahun 2022.
- *b.* Sistem pendukung keputusan ini digunakan sebagai alat bantu Koperasi Wanita Sehati dalam menentukan kelayakan nasabah dalam mendapatkan pinjaman.
- *c.* Kriteria kelayakan pemberian pinjaman ditentukan oleh Koperasi Wanita Sehati yaitu Jaminan, Pinjaman, Angsuran, Jangka waktu dan Usia.
- *d.* Pada aplikasi hanya sampai transakasi pendataan pengajuan pinjaman yang diawali dari nasabah meminjam uang dan pihan koperasi menyimpan data simpan pinjam.

### <span id="page-17-2"></span>**1.4 Tujuan Penelitian**

Tujuan dari penelitian ini yaitu untuk menghasilkan sebuah Aplikasi implementasi metode SAW pada sistem penentuan penerimaan dan pengajuan pinjaman pada koperasi wanita sehati surabaya berbasis web untuk mempermudah pihak koperasi.

### <span id="page-18-0"></span>**1.5 Manfaat Penelitian**

Manfaat dari pembuatan aplikasi untuk penentuan penerimaan dan pengajuan pinjaman pada Koperasi Wanita Sehati Surabaya adalah memberikan daftar anggota yang berhak mendapatkan pinjaman sesuai dengan kriteria Koperasi Wantia Sehati Surabaya.

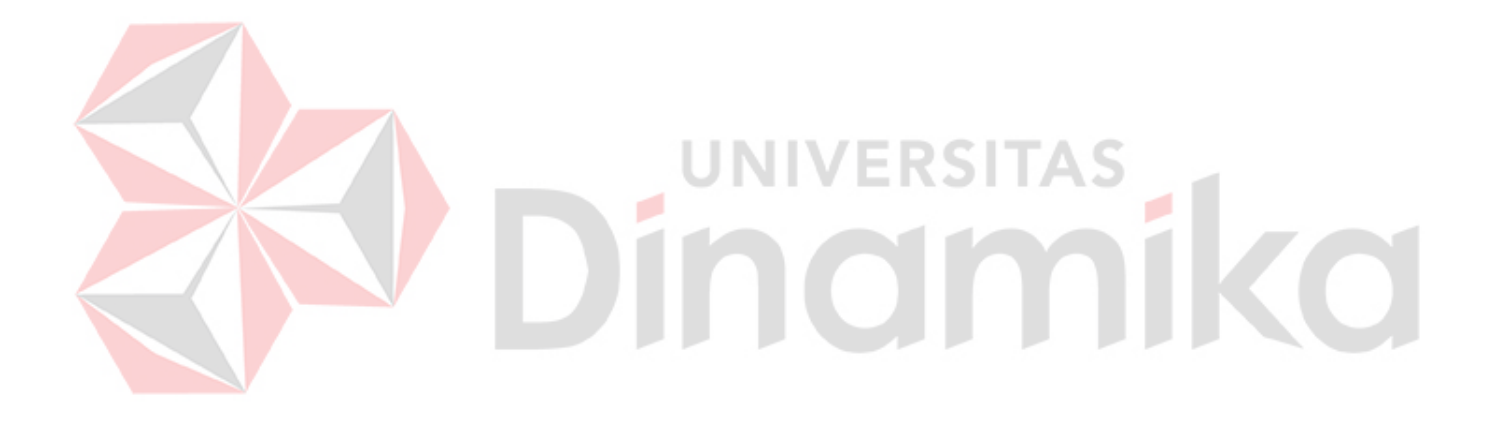

# **2. BAB II LANDASAN TEORI**

### <span id="page-19-1"></span><span id="page-19-0"></span>**2.1 Penelitian Terdahulu**

Penelitian terdahulu digunakan sebagai dasar acuan dalam menambah wawasan penulis. Penulis akan mencari penelitian terdahulu dengan jenis penelitian yang sama kemudian mencari perbedaan dari penelitian tersebut. Berikut ini adalah hasil penelitian terdahulu yang dapat dilihat pada Lampiran *1*.

#### <span id="page-19-2"></span>**2.2** *Simple Additive Weghting* **(SAW)**

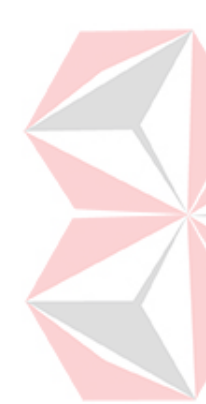

Menurut Nenny (2020) Metode *Simple Additive Weighting* (SAW) adalah suatu metode yang untuk mencari alternatif optimal dari sejumlah alternatif dengan kriteria tertentu. Metode simple additive weighting (SAW) sering juga dikenal dengan istilah metode penjumlahan terbobot. Konsep dasar metode SAW adalah mencari penjumlahan terbobot dari rating kinerja pada setiap alternatif pada semua kriteria. Perhitungan dengan metode SAW akan menghasilkan nilai terbesar yang akan dijadikan alternatif terbaik. Dalam metode SAW, pembuat keputusan menentukan kriteria dan bobot untuk setiap kriteria. Metode SAW membutuhkan proses normalisasi matrik keputusan (X) ke suatu skala yang dapat diperbandingkan dengan semua rating alternatif yang ada.

Metode ini merupakan metode yang paling terkenal dan paling banyak digunakan dalam menghadapi situs *Multiple Attribute Decision Making* (MADM). MADM itu sendiri merupakan suatu metode yang digunakan untuk mencari alternatif optimal dari sejumlah alternatif dengan kriteria tertentu.

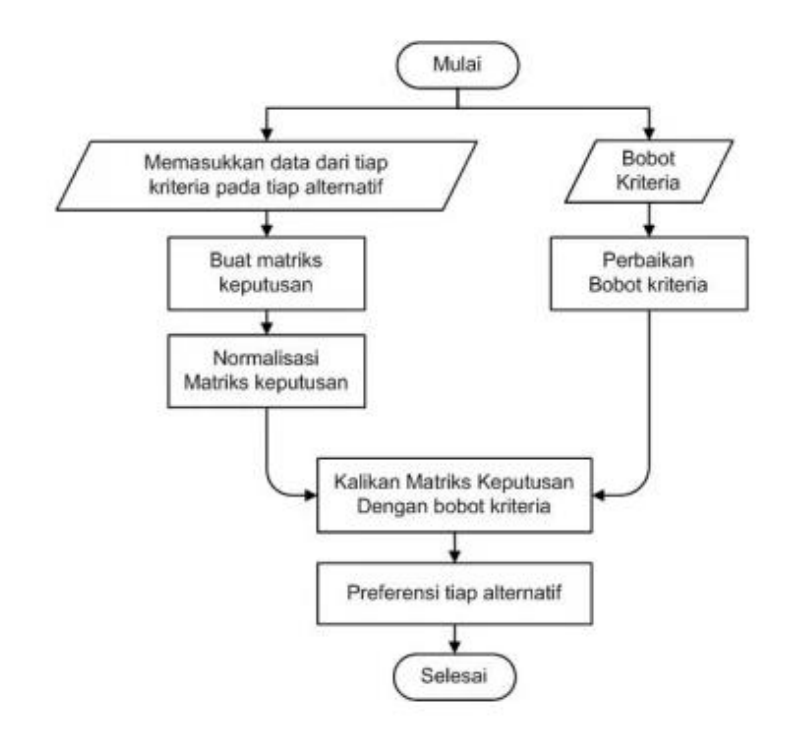

<span id="page-20-0"></span>Gambar 2.1 *Flowchart* Metode *Simple Additive Weighting* Langkah penyelesaian SAW sebagai berikut :

- 1. Menentukan kriteria-kriteria yang akan dijadikan acuan dalam pengambilan keputusan, yaitu Ci dan menentukan alternatif, yaitu Ai.
- 2. Memberikan bobot kriteria.
- 3. Membuat matrik keputusan yang dibentuk dari tabel rating kecocokan dari setiap alternatif pada setiap kriteria nilai setiap alternatif (Ai) pada setiap kriteria (Cj) yang sudah ditentukan, dimana  $i=1,2$  m dan  $i=1,2,...n$
- 4. Menentukan bobot preferensi atau tingkat kepentingan (W) setiap kriteria W  $=$  [W1 W2 W3 W4].
- 5. Melakukan normalisasi matrik keputusan dengan cara menghitung nilai rating kinerja ternormalisasi (rij) dan alternatif Ai pada kriteria Cj.
- 6. Membuat matrik keputusan yang dibentuk dari tabel rating kecocokan dari setiap alternatif pada setiap kriteria nilai setiap alternatif (Ai) pada setiap kriteria (Cj) yang sudah ditentukan, dimana  $i=1,2$  m dan  $j=1,2,...$ n hasil dari nilai rating kerja ternormalisasi (rij) membentuk matrik ternormalisasi (R).
- 7. Hasil akhir dari preferensi (Vi) diperoleh dari penjumlahan dari perkalian elemen baris matrik ternormalisasi (R) dengan bobot preferensi (W) yang

bersesuai elemen kolom matrik (W).

Nilai preferensi untuk setiap alternatif (Vi) disajikan pada Gambar

$$
V_i = \sum_{j=1}^n W_j r_{ij}
$$

Hasil perhitungan nilai Vi yang lebih besar mengidentifikasikan bahwa alternatif Ai merupakan alternatif terbaik.

### <span id="page-21-0"></span>**2.3 Koperasi**

Menurut Nenny (2020) Berdasarkan UU No 25 Tahun 1992 tentang Perkoperasian, koperasi adalah badan hukum yang didirikan oleh orang-seorangan atau badan hukum koperasi, dengan melandaskan kegiatannya berdasarkan prinsip koperasi sekaligus sebagai gerakan ekonomi rakyat yang berdasar atas asas kekeluargaan.

Menurut Agung (2016) Koperasi atau *Cooperative Organization* bermakna *organizatian owned by and operated for the benefit of those using its services* atau dalam bahasa Indonesia diartikan bahwa organisasi koperasi adalah organisasi yang dimiliki sekaligus dioperasikan untuk kepentingan penggunaannya dalam hal ini adalah anggotanya.

# <span id="page-21-1"></span>**2.4** *Software Development Life Cycle* **(SDLC)**

Menurut Pressman (2015), model *waterfall* adalah suatu proses perangkat lunak yang berurutan, dipandang sebagai terus mengalir kebawah seperti air terjun melewati fase-fase *planning, modelling, construction and deployment.*

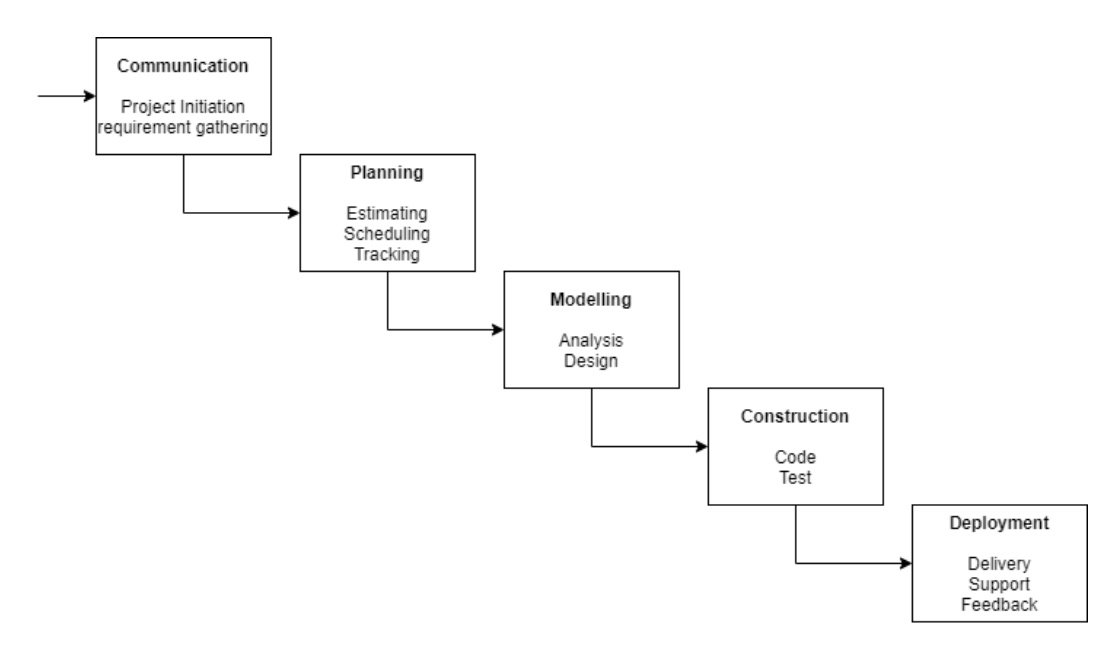

Gambar 2.2 Pengembangan Menggunakan Model *WaterFall*

#### <span id="page-22-0"></span>Penjelasan:

1. Communication

Langkah pertama diawali dengan komunikasi kepada pengguna. Langkah ini merupakan langkah penting karena menyangkut pengumpulan informasi kebutuhan pengguna.

2. Planning

Setelah proses communication, kemudian menetapkan rencana untuk pengerjaan software yang meliputi tugas-tugas teknisi yang dilakukan.

3. Modelling

Proses modelling ini menerjemahkan kebutuhan ke sebuah perancangan perangkat lunak yang dapat diperkirakan sebelum dibuat coding. Pada proses ini berfokus pada rancangan struktur data, arsitektur software, representasi interface dan detail prosedural.

4. Construction

Pada tahap construction merupakan proses membuat kode (code generation). Coding atau pengkodean merupakan penerjemahan desain dalam Bahasa yang bisa dikenali oleh komputer. Programmer akan menerjemahkan transaksi yang diminta oleh user. Tahapan inilah yang merupakan tahapan secara nyata dalam mengerjakan suatu software, artinya pengguna komputer akan dimaksimalkan dalam tahapan ini. Setelah pengkodean selesai maka akan dilakukan testing terhadap sistem yang telah dibuat. Tujuan testing adalah menentukan kesalahan-kesalahan terhadap sistem tersebut untuk kemudian bisa diperbaiki.

### 5. Deployment

Pada tahap ini bisa dikatakan final dalam pembuatan sebuah software atau sistem. Setelah melakukan analisi, desain dan pengkodean maka sistem yang sudah jadi akan digunakan user. Kemudian software yang telah dibuat harus dilakukan pemeliharaan secara berkala.

### <span id="page-23-0"></span>**2.5 Sistem Pendukung Keputusan**

Menurut Latif, Jamil, & Abbas (2018) menyatakan bahwa konsep Sistem Pendukung Keputusan pertama kali diungkapkan pada tahun 1971 oleh Michael Scoot Morton dengan istilah Management Decision System. Kemudian sejumlah perusahaan, lembaga penelitian dan perguruan tinggi mulai melakukan penelitian dan membangun sistem pendukung keputusan, sehingga dari produksi yang dihasilkan dapat disimpulkan bahwa sistem ini merupakan suatu sistem berbasis komputer yang ditujukan untuk membantu pengambilan keputusan dalam memanfaatkan data dan model tertentu untuk memecahkan berbagai persoalan yang tidak terstruktur.

### <span id="page-23-1"></span>**2.6 Laravel**

Laravel adalah sebuah framework PHP yang dirilis di bawah lisensi MIT, dibangun dengan konsep MVC (model view controller). Laravel dirancang untuk meningkatkan kualitas perangkat lunak dengan mengurangi biaya pengembangan awal dan biaya pemeliharaan, dan untuk meningkatkan pengalaman bekerja dengan aplikasi dengan menyediakan sintaks yang ekspresif, jelas dan menghemat waktu (Hermanto, Yusman, & Nagara, 2019).

#### **3. BAB III**

#### **METODOLOGI PENELITIAN**

<span id="page-24-0"></span>Dalam penelitian ini menggunakan metode *System Development Life Cycle*  (SDLC) *Waterfall*. Metode ini digunakan sebagai landasan dalam pembuatan Aplikasi Sistem pendukung keputusan kelayakan pemberian pinjaman pada anggota pada Koperasi Wanita Sehati Surabaya. Berikut tahap-tahap dari metode *Waterfall*.

### <span id="page-24-1"></span>**3.1 Communication**

Tahap *Communication* adalah tahap awal yaitu berkomunikasi dengan para pengguna untuk mengumpulkan informasi tentang proses bisnis yang terjadi pada Koperasi Wanita Sehati.

### **3.1.1 Project Initation**

Pada tahap ini terdapat beberapa bagian yang dilakukan yaitu wawancara, studi literatur, analisa proses bisnis, dan identifikasi masalah.

### **1. Wawancara**

Teknik pengumpulan data pada penelitian ini, dipilih pendekatan melalui wawancara dengan bagian terkait untuk mendapatkan informasi yang mendukung dalam penerapan Metode *Simple Additive Weighting* pada pemilihan calon nasabah. Adapun narasumber dari wawancara ini adalah Ketua Koperasi Wanita Sehati dan petugas *Survey*. Dalam proses wawancara ini didapatkan data pendukung dari pihak terkait berupa data kriteria dan alternatif serta pembobotan optimal dari setiap kriteria yang ada.

### **2. Studi Literatur**

Studi literatur adalah cara yang dipakai untuk mengumpulkan data-data atau sumber-sumber yang berhubungan dengan topik yang angkat dalam suatu penelitan. Studi literatur bisa didapat dari berbagai sumber, jurnal, buku, internet dan Pustaka.

### <span id="page-25-0"></span>**3.2 Planning**

Pada tahap ini merencanakan jadwal kerja terhadap pengembangan aplikasi sistem pendukung keputusan kelayakan pemberian pinjamam pada anggota dengan metode *Simple Additive Weight* (SAW) pada Koperasi Wanita Sehati Surabaya. Perencanaan diawali dari pengumpulan data sampai dengan pembuatan aplikasi seperti pada Tabel 3.1.

<span id="page-25-3"></span>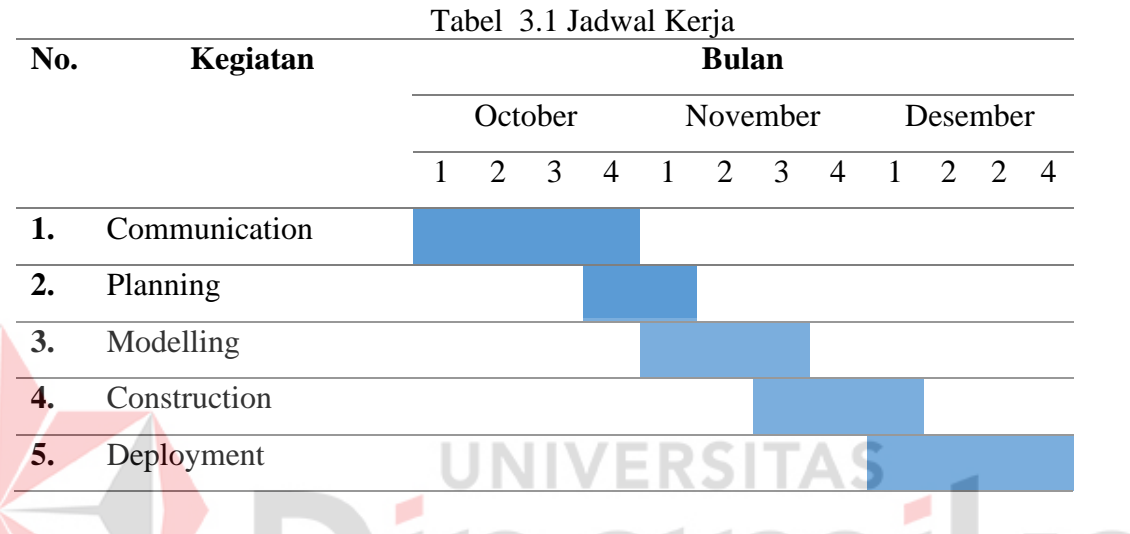

# <span id="page-25-1"></span>**3.3 Modeling**

## <span id="page-25-2"></span>**3.3.1 Analisis Proses Bisnis**

Tahap ini merupakan hasil dari wawancara yang telah dilakukan di Koperasi Wanita Sehati. Berdasarkan hasil wawancara yang dilakukan, maka didapatkan beberapa informasi sebagi berikut:

1. Proses pendaftaran koperasi dimulai dari mengisi form dan menyerahkan kepada pengurus (ketua Koperasi).

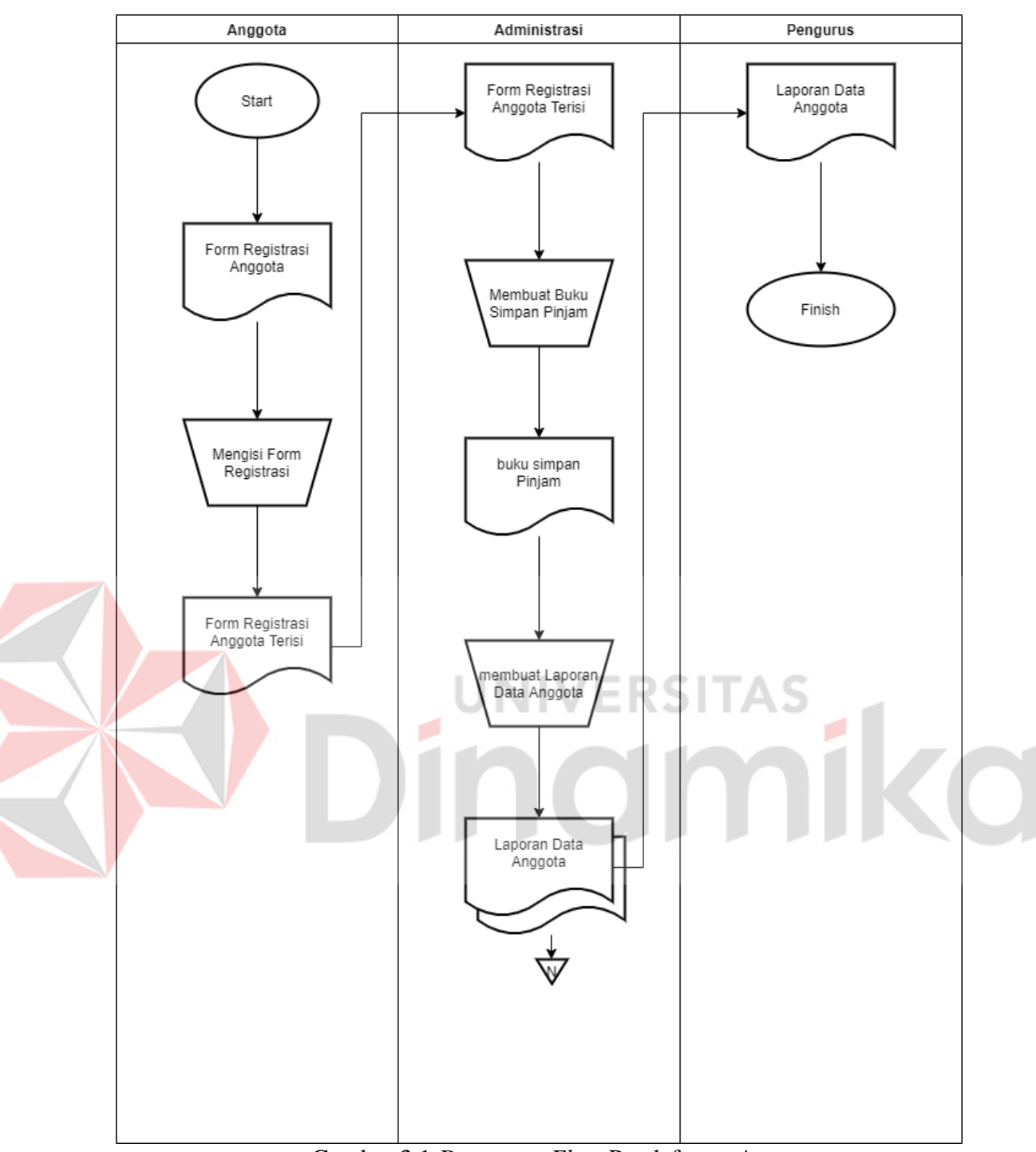

Gambar 3.1 *Document Flow* Pendaftaran Anggota

- <span id="page-26-0"></span>2. Penandatanganan surat pernyataan bersedia membayarkan simpanan wajib, simpanan pokok dan simpanan sukarela.
- a. Simpanan pokok adalah sejumlah uang yang diwajibkan kepada anggota untuk diserahkan kepada Koperasi pada waktu seseorang masuk menjadi anggota Koperasi tersebut dan jumlahnya sama untuk semua anggota.
- b. Simpanan wajib adalah simpanan yang wajib di bayarkan oleh anggota

kepada Koperasi.

- c. Simpanan sukarela adalah simpanan atas dasar sukarela atau tidak berdasarkan perjanjian dan peraturan khusus yang dibayarkan kepada Koperasi sewaktu-waktu dan jumlahnya tidak menentu.
- 3. Untuk selanjutnnya, anggota yang sudah terdaftar diperkenankan melakukan transaksi pinjaman.
- 4. Proses pengajuan pinjaman oleh anggota baru dilakukan dengan cara mengisi form pengajuan pinjaman yang isinya Nama, nominal peminjaman, jangka waktu pengembalian, gaji, alamat. Setelah pengisian form kemudian diberikan kepada pendahara Koperasi.

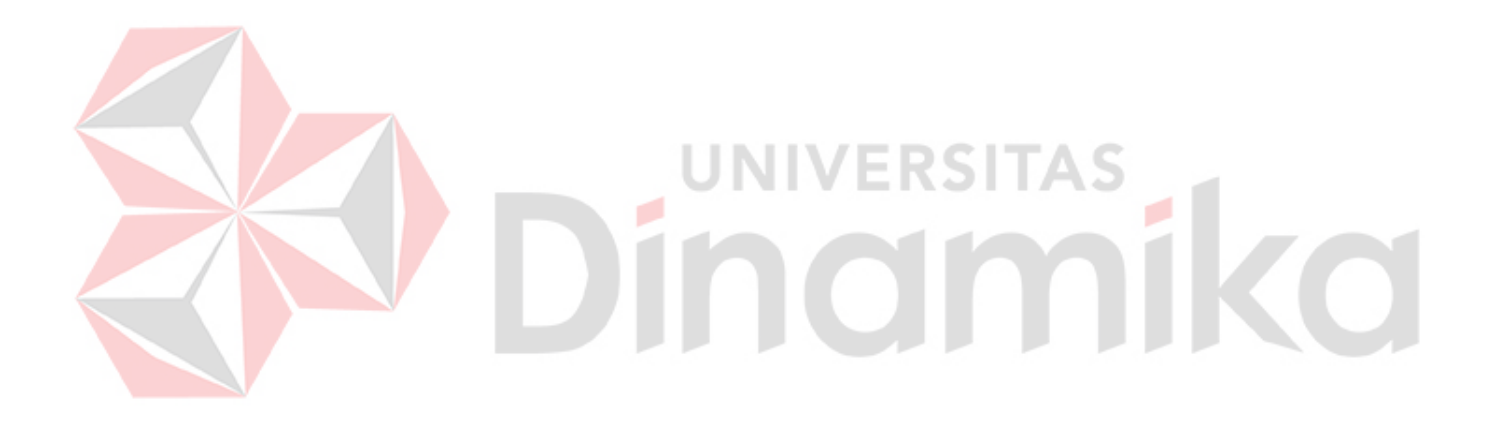

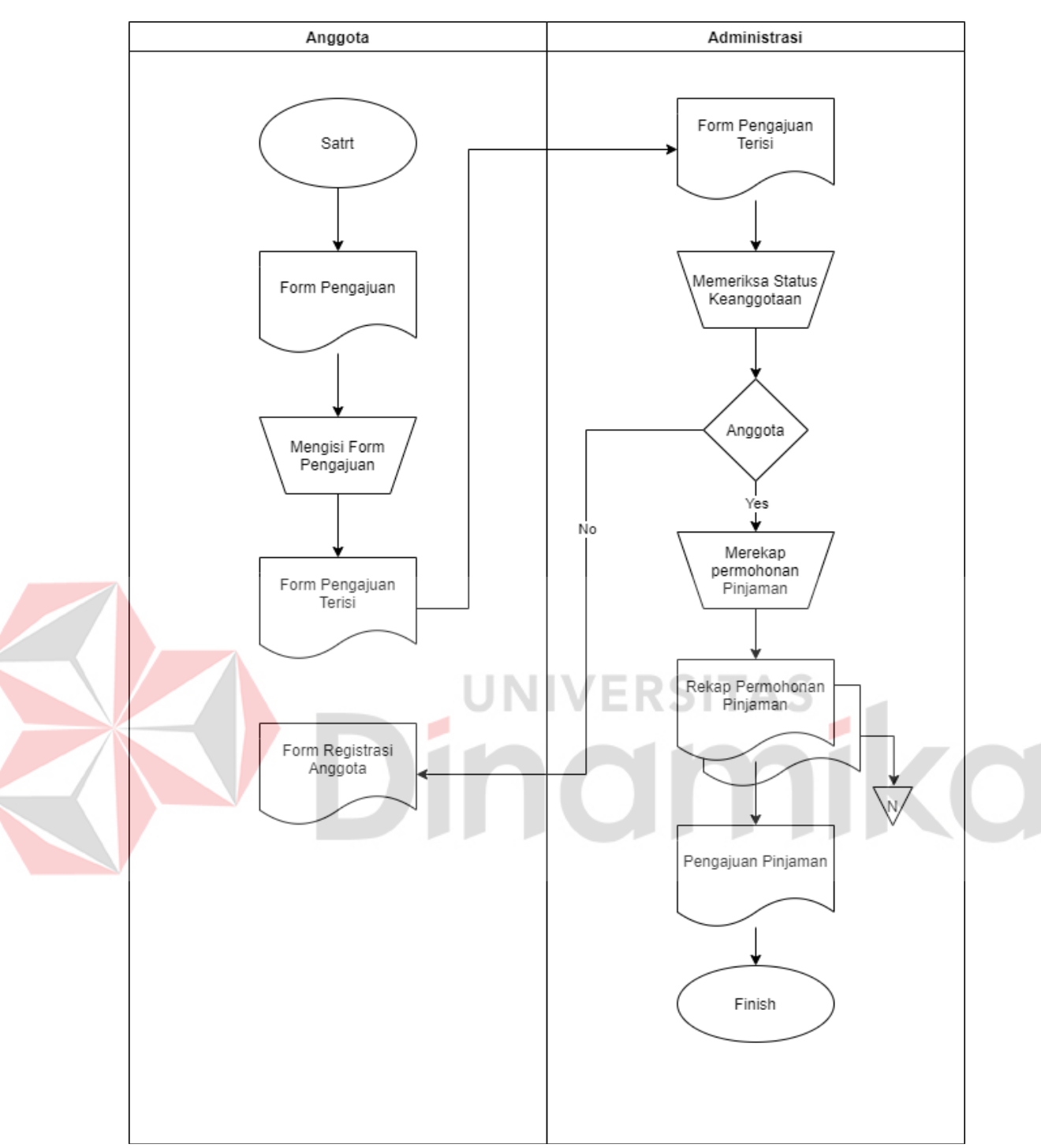

Gambar 3.2 *Document Flow* Melakukan Pengajuan Pinjaman

<span id="page-28-0"></span>5. Proses persetujuan pinjaman didahului dengan *survey* apakah anggota layak mendapatkan pinjaman. Apabila dinilai layak, maka pendahara menginformasikan kepada anggota untuk mengambil uang pinjaman tersebut. Apabila dinilai tidak layak pendahara akan menginformasikan kepada anggota bahwa pinjaman ditolak.

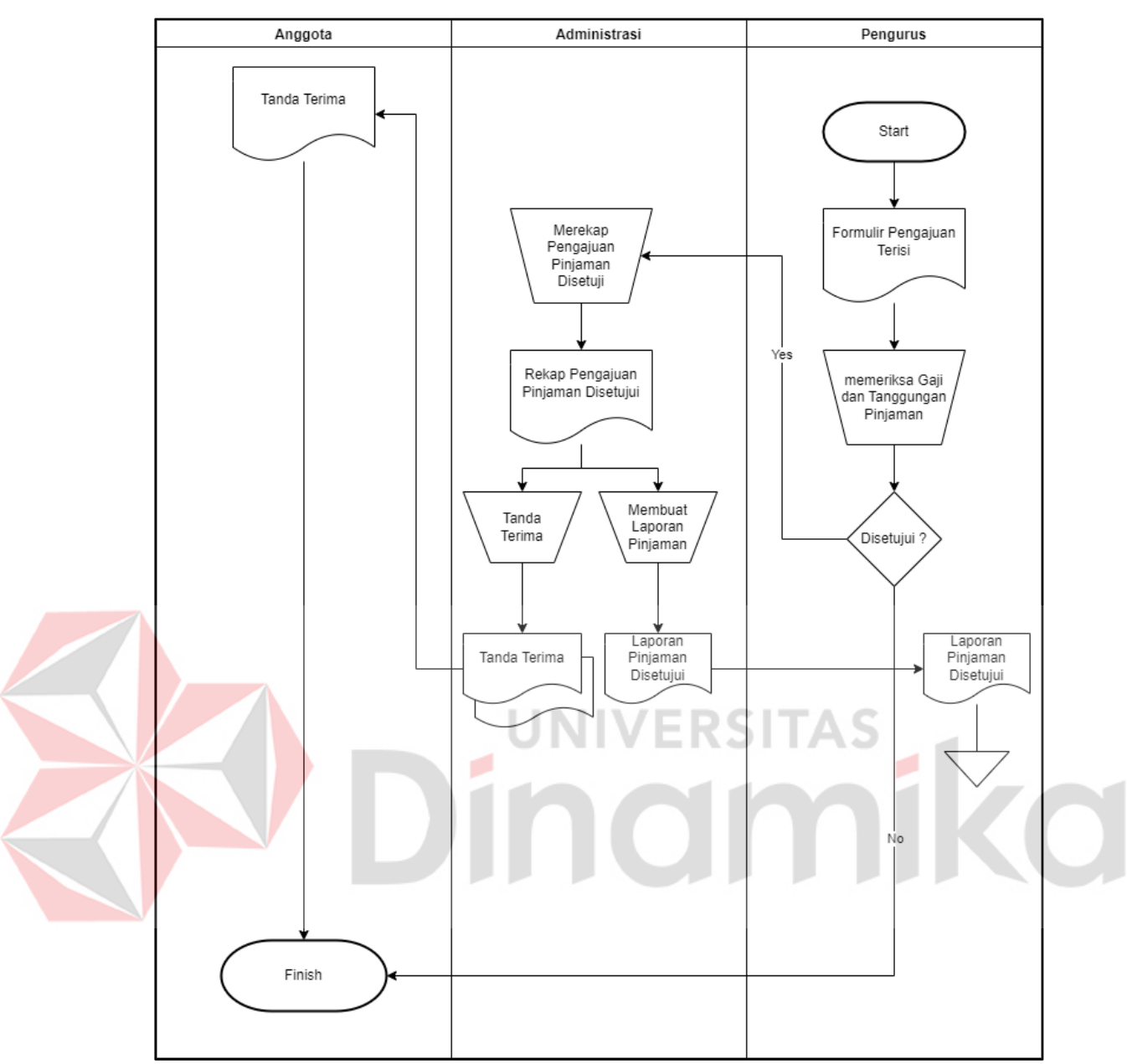

Gambar 3.3 *Document Flow* Proses Persetujuan Pengajuan

<span id="page-29-0"></span>6. Proses angsuran terjadi jika anggota memiliki pinjaman dan boleh dilakukan pelunasan apabila telah melaksanakan angsuran minimal 1 (satu) kali, dengan cara membawa buku simpan pinjam dan sejumlah uang sesuai sisa angsuran ditambah bunga administrasi yang selanjutnya diserahkan kepada pendahara yang bersangkutan.

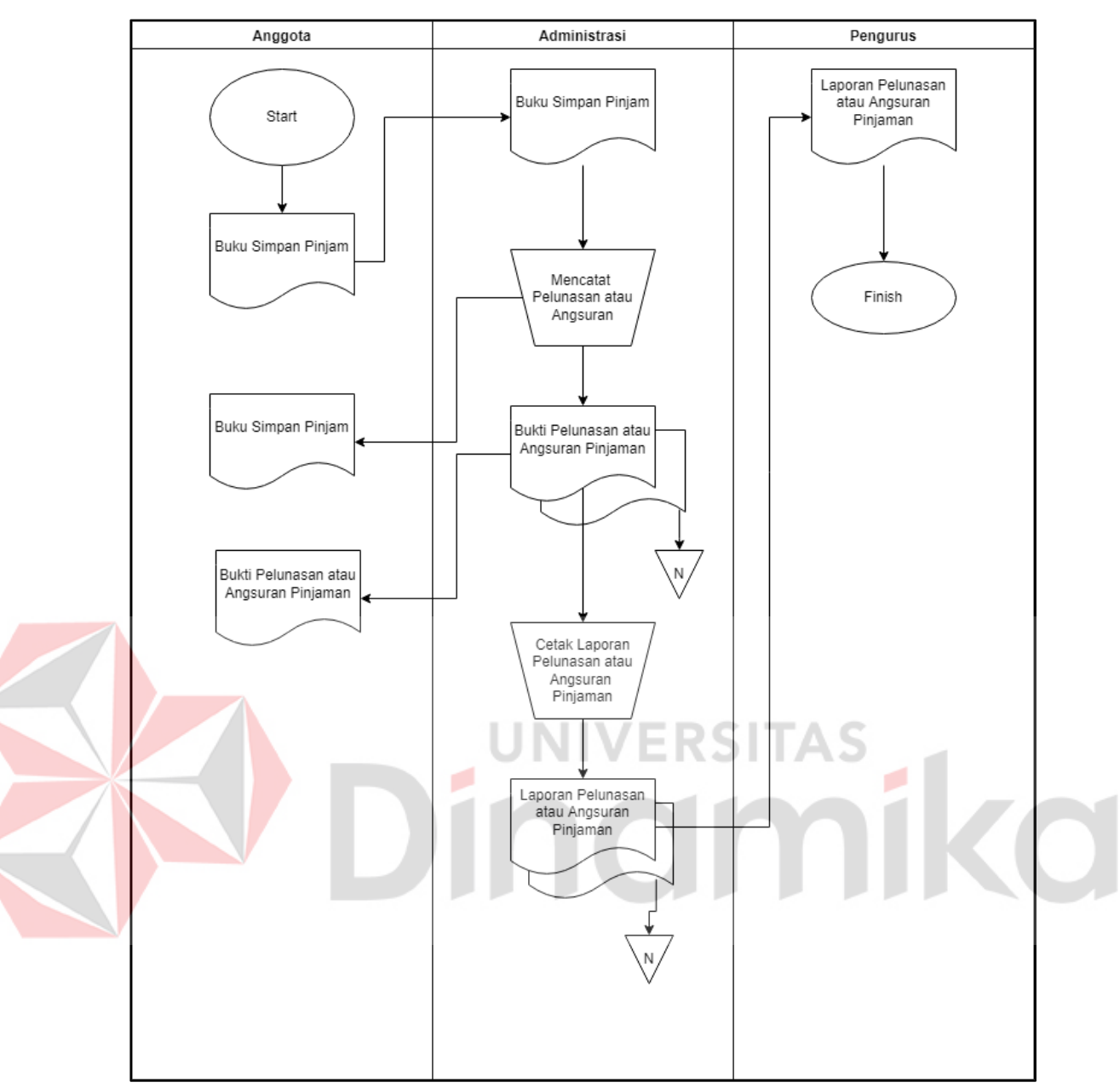

Gambar 3.4 *Document Flow* Angsuran Pinjaman

### <span id="page-30-1"></span><span id="page-30-0"></span>**3.3.2 Analisis Permasalahan**

Pada tahap ini, dilakukan identifikasi masalah terkait dengan proses bisnis tersebut berdasarkan analisis dan observasi. Hasil dari identifikasi masalah ini kemudian diolah kembali untuk mengetahui dampak yang dihasilkan dari masalah tersebut. Berikut hasil dari identifikasi masalah beserta dampak yang dihasilkan dan solusi dari permasalah tersebut yang dapat dilihat pada Tabel 3.2 berikut.

Berdasarkan dari hasil wawancara yang dilakukan di temukan masalah yang ada pada Koperasi Wanita Sehati Surabaya, yaitu:

<span id="page-31-3"></span>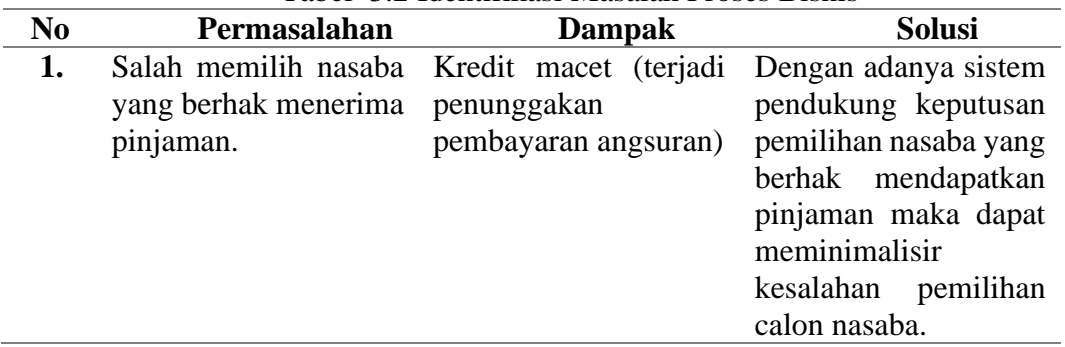

Tabel 3.2 Identifikasi Masalah Proses Bisnis

### <span id="page-31-0"></span>**3.3.3 Identifikasi Pengguna**

Pengguna dari aplikasi untuk Penentuan Nasabah yang berhak mendapatkan pinjaman pada Koperasi Wanita Sehati adalah bagian Administrasi, Pengurus dan Anggota Koperasi Wanita Sehati.

## <span id="page-31-1"></span>**3.3.4 Identifikasi Data**

Berdasarkan hasil wawancara dan identifikasi bisnis pada Koperasi Wanita Sehati didapatkan data untuk membuat aplikasi untuk penentuan Nasaba yang berhak mendapatkan pinjaman pada Koperasi Wanita Sehati yaitu:

- 1. Data Administrasi
- 2. Data Anggota
- 3. Data bobot
- 4. Data master Anggota
- 5. Data master kriteria
- 6. Data master alternative

### <span id="page-31-2"></span>**3.3.5 Diagram Input Proses Output**

Pembuatan aplikasi penentuan nasaba yang berhak mendapatkan pinjaman pada Koperasi Wanita Sehati menggunakan pemodelan sistem IPO diagram yang menggambarkan Input, Proses dan Output dari setiap fungsi pada Gambar 3.5 seperti berikut:

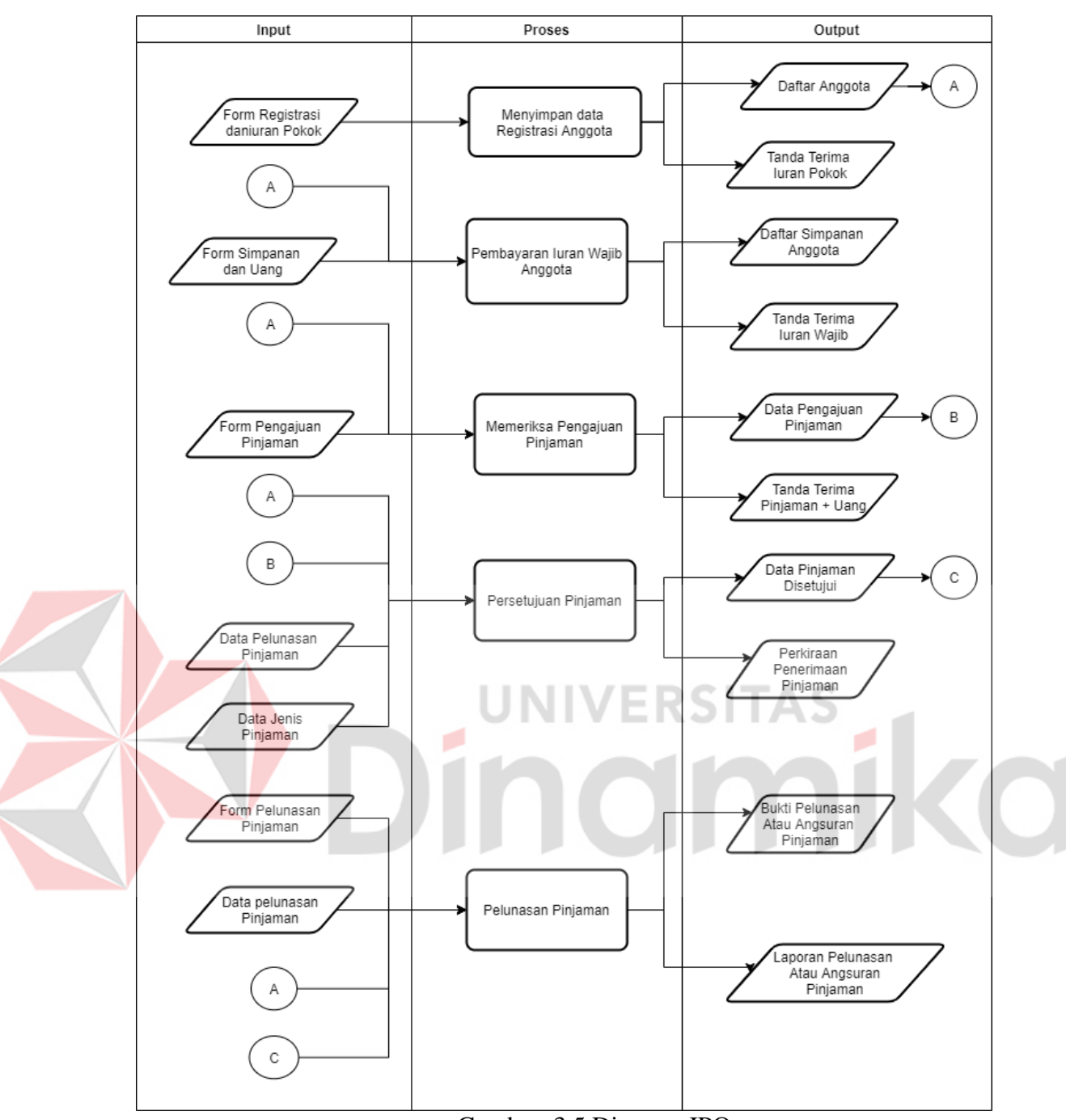

Gambar 3.5 Diagram IPO

## <span id="page-32-1"></span><span id="page-32-0"></span>**3.3.6 Identifikasi Kebutuhan Fungsional**

Berdasarkan hasil wawancara dan identifikasi bisnis pada Koperasi Wanita Sehati didapatkan kebutuhan fungsional untuk membuat aplikasi untuk penentuan nasaba yang berhak mendapatkan pinjaman yaitu:

- 1. Fungsi pengelolaan data Kriteria
- 2. Fungsi login aplikasi
- 3. Fungsi pengelolaan data master Kriteria
- 4. Fungsi pengelolaan data master Bobot
- 5. Fungsi pengelolaan data hasil penentuan nasaba
- 6. Fungsi pengelolaan data history nasaba

# <span id="page-33-0"></span>**3.3.7 Analisis Kebutuhan Pengguna**

Pengguna dari aplikasi untuk kelayakan pemberian pinjamam pada anggota pada Koperasi Wanita Sehati Surabaya adalah pengurus Koperasi Wanita Sehati Surabaya dan ketua Koperasi Wanita Sehati Surabaya.

<span id="page-33-1"></span>1. Admin

<span id="page-33-2"></span>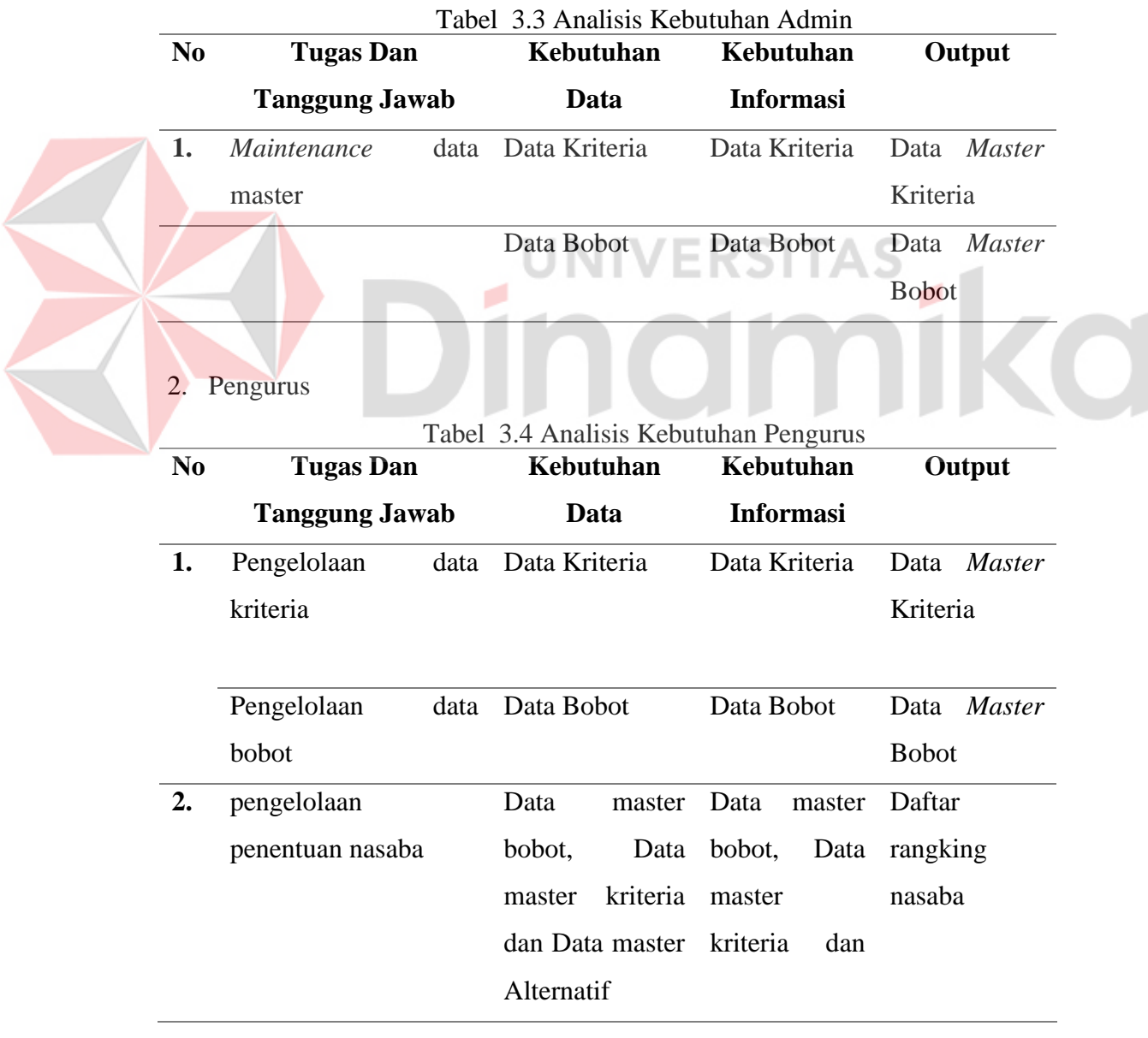

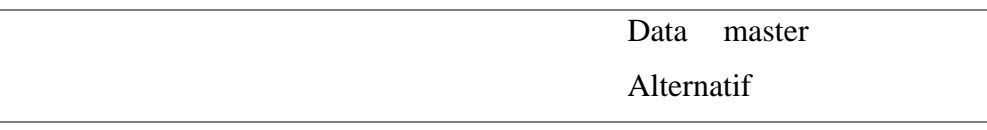

# 3. Anggota

<span id="page-34-2"></span> $\overline{\mathcal{A}}$ 

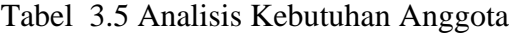

<span id="page-34-1"></span>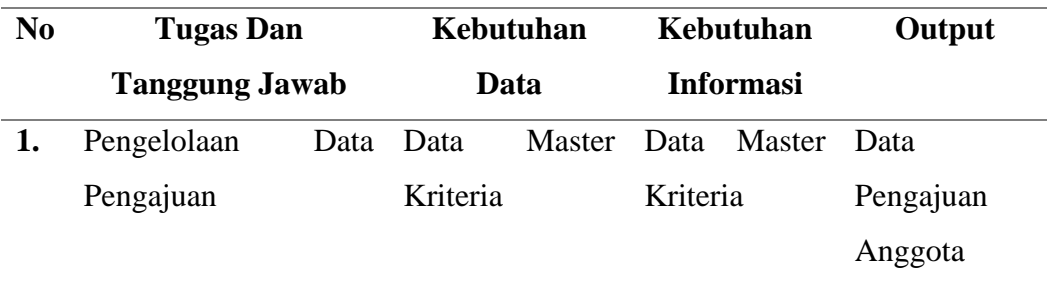

# <span id="page-34-0"></span>**3.3.8 Analisis Kebutuhan Data kriteria**

1. Fungsi pengelolaan data kriteria

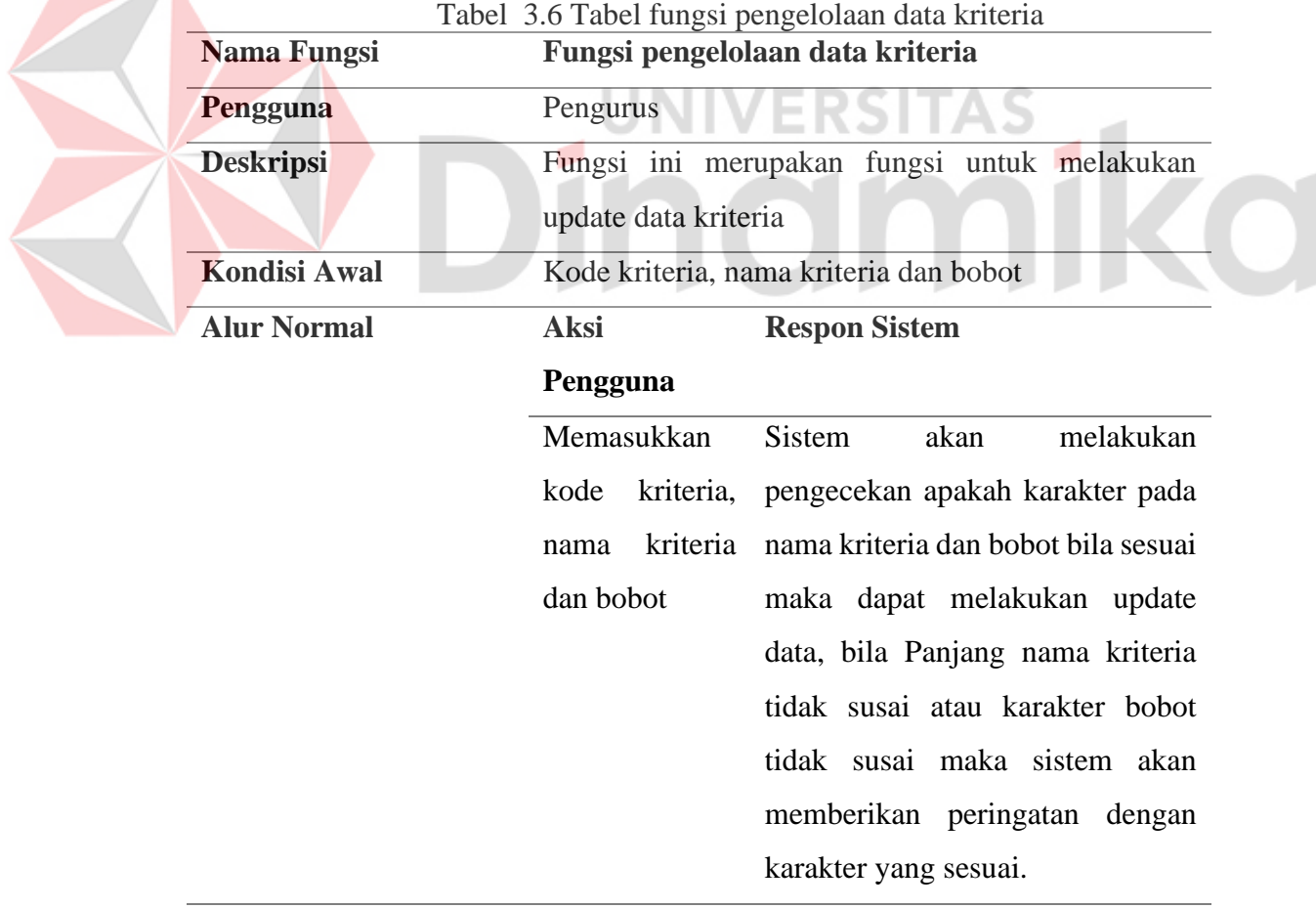

2. Fungsi *login* aplikasi

<span id="page-35-0"></span>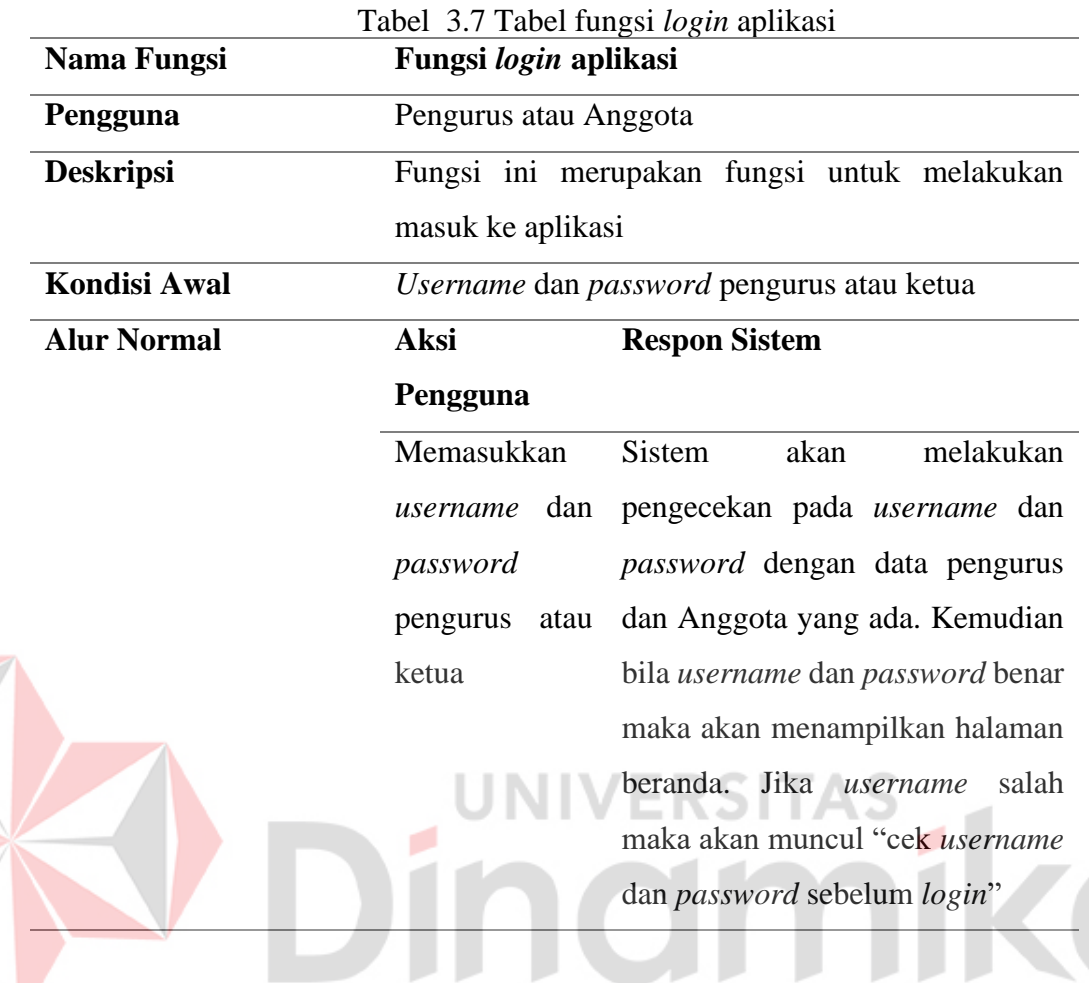

3. Fungsi pengelolaan data master kriteria

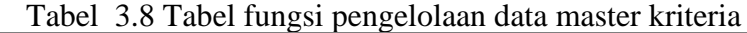

<span id="page-35-1"></span>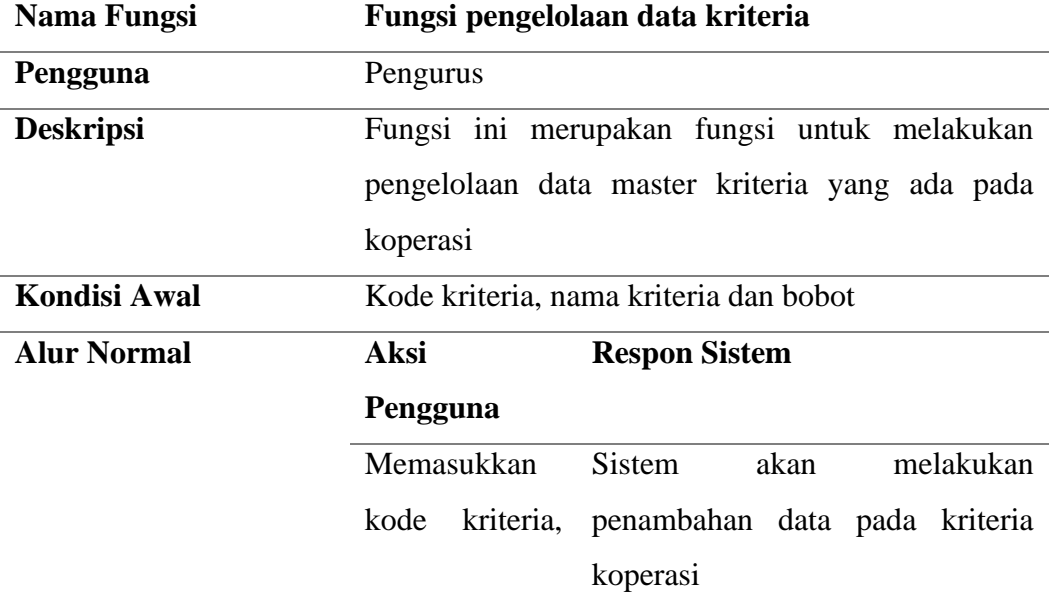

### nama kriteria

#### dan bobot

4. Fungsi pengelolaan data master bobot

<span id="page-36-0"></span>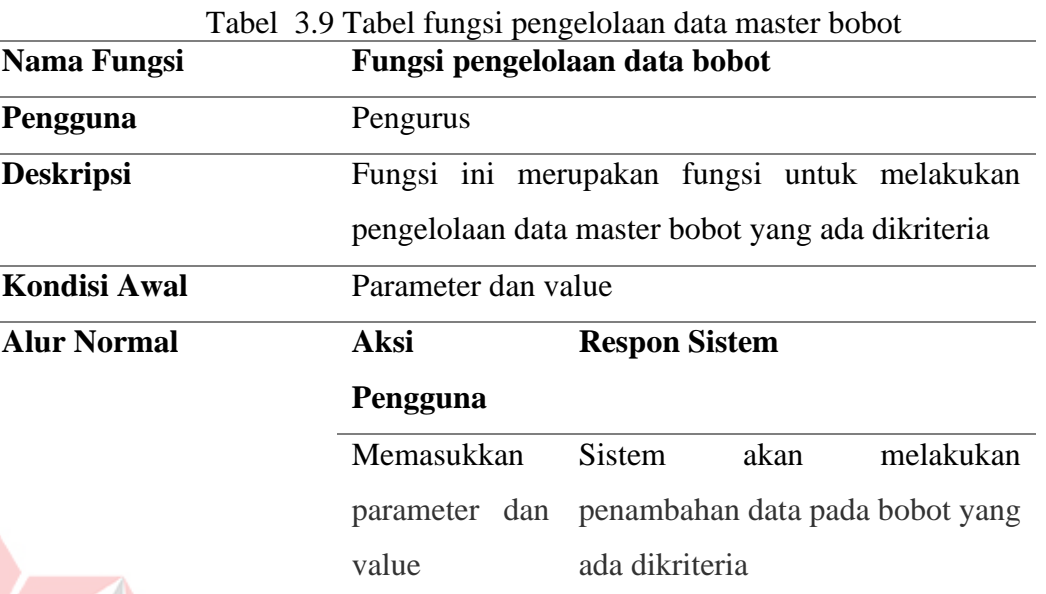

5. Fungsi pengelolaan data hasil penentuan nasaba menggunakan metode SAW berdasarkan kriteria

> Tabel 3.10 Tabel Fungsi pengelolaan data hasil penentuan nasaba menggunakan metode SAW berdasarkan kriteria

<span id="page-36-1"></span>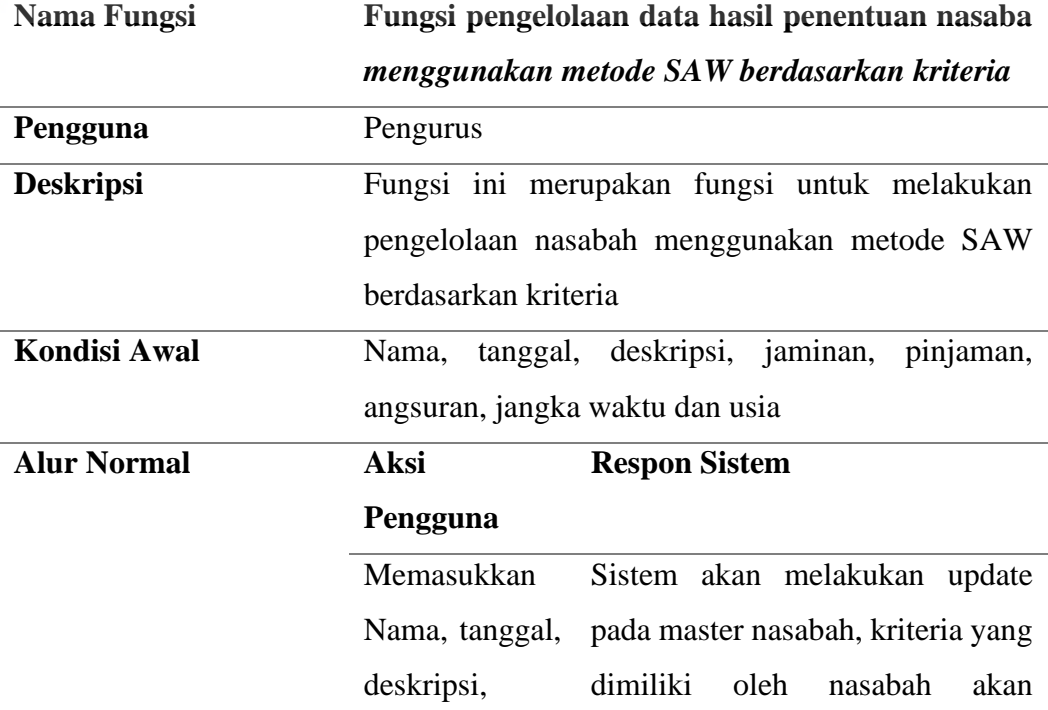

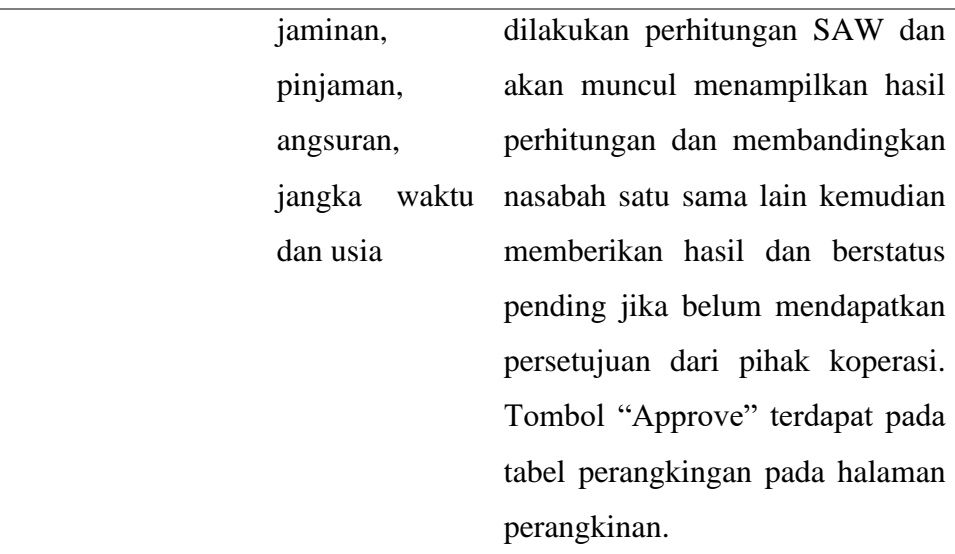

<span id="page-37-1"></span>6. Fungsi pengelolaan data history nasaba

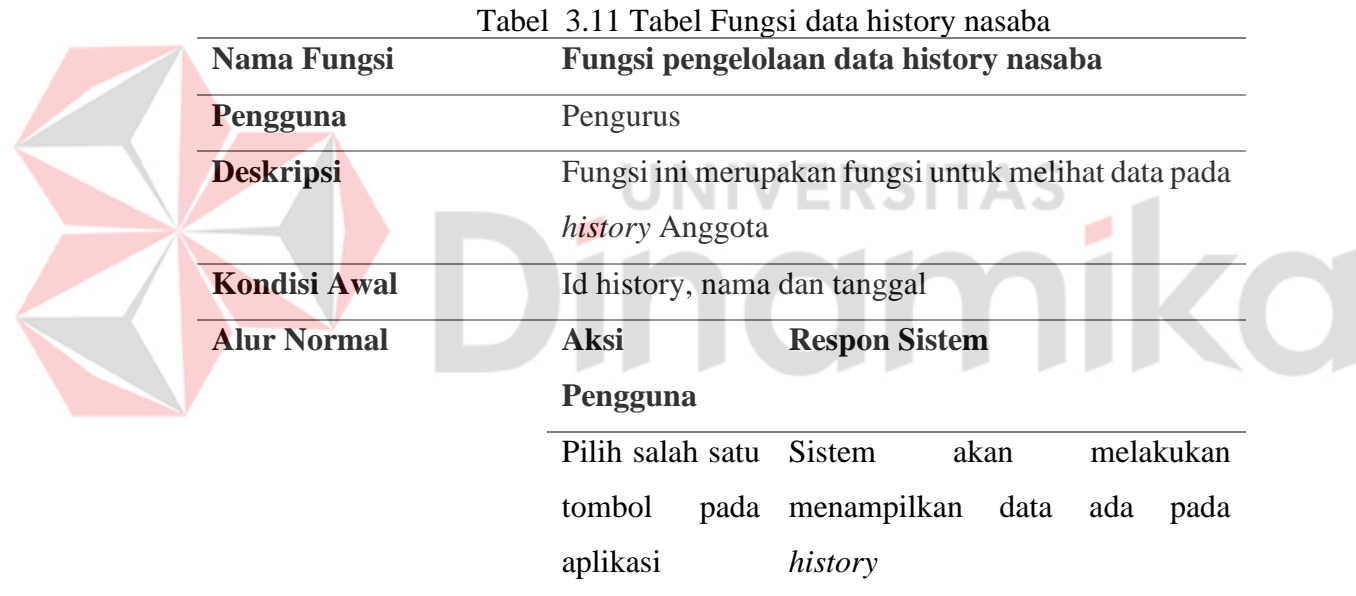

### <span id="page-37-0"></span>**3.3.9 System Flowchart**

# **1. System flowchart pengelolaan data kriteria**

*System flowchar*t pengelolaan data kriteria merupakan fungsi yang ada pada aplikasi yang digunakan untuk mengelolaan data kriteria yang memakai aplikasi. *System flowchart* pengelolaan data kriteria dapat dilihat Gambar 3.6.

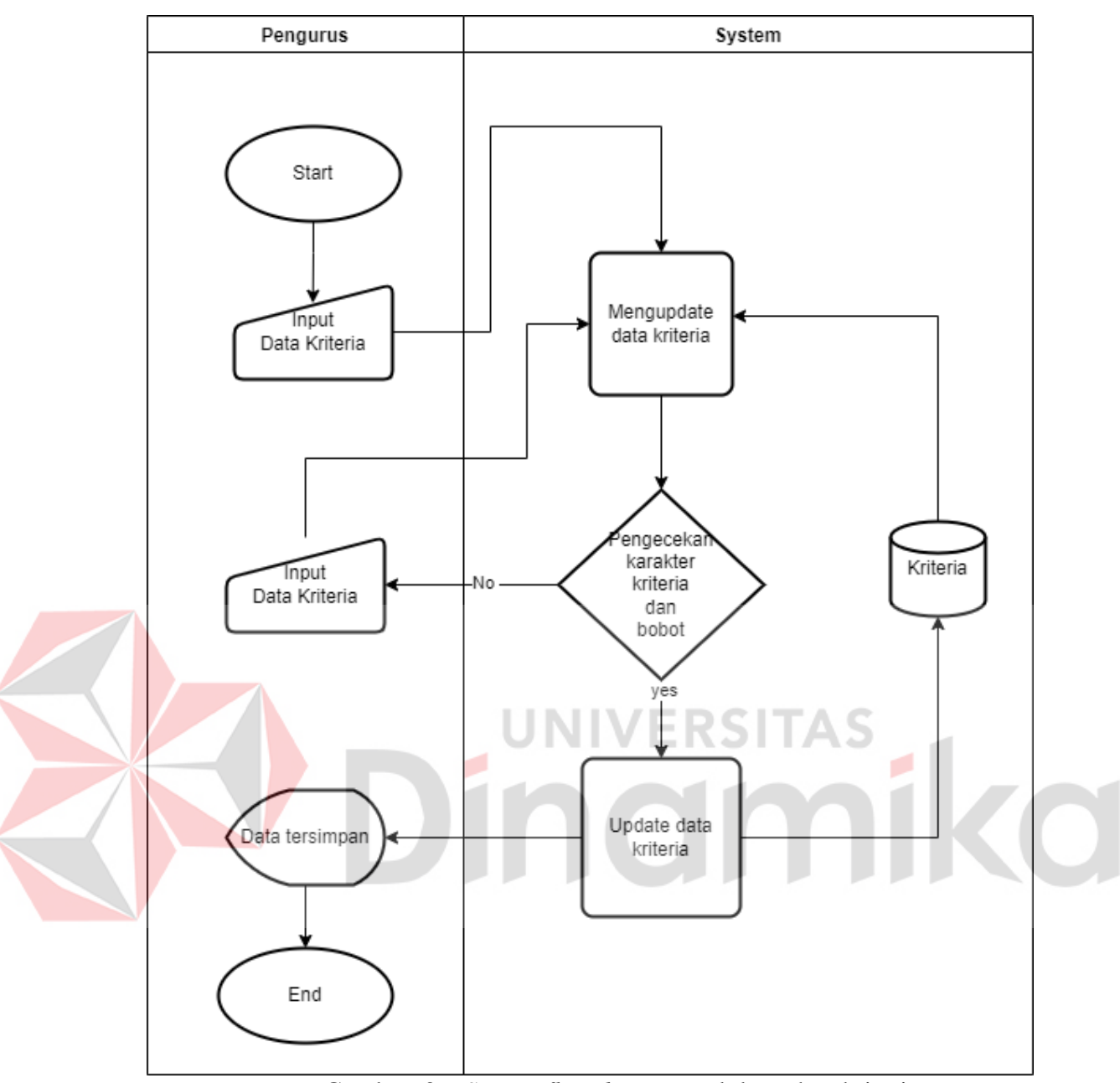

Gambar 3.6 *System flowchart* pengelolaan data kriteria

# <span id="page-38-0"></span>**2. System flowchart Login Aplikasi**

*System flowchart login* aplikasi merupakan fungsi yang ada pada aplikasi yang digunakan untuk mengelolaan data kriteria yang memakai aplikasi. System flowchart pengelolaan data kriteria dapat dilihat pada Gambar 3.7.

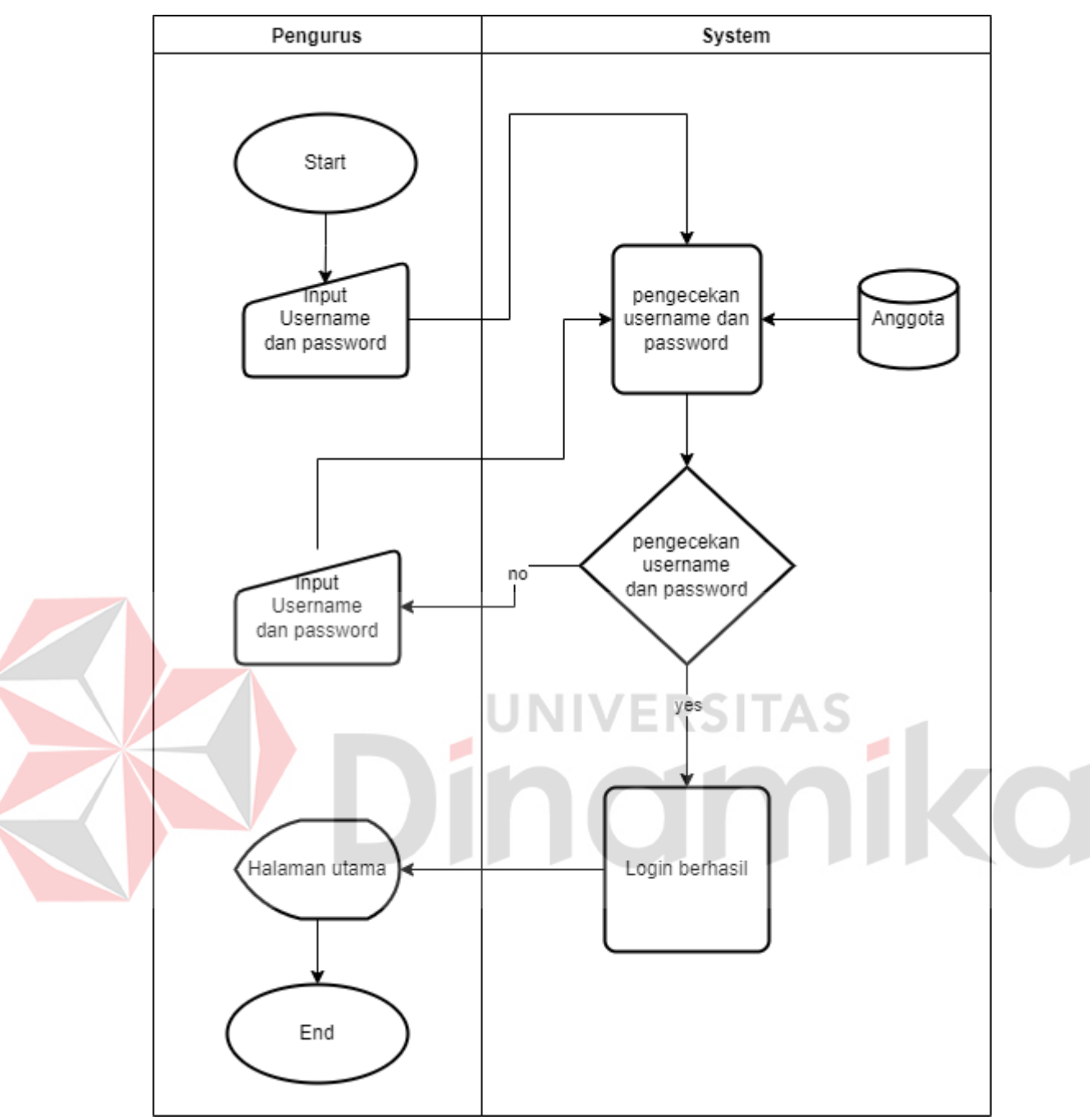

Gambar 3.7 System flowchart Login Aplikasi

# <span id="page-39-0"></span>**3. System flowchart pengelolaan data** *master* **kriteria**

*System flowchart* pengelolaan data *master* kriteria merupakan fungsi yang ada pada aplikasi yang digunakan untuk mengelolaan data *master* kriteria yang memakai aplikasi. System flowchart pengelolaan data *master* kriteria dapat dilihat pada Gambar 3.8.

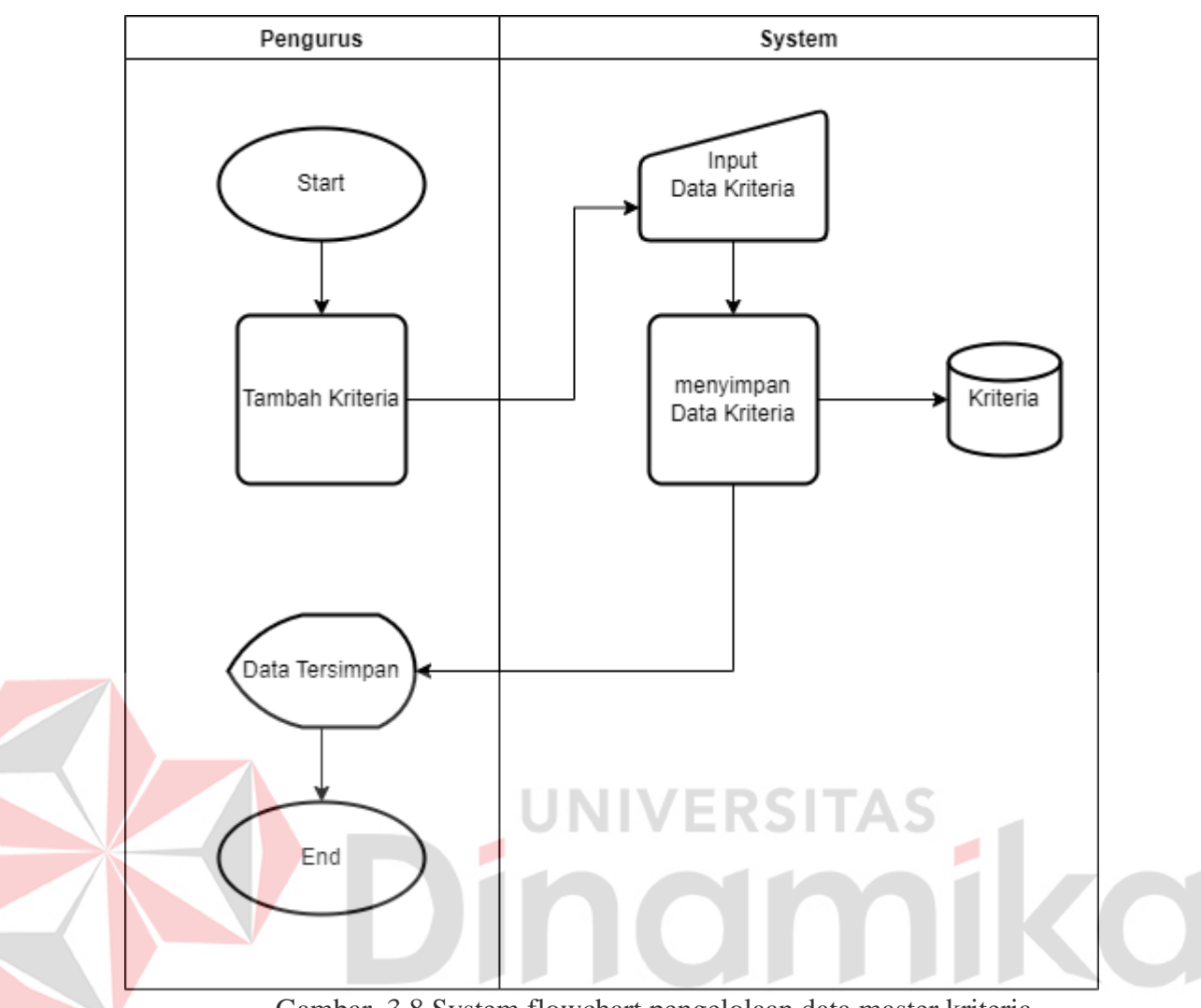

Gambar 3.8 System flowchart pengelolaan data master kriteria

# <span id="page-40-0"></span>**4. System flowchart pengelolaan data hasil penentuan nasabah menggunakan metode SAW berdasarkan kriteria**

*System flowchart* pengelolaan data hasil penentuan nasabah menggunakan metode SAW berdasakan kriteria merupakan fungsi yang ada pada aplikasi yang digunakan untuk pengelolaan data hasil penentuan nasabah menggunakan metode SAW berdasakan kriteria yang memakai aplikasi. System flowchart pengelolaan data hasil penentuan nasabah menggunakan metode SAW berdasakan kriteria dapat dilihat pada Gambar 3.9.

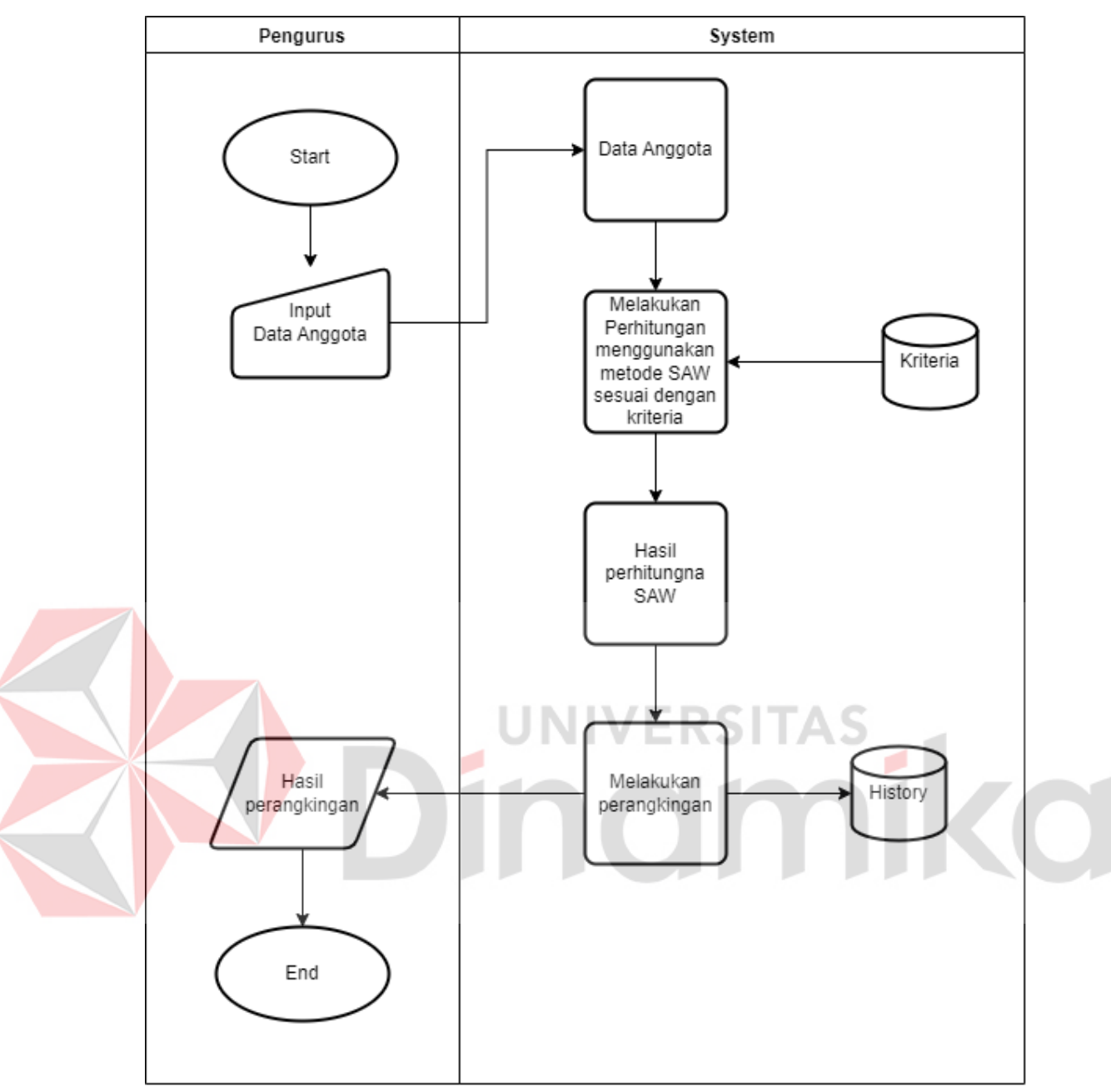

Gambar 3.9 System flowchart pengelolaan data penentuan nasabah menggunakan metode SAW berdasakan kriteria

# <span id="page-41-0"></span>**5. System flowchart pengelolaan data** *history* **nasabah**

*System flowchart* pengelolaan data *history* nasabah merupakan fungsi yang ada pada aplikasi yang digunakan untuk menampilkan *History* nasabah yang memakai aplikasi. System flowchart pengelolaan data *history* nasabah dapat dilihat pada Gambar 3.10.

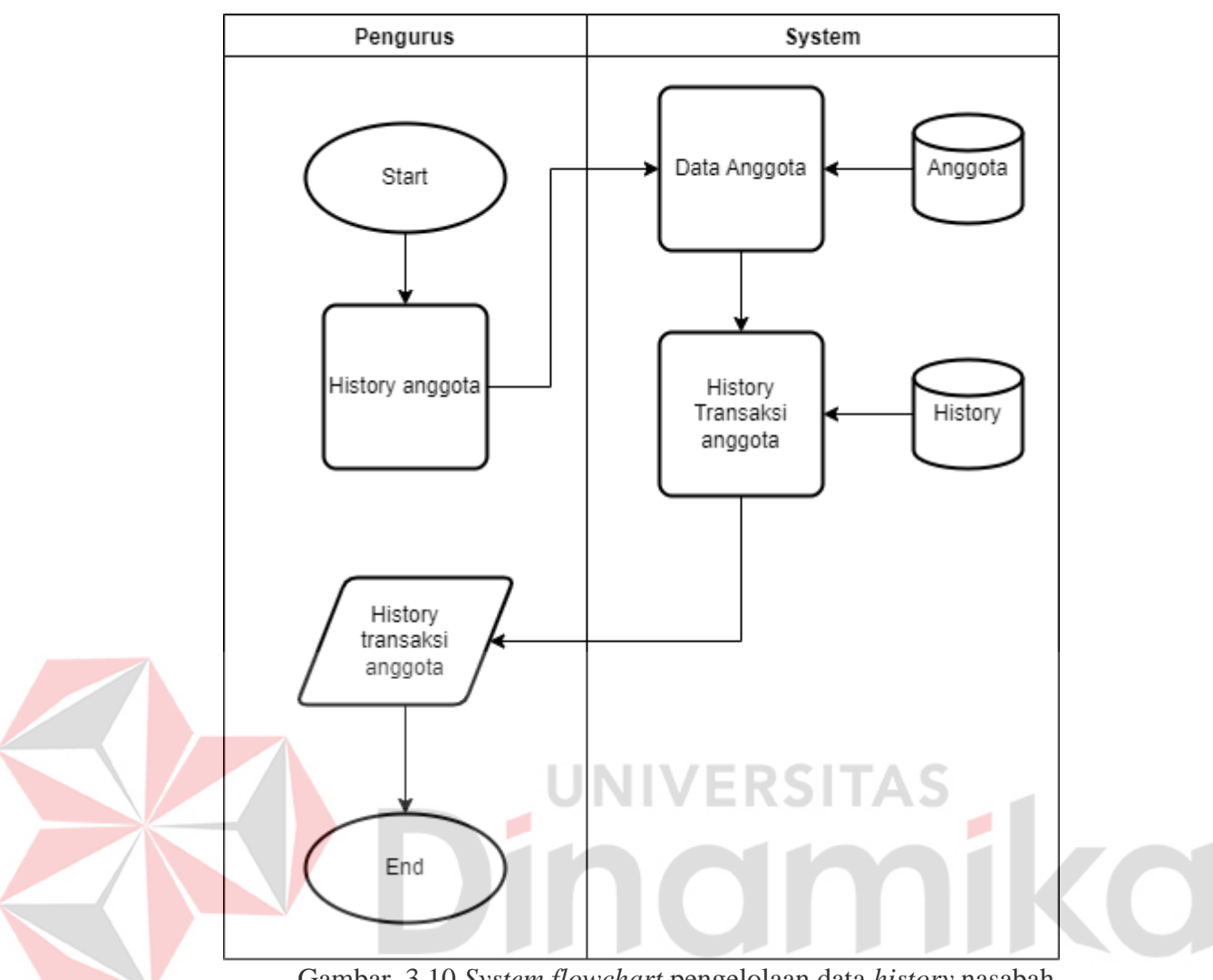

Gambar 3.10 *System flowchart* pengelolaan data *history* nasabah

# <span id="page-42-1"></span><span id="page-42-0"></span>**3.3.10 Data Flow Diagram**

# **6.** *Context* **Diagram**

Diagram *context* merupakan diagram yang diberikan gambaran berupa proses jalannya *input, proses, output* aplikasi secara garis besar. Gambar *context* diagram dapat dilihat pada Gambar 3.11 berikut.

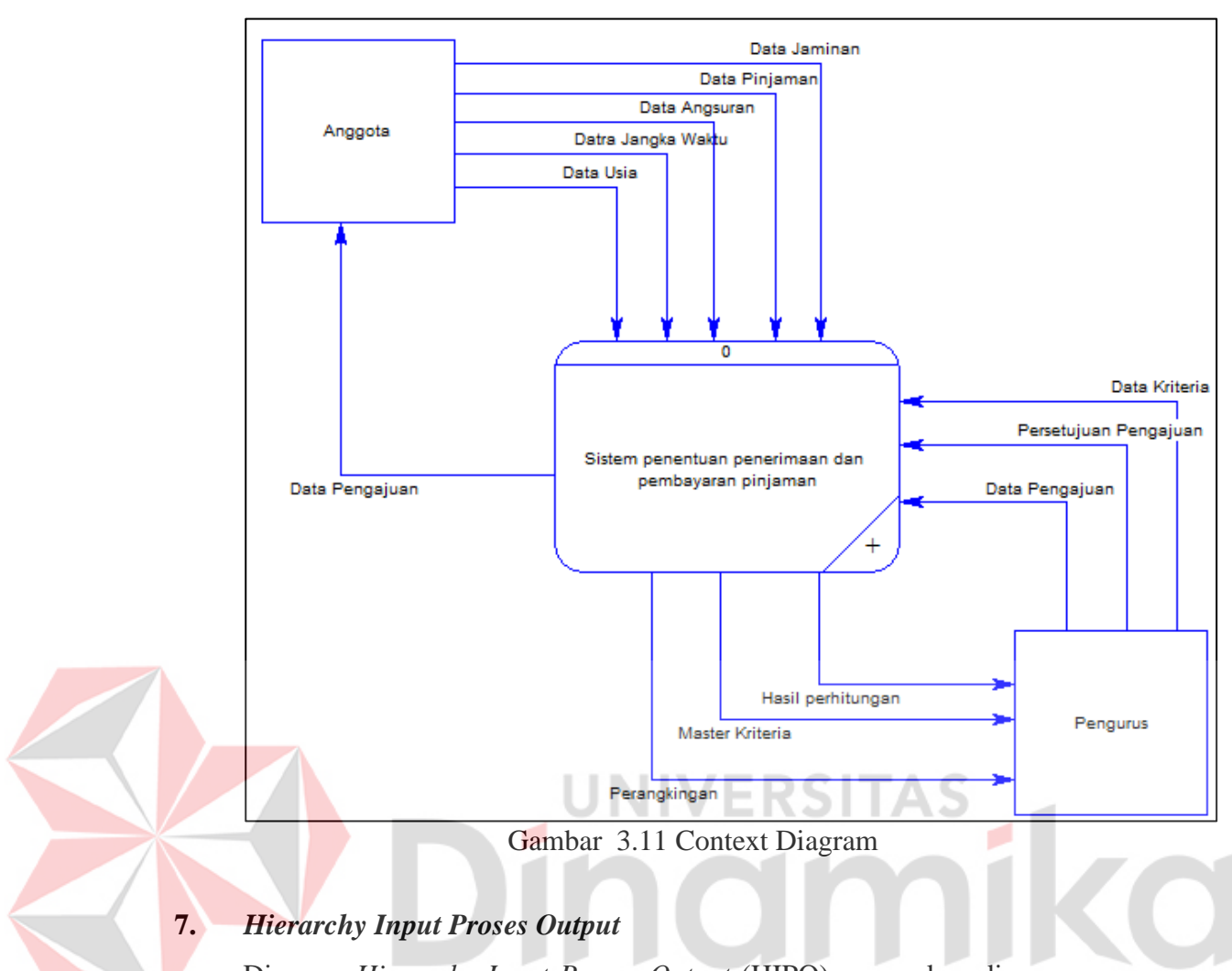

<span id="page-43-0"></span>Diagram *Hierarchy Input Proses Output* (HIPO) merupakan diagram yang memberikan gambaran berupa proses jalannya *input, proses, output* aplikasi. Gambar *Hierarchy Input Proses Output* dapat dilihat pada Gambar 3.12 berikut.

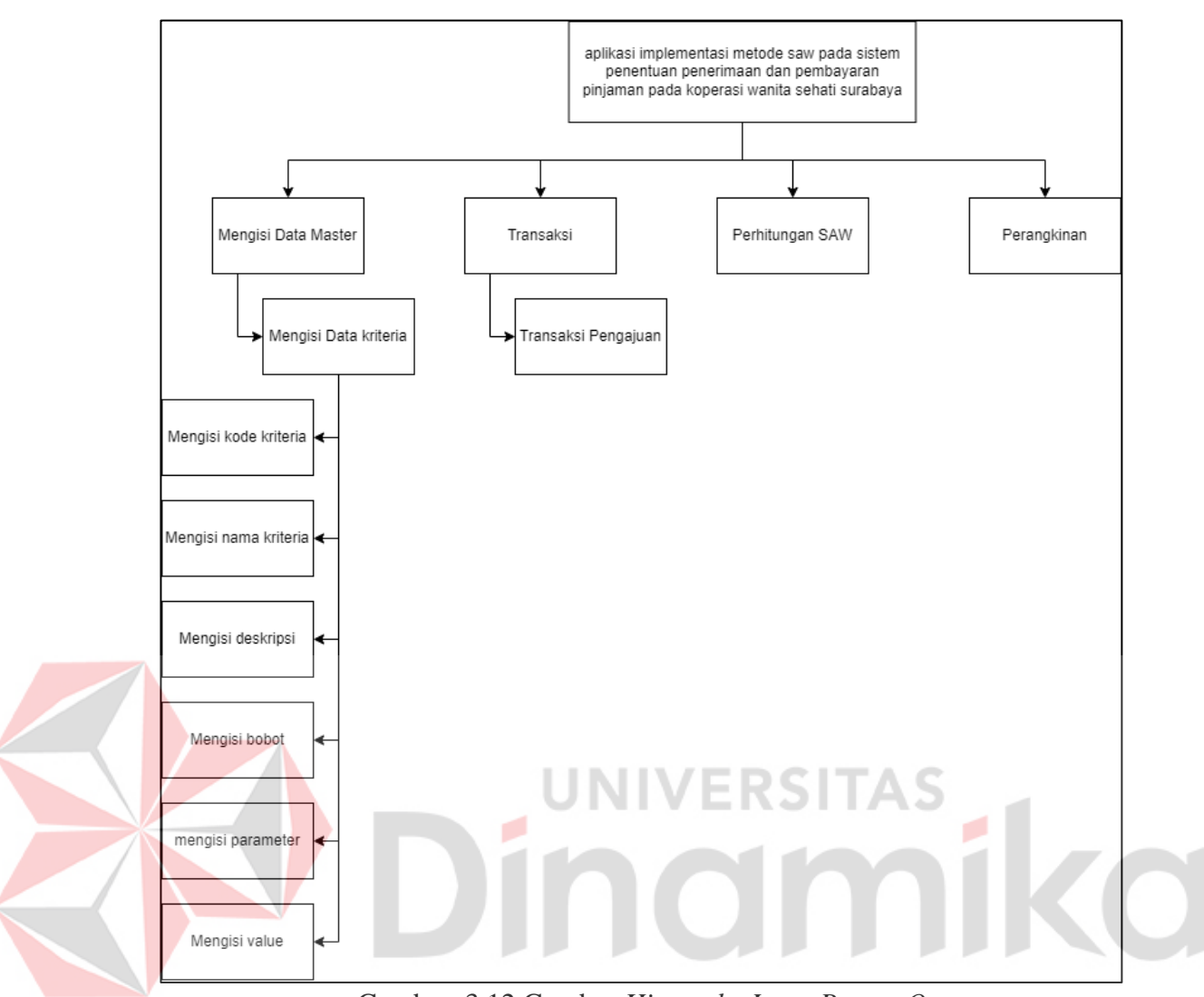

Gambar 3.12 Gambar *Hierarchy Input Proses Output*

## <span id="page-44-1"></span>**8.** *Data Flow Diagram Level* **0**

*Data Flow Diagram Level* 0 menjelaskan alur keseluruhan program yang terdapat 2 proses yaitu mengisi data kriteria dan perhitungan SAW. *Data Flow Diagram* dapat dilihat pada Lampiran *2*.

## <span id="page-44-0"></span>**3.3.11** *Entity Relationship Diagram*

*Entity Relationship Diagram* merupakan hubungan antar satu data dengan data lainnya yang terdiri dari *Conceptual Data Model* (CDM) dan *Physical Data Model* (PDM).

### **9. Conceptual Data Model**

*Conceptual Data Model* (CDM) merupakan tahapan untuk melakukan identifikasi entitas daya yang ada pada aplikasi, jenis atribut yang ada pada aplikasi dan hubungan anatar data. *Conceptual Data Model* dapat dilihat pada Lampiran *3*.

### **10. Physical Data Model**

*Physical Data Model* (PDM) merupakan tahap untu menggambarkan tabel – tabel data yang berhubungan satu sama lain. *Physical Data Model* dapat dilihat pada Lampiran *4*.

#### <span id="page-45-0"></span>**3.4** *Construction*

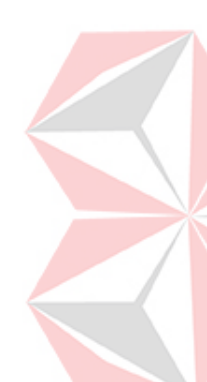

Pada proses ini aplikasi akan dibuat dengan menggunakan PHP dengan Bahasa Laravel serta *MySql* sebagai database aplikasi implementasi metode saw pada sistem penentuan penerimaan dan pengajuan pinjaman pada koperasi wanita sehati Surabaya. Pada umumnya proses *construction* akan dibuat seperti proses pembuatan aplikasi pada umumnya yaitu dengan membuat *fron-end* dan back-end aplikasi sesuai dengan proses perancangan yang ada.

### <span id="page-45-1"></span>*3.5 Deployment*

Pada proses ini akan dilakukan proses pemasangan aplikasi pada perangkat computer Koperasi Wanita Sehati Surabaya untuk dilakukan pengujian aplikasi dan penggunaan aplikasi.

#### **4. BAB IV**

#### **HASIL DAN PEMBAHASAN**

<span id="page-46-0"></span>Pada tahap ini membahas hasil dan pembahasan penelitian yang diimplementasikan berdasarkan tahapan – tahapan yang sudah ditentukan berdasarkan metode yang digunakan.

## <span id="page-46-1"></span>**4.1 Hasil Implementasi**

Hasil implementasi aplikasi implementasi metode saw pada sistem penentuan penerimaan dan pengajuan pinjaman pada koperasi wanita sehati Surabaya.

#### <span id="page-46-2"></span>**4.1.1 Hasil Implementasi**

Hasil implementasi aplikasi implementasi metode *simple additeve weighting* pada sistem penentuan penerimaan dan pengajuan pinjaman pada koperasi wanita sehati Surabaya.

*a. Login*  LOGC kata Sandi □ Ingat Saya

Gambar 4.1 Login

<span id="page-46-3"></span>*Form login* yang ada pada Gamabr 4.1 merupakan halaman pertama yang muncul pada saat *website* di jalankan. *Form login* ini terdatap logo dari koperasi dan mengharuskan *user* untuk mengisi *username* dan *password* untuk mengakses halaman berikutnya.

**b.** *home* / beranda

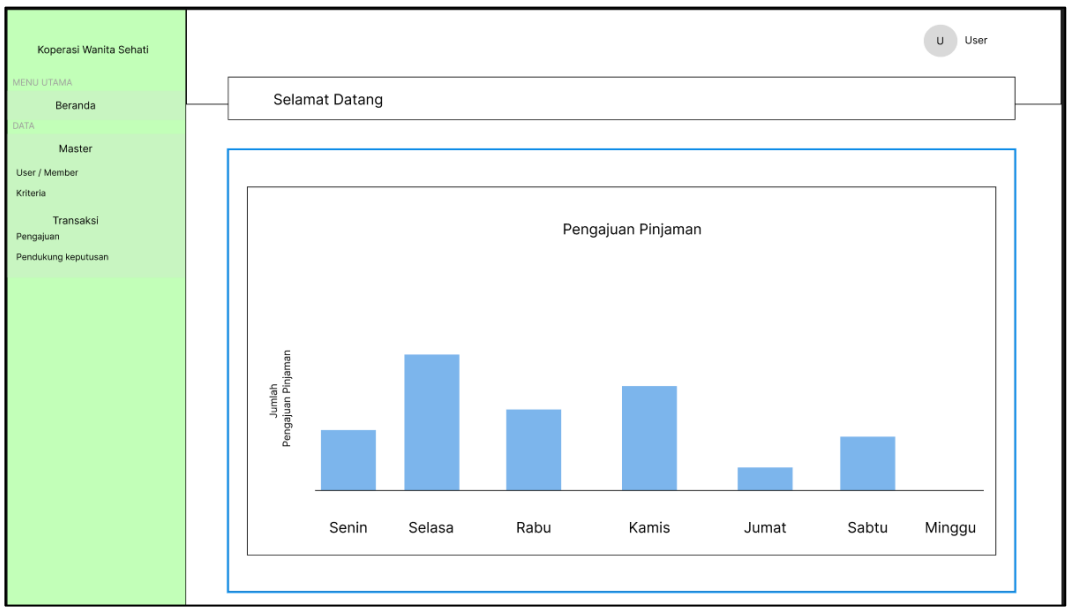

Gambar 4.2 *dashboard* admin

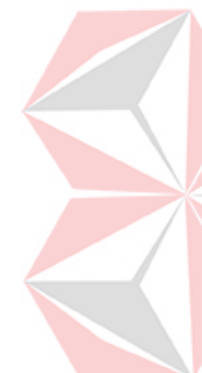

<span id="page-47-0"></span>Halaman pada Gambar 4.2 ini menampilkan histori atau riwayat dalam bentuk diagram batang dari transakasi pengajuan yang telah dilakukan oleh anggota perharinya. Halaman ini terdapat *sidebar* yang dapat mengakses data master dari anggota dan kriteria yang ada, dan juga dapat mengakses transaksi yang dapat menggunakan fitur pengajuan dan dapat melihat hasil dari SAW yang terdapat pada fitur "pendukung keputusan". *User* atau Anggota juga dapat mengubah *username*, *password* dan juga keluar atau *logout* yang terletak dibagian pojok kanan atas pada halaman. Jika login sebagai anggota akan menampilkan list pengajuan yang dilakukan oleh anggota dalam tabel seperti pada Gambar 4.3.

Gambar 4.3 *Dashboard* Anggota

<span id="page-47-1"></span>**c.** Data Master Anggota

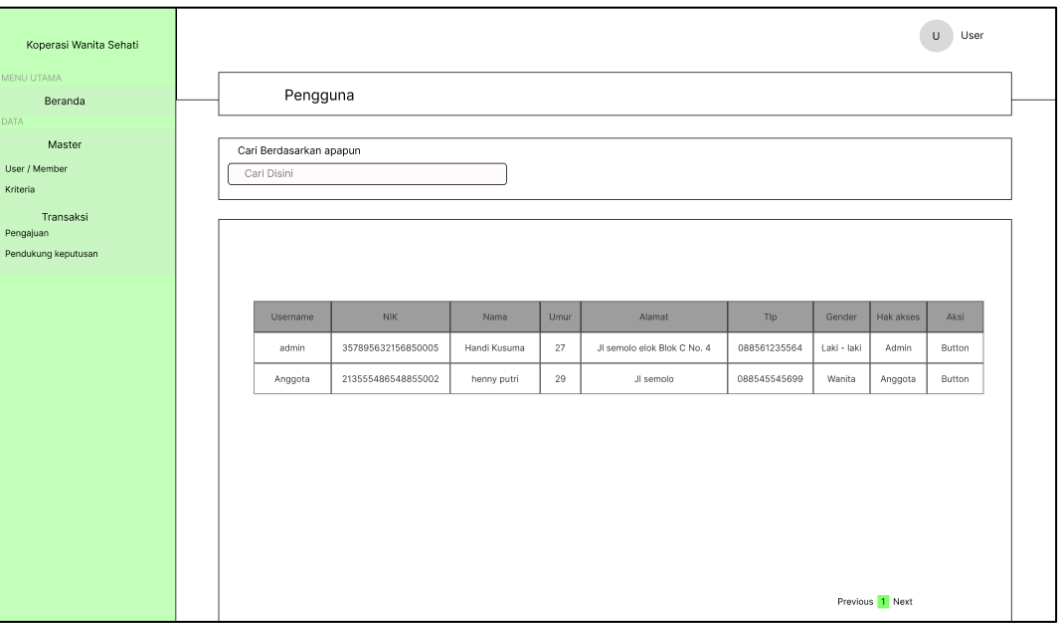

Gambar 4.4 Master Pengguna

<span id="page-48-0"></span>Pada Gambar 4.4 menampilkan data *master* anggota merupakan daftar anggota yang dimiliki oleh Koperasi Wanita Sehati. Data yang ditampilkan *username*, NIK, Nama, tanggal lahir, Umur, Alamat, Nomer telepon, Gender, Hak akses dan aksi. Halaman ini juga terdapat Search bar untuk mempercepat pencarian data anggota. Pada tabel anggota juga dapat melihat riwayat pinjaman yang akan menampilkan sebuah grafik seperti pada Gambar 4.5.

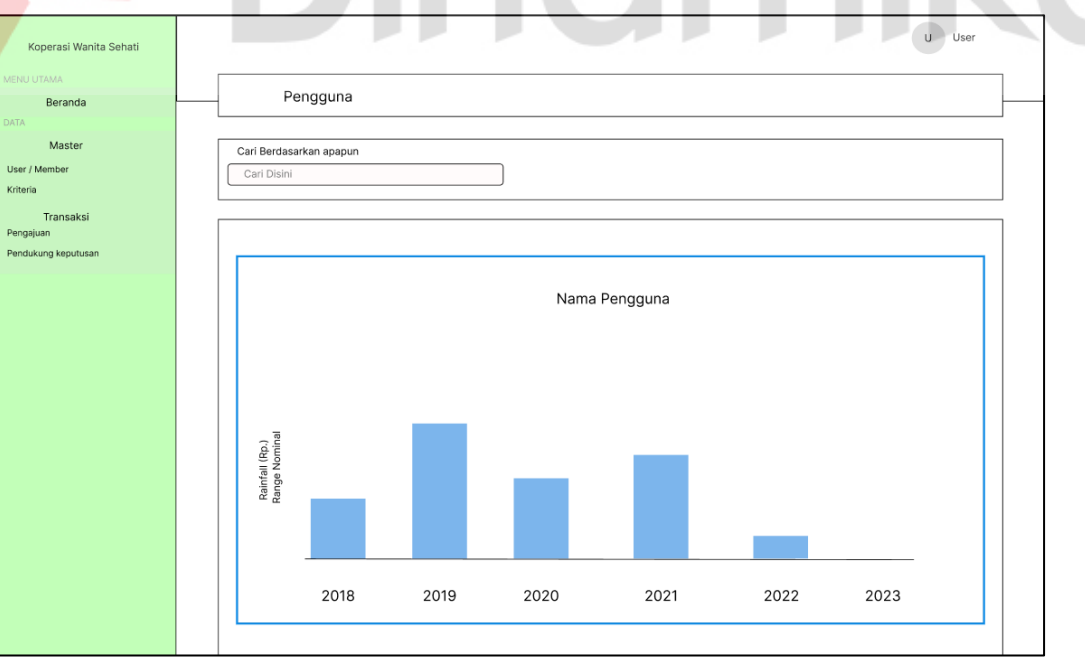

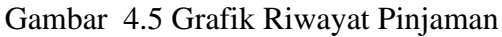

<span id="page-48-1"></span>**d.** Data Master Kriteria

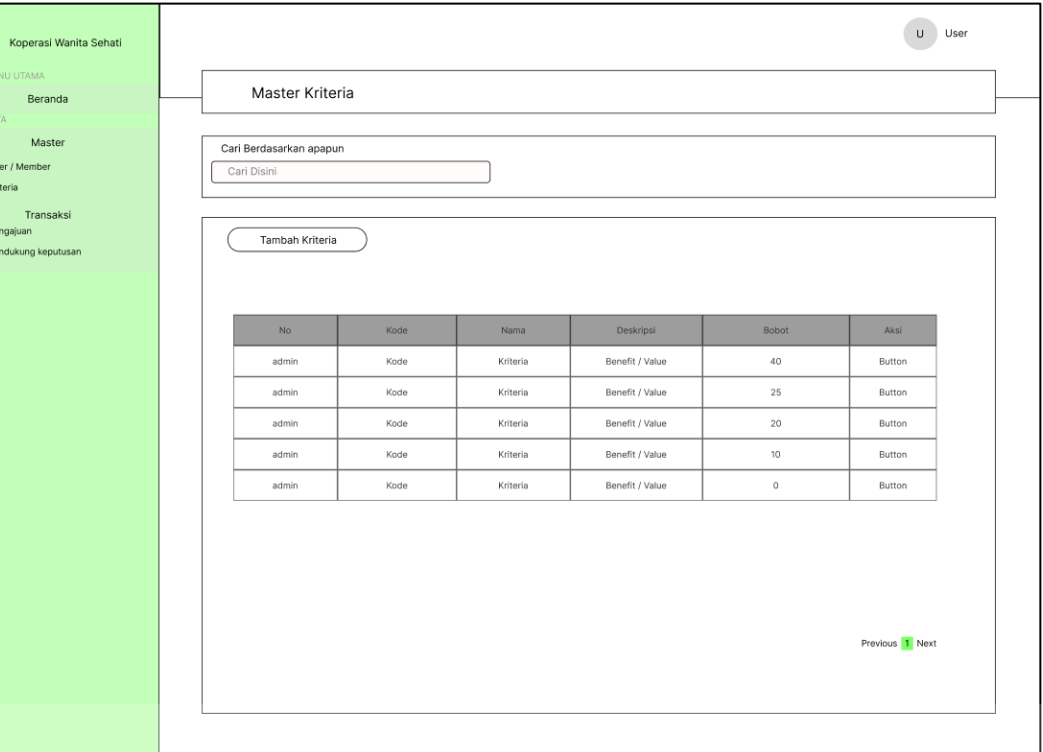

## Gambar 4.6 Master Kriteria

<span id="page-49-0"></span>Pada Gambar 4.6 merupakan daftar kriteria yang dimiliki oleh Koperasi Wantia Sehati Surabaya. Pada halaman ini terdapat tabel yang menampilkan data kriteria terdiri dari no, kode, nama kriteria, deskripsi, bobot dan aksi. pada halaman ini terdapat fitur "Tambah Data" yang hanya dapat diakses oleh admin begitu juga dengan yang ada pada kolom aksi, pada fitur "tambah data" admin dapat menambah kriteria dan pada fitur yang ada pada kolom aksi merupakan fitur yang dapat merubah kriteria jika terjadi kesalahan pada saat menginputkan data atau terjadi perubahan atau diperlukan diubah oleh pihak koperasi.Pada halaman ini juga terdapat search bar yang dapat mempercepat pencarian data kriteria. Tambah kriteria pengguna dapat menambah data master kriteria dengan mengisi Kode kriteria, nama kriteria, deskripsi, bobot, parameter dan value yang dapat dilihat pada Gamabr 4.7.

<span id="page-50-0"></span>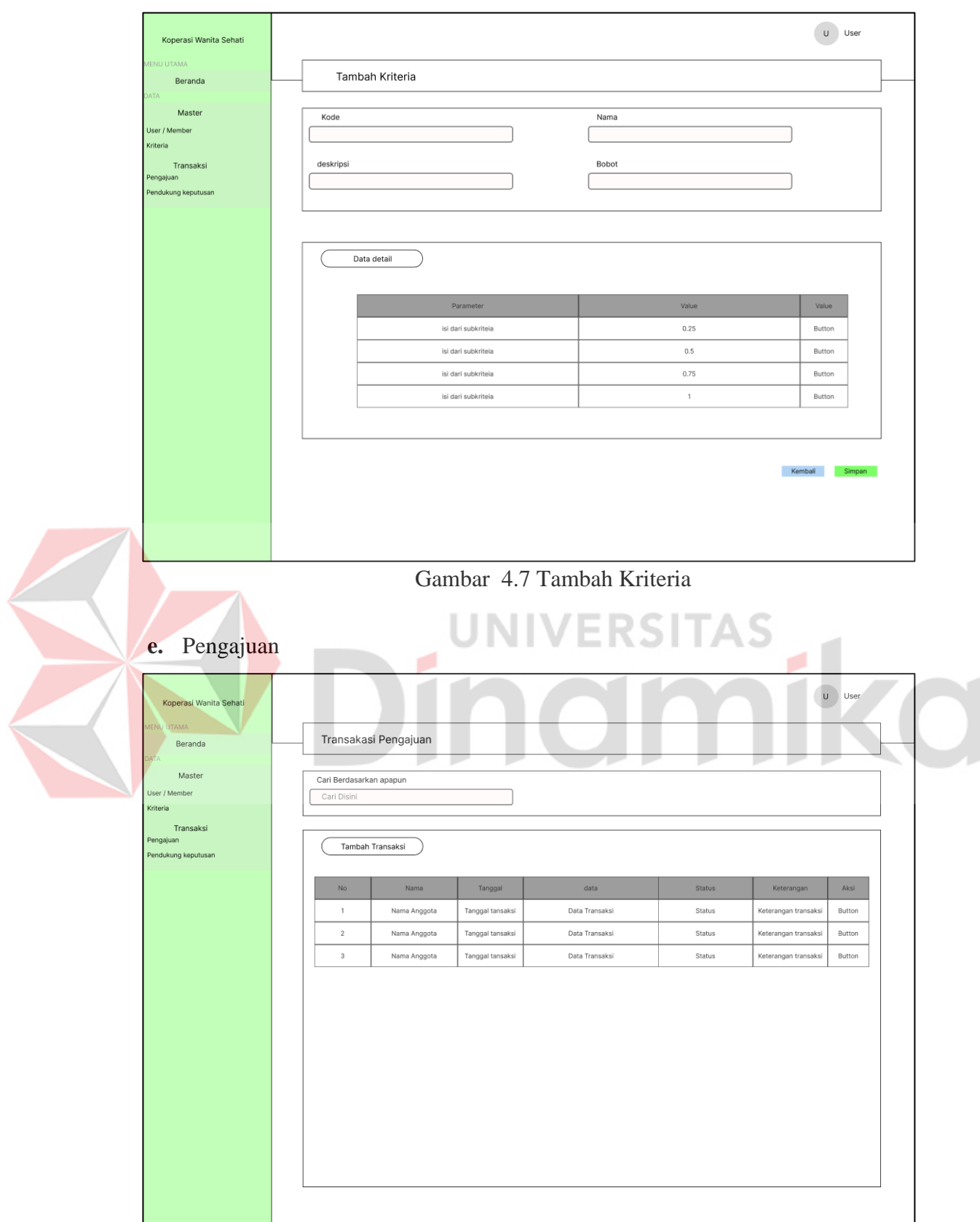

Gambar 4.8 Transaksi Pengajuan

<span id="page-50-1"></span>Transaksi Pada Gambar 4.8 ini admin dapat memproses pengajuan yang

terjadi dengan admin menambahkan data dengan memilih fitur "tambah data" dan muncul daftar anggota dari Koperasi Wanita Sehati Surabaya. Setelah memilih fitur "tambah data" muncul Form data yang berisi data dari pengajuan berupa nama anggota, tanggal dan deskripsi yang dapat dilihat pada Gambar 4.9. Setelah menginput data pada form data admin menginput data detail yang mengahurskan admin mengisi parameter pada setiap kriteria sesuai dengan data yang diterima dan admin akan menyimpan data dan kemudian data tersebut akan muncul pada halama pengajuan. pada halaman ini juga terdapat search bar yang dapat mempermudah user untuk mencari data.

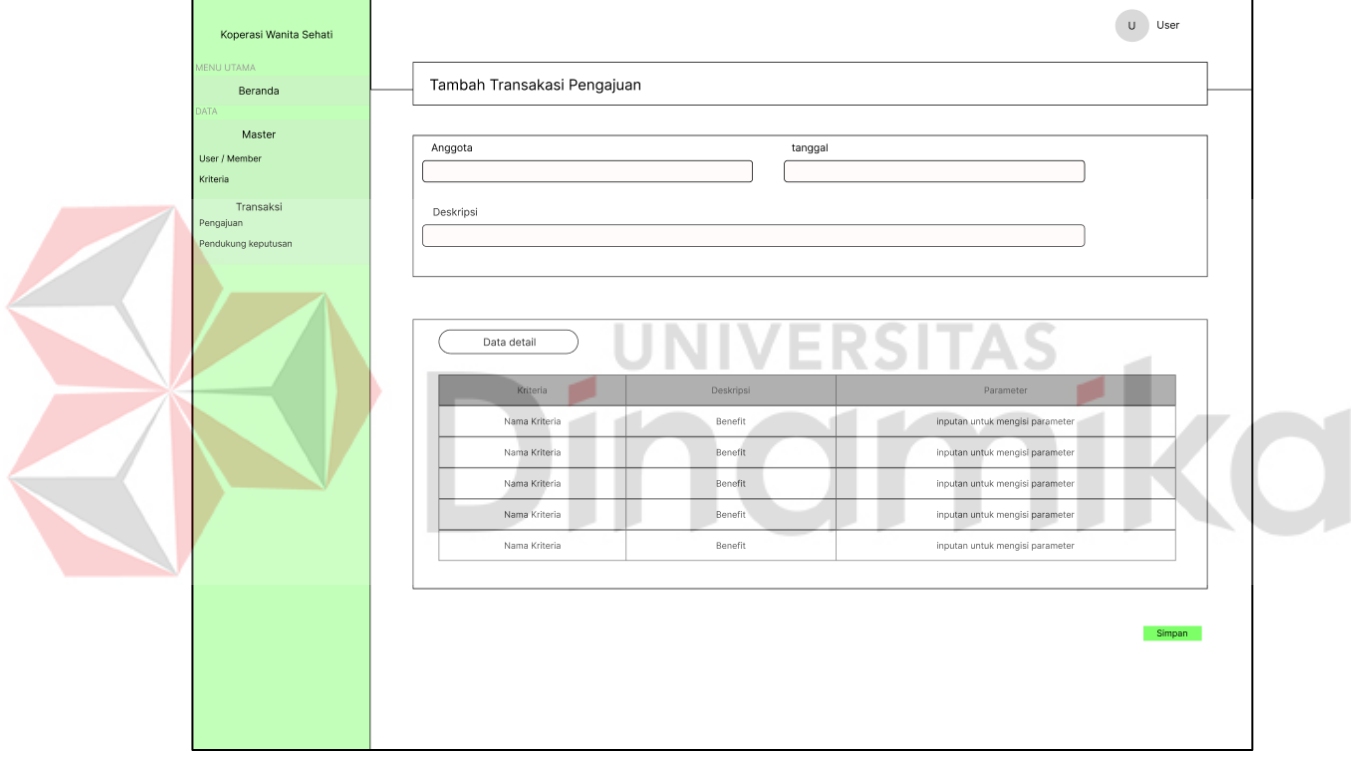

<span id="page-51-0"></span>Gambar 4.9 Tambah Transaksi Pengajuan

### **f.** Pendukung keputusan

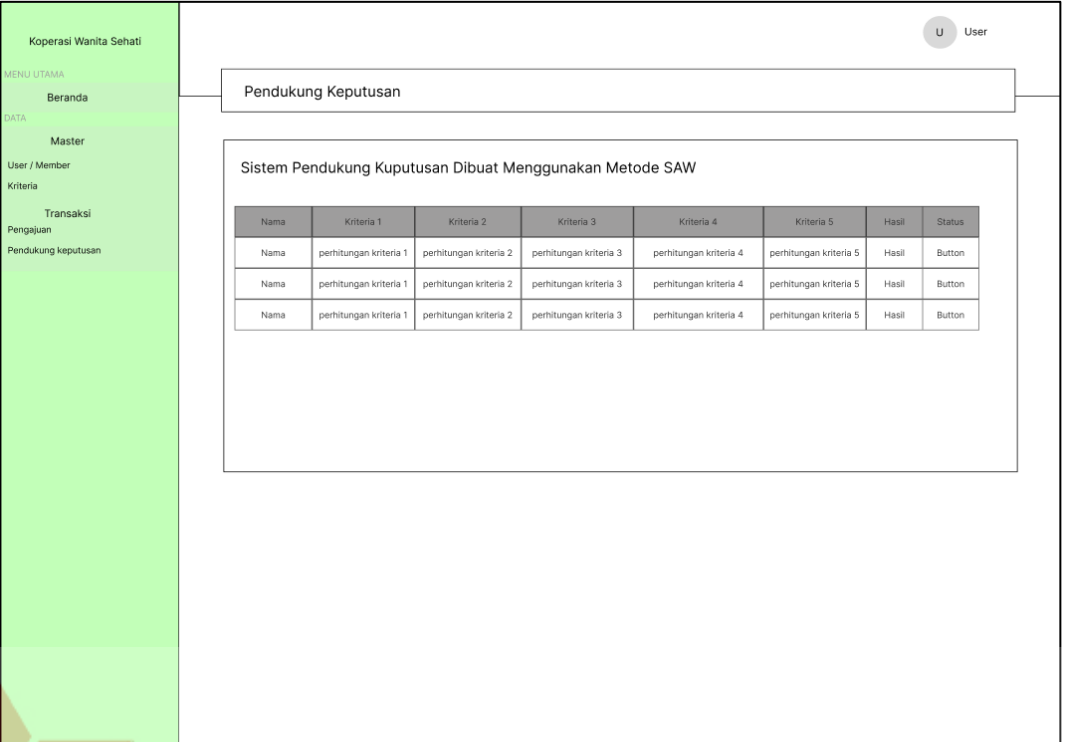

<span id="page-52-1"></span>Gambar 4.10 Sistem Pendukung Keputusan dan Hasil Perankingan Pada Gambar 4.10 menampilkan tabel data hasil perhitungan yang terjadi pada transaksi pengajuan yang telah terjadi. pada halaman ini juga akan menampilkan perankingan dari hasil perhitungan pengajuan yang akan menampilkan paling banyak 5 sampai dengan 10 data.

## <span id="page-52-0"></span>**4.1.2 Implementasi Program**

Setelah aplikasi selesai dibuat dan didapatkan hasil evaluasi uang sesuai dengan yang diharapkan, tahap selanjutnya adalah mengimplementasikan aplikasi.

1. Halaman Login

Halaman Login merupakan halaman yang akan muncul pertama kali pada saat aplikasi dijalankan. *User* diharuskan untuk login dengan mengisi *Username*  dan *password* terlebih dahulu sebelum menuju halaman berikutnya. Halaman login dapat dilihat pada Gambar 4.11.

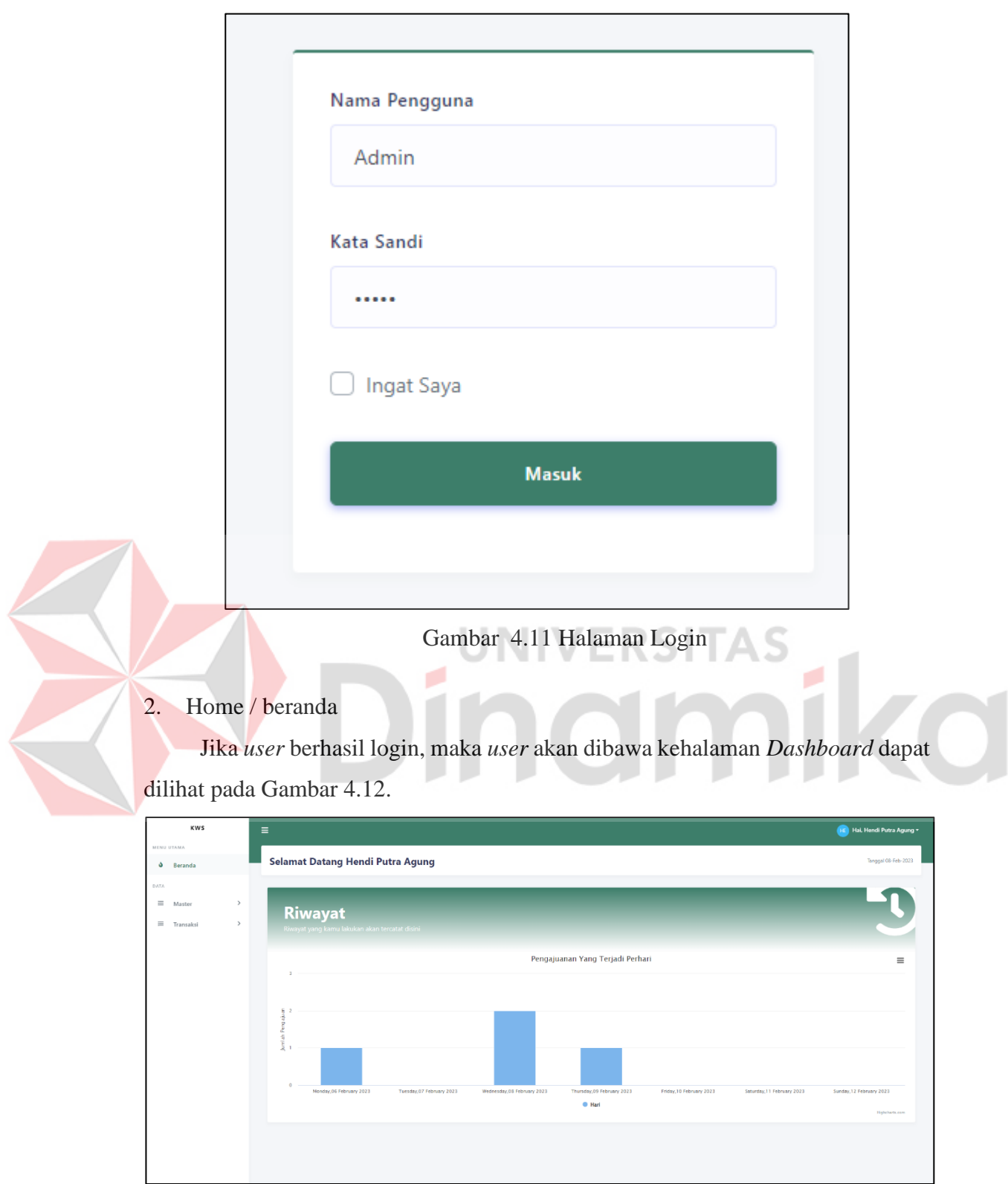

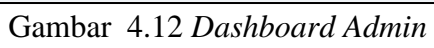

<span id="page-53-1"></span><span id="page-53-0"></span>Pada Gambar 4.12 ini menampilkan Riwayat dari pengajuan dalam bentuk diagram batang yang telah proses aplikasi dari anggota, jika login sebagai pengurus

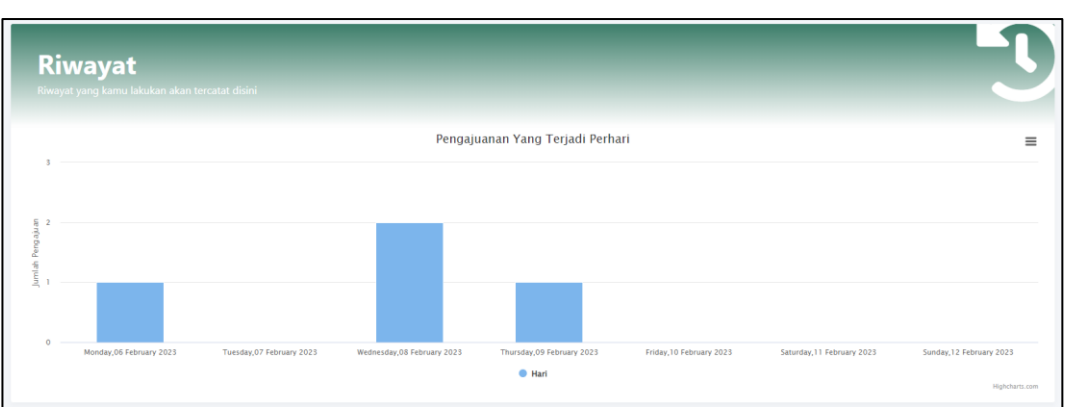

menampilkan seluruh Riwayat anggota yang sedang melakukan pengajuan. Riwayat pengajuan dari setiap anggota dapat dilihat pada Gambar 4.13.

Gambar 4.13 *Dashboard* Diagram Batang Pengajuan

<span id="page-54-0"></span>Pada Gambar 4.14 merupakan tampilan jika login sebagi anggota. Menampilkan list pengajuan yang telah dilakukan oleh anggota dalam tabel. Tabel list pengajuan dapat dilihat pada Gambar 4.15.

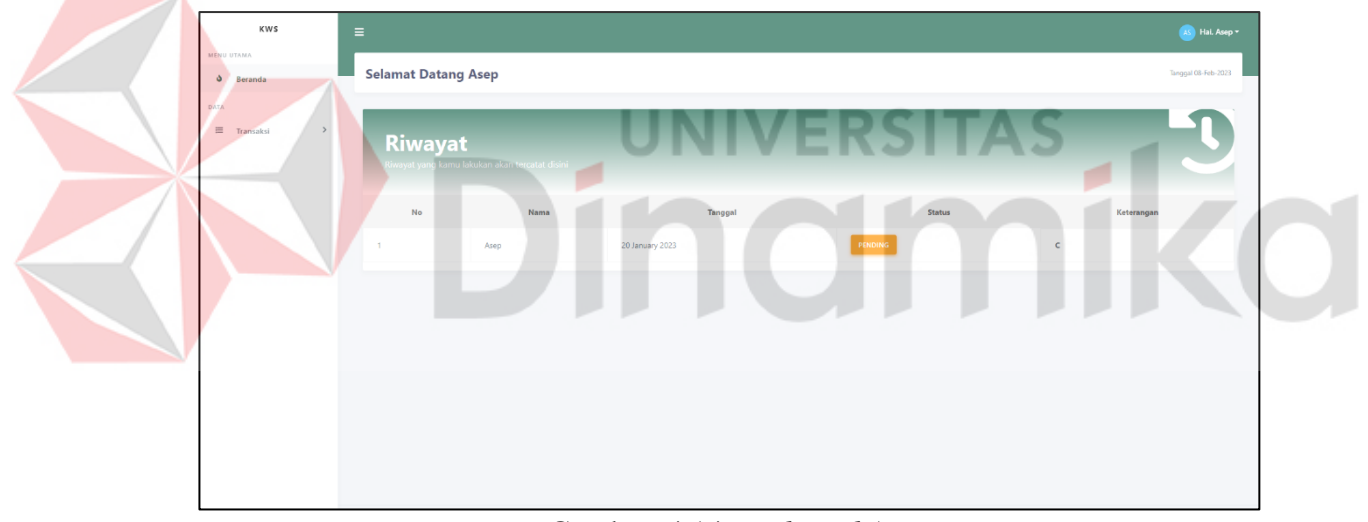

Gambar 4.14 *Dasboard* Anggota

<span id="page-54-1"></span>

| Riwayat | Riwayat yang kamu lakukan akan tercatat disini |                 |                       |            |
|---------|------------------------------------------------|-----------------|-----------------------|------------|
| No      | Nama                                           | Tanggal         | <b>Status</b>         | Keterangan |
|         | Asep                                           | 20 January 2023 | <b>PENDING</b><br>___ |            |

Gambar 4.15 Tabel List Pengajuan Anggota

<span id="page-54-2"></span>Ada juga beberapa menu yang berada pada *side bar* yaitu beranda, master dan transaksi yang dapat di lihat pada Gambar 4.16.

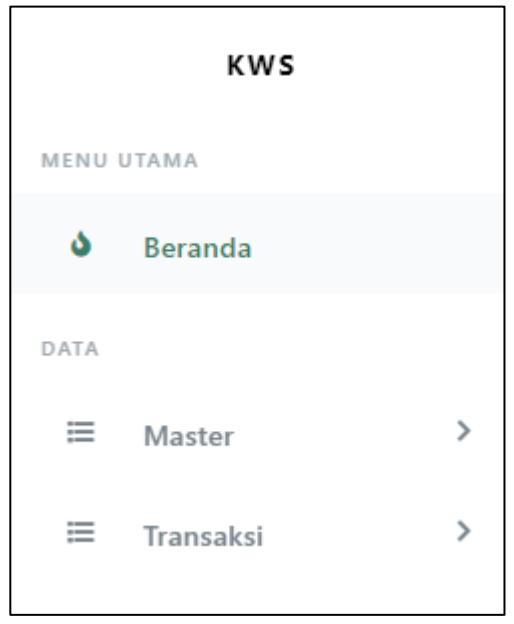

Gambar 4.16 *Sidebar*

<span id="page-55-0"></span>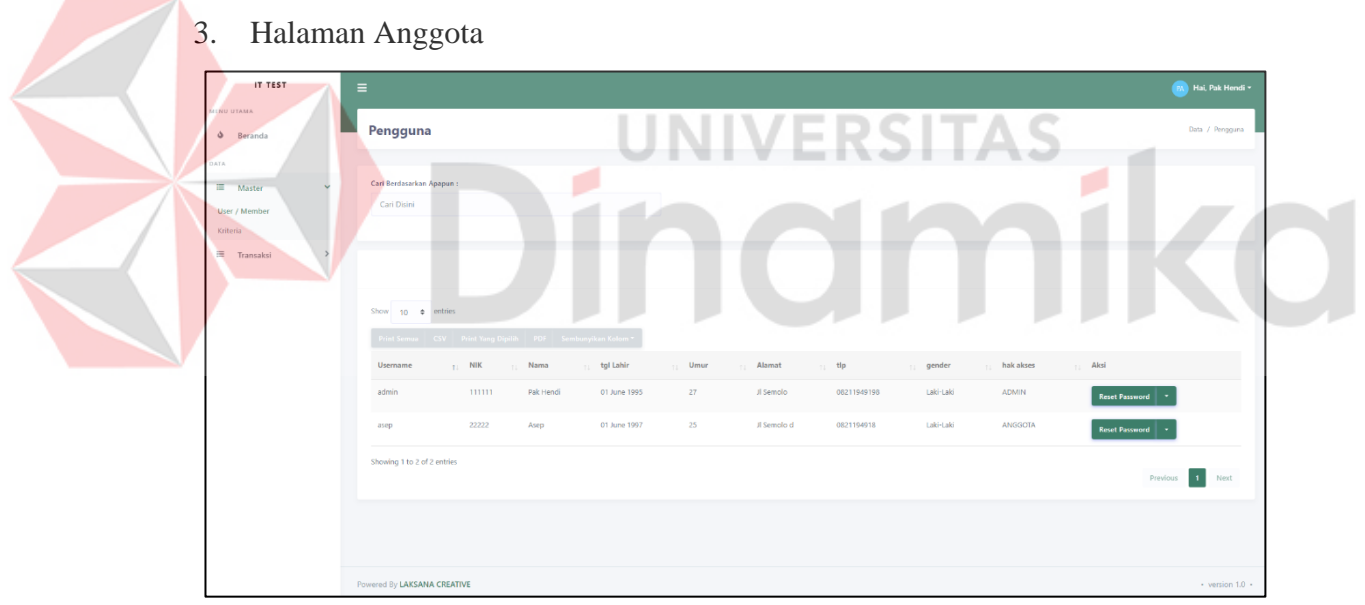

Gambar 4.17 Master Anggota

<span id="page-55-1"></span>Halaman pada Gambar 4.17 muncul jika *user* memilih menu "*user / member*" yang berada di *side bar* "*master*". Halaman ini akan menampilkan tabel dari anggota Koperasi Wanita Sehati Surabaya, isi dari tabel anggota ini yaitu *username*, NIK, nama, tanggal lahir, umur, alamat, nomor telepon, gender, hak akses dan aksi. Tabel anggota dapat dilihat pada Gambar 4.18.

| <b>Username</b><br>$+1$ | <b>NIK</b><br>21 | Nama              | tgl Lahir<br>$11 -$ | Umur<br>11<br>$+1$ | Alamat<br>T1        | tlp<br>11       | gender<br>土土 | hak akses<br>t. | Aksi                  |
|-------------------------|------------------|-------------------|---------------------|--------------------|---------------------|-----------------|--------------|-----------------|-----------------------|
| Aditiva                 | 3525013006770017 | Aditiya Saputra   | 10 November 1982    | 40                 | Jl Medokan Semampir | 081588551637    | Laki-Laki    | <b>ANGGOTA</b>  | <b>Reset Password</b> |
| admin                   | 3525015201880002 | Hendi Putra Agung | 01 June 1995        | 27                 | JI Semolo           | 08211949198     | Laki-Laki    | <b>ADMIN</b>    | <b>Reset Password</b> |
| ami                     | 3525015212920003 | Ami Prastuti      | 30 November 1985    | 37                 | Jl Medokan Semampir | 081384525934    | Perempuan    | ANGGOTA         | <b>Reset Password</b> |
| asep                    | 3525010510930001 | Asep              | 01 June 1997        | 25                 | JI Semolo d         | 0821194918      | Laki-Laki    | ANGGOTA         | <b>Reset Password</b> |
| aurora                  | 3525017006650078 | Aurora Rahavu     | 26 November 1981    | 41                 | Il Semolo indah     | 081890140641    | Perempuan    | <b>ANGGOTA</b>  | <b>Reset Password</b> |
| calista                 | 3525017006950028 | Calista Agustina  | 30 October 1978     | 44                 | Jl Semampir         | 081868207372    | Perempuan    | <b>ANGGOTA</b>  | <b>Reset Password</b> |
| dena                    | 3525017006520020 | Dena Rohyati      | 25 January 1989     | 34                 | Jl Semolo Timur     | 081275373644    | Perempuan    | <b>ANGGOTA</b>  | <b>Reset Password</b> |
| deny                    | 3525014908920001 | Deny Setiawan     | 04 September 1991   | 31                 | Jl Semolowaru       | 081614287522    | Laki-Laki    | ANGGOTA         | <b>Reset Password</b> |
| dian                    | 3525016501830002 | Dian Yuniar       | 31 July 1970        | 52                 | Jl Semolowaru timur | 081936686622403 | Perempuan    | <b>ANGGOTA</b>  | <b>Reset Password</b> |
| dika                    | 3525010505720003 | Dika setiawan     | 22 February 1992    | 30                 | Il Medokan          | 081226978151    | Laki-Laki    | <b>ANGGOTA</b>  | <b>Reset Password</b> |

Gambar 4.18 Tabel Anggota

<span id="page-56-0"></span>Pada kolom aksi berisi *button* yang berisi kan menu untuk melihat *history* dari transaksi yang telah dilakukan oleh anggota yang dapat dilihat pada Gambar 4.19 dan Gambar 4.20.

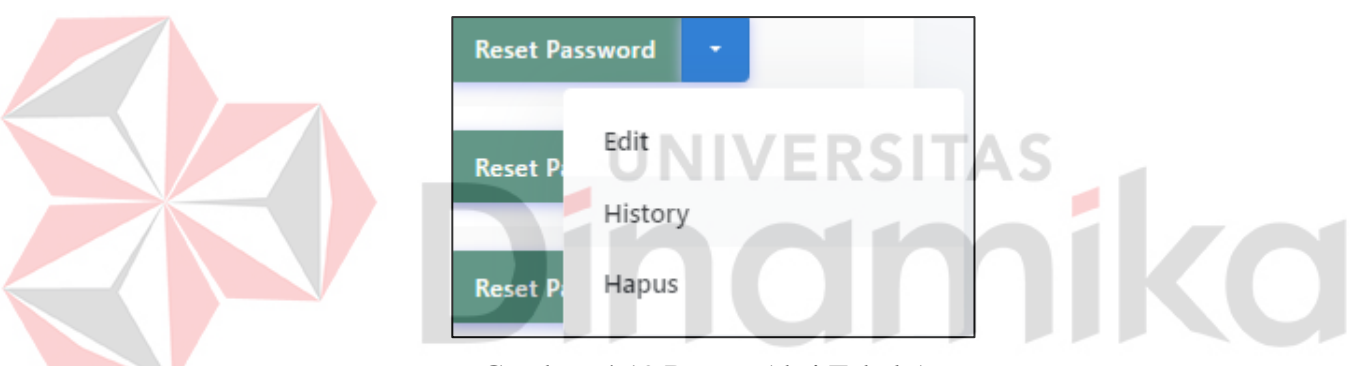

Gambar 4.19 Button Aksi Tabel Anggota

<span id="page-56-1"></span>

| $\leftarrow$                                 | <b>History Pengguna</b> |      |      |                                                             |      |                           |      | Data / Pengguna / History Pengguna |
|----------------------------------------------|-------------------------|------|------|-------------------------------------------------------------|------|---------------------------|------|------------------------------------|
| 25M<br>ZOM                                   |                         |      |      | <b>Monthly Average Rainfall</b><br>Source: WorldClimate.com |      | 2023<br>Data Rp. 23000000 |      | $\equiv$                           |
| Rainfall (Righ)<br>Rainfall ISM<br>10M<br>SM |                         |      |      |                                                             |      |                           |      |                                    |
|                                              | 2018                    | 2019 | 2020 | 2021<br><b>Data</b>                                         | 2022 | 2023                      | 2024 | $\overline{ }$<br>Highcharts.com   |

Gambar 4.20 *history* anggota

<span id="page-56-2"></span>Pada Gambar 4.20 menampilkan grafik batang yang menampilkan *history*  dari transaksi yang perna dilakukan oleh anggota sebelumnya.

## 4. Halaman Kriteria

| IT TEST                               |              | $\equiv$ |                                           |                                                                    |                   |                     |                  | <b>BA</b> Hai, Pak Hendi +  |
|---------------------------------------|--------------|----------|-------------------------------------------|--------------------------------------------------------------------|-------------------|---------------------|------------------|-----------------------------|
| MENU UTAMA<br>$\delta$ Beranda        |              |          | <b>Master Kriteria</b>                    |                                                                    |                   |                     |                  | Transaksi / Master Kriteria |
| DATA                                  |              |          |                                           |                                                                    |                   |                     |                  |                             |
| E Master<br>User / Member<br>Kriteria | $\checkmark$ |          | Carl Berdasarkan Apapun:<br>Cari Disini   |                                                                    |                   |                     |                  |                             |
| <b>E</b> Transaksi                    | $\,$         |          | <b>B</b> Tambah Data<br>Show 10 o entries |                                                                    |                   |                     |                  |                             |
|                                       |              |          |                                           | Print Semua   CSV   Print Yang Dipilih   PDF   Sembunyikan Kolom * |                   |                     |                  |                             |
|                                       |              |          | No<br><b>TILL</b>                         | kode<br>$-11$                                                      | nama<br>TE        | deskripsi<br>$71 -$ | bobot<br>11.     | Aksi                        |
|                                       |              |          | ×                                         | $-$ C1                                                             | Jaminan (C1)      | Benefit             | 40               | $\sim$                      |
|                                       |              |          | $\overline{2}$                            | C2                                                                 | Pinjaman (C2)     | Benefit             | 25               | Ŀ.                          |
|                                       |              |          | $\overline{\phantom{a}}$                  | C3                                                                 | Angsuran (C3)     | Benefit             | 20               | ×                           |
|                                       |              |          | $\overline{a}$                            | C4                                                                 | Jangka Waktu (C4) | Benefit             | 10 <sub>10</sub> | Ŀ.                          |
|                                       |              |          | $5 -$                                     | <b>CS</b>                                                          | Usia (CS)         | Benefit             | 5                | $\bar{\mathbf{v}}$          |
|                                       |              |          | Showing 1 to 5 of 5 entries               |                                                                    |                   |                     |                  | Next<br>Previous            |

Gambar 4.21 Halaman Kriteria

<span id="page-57-0"></span>Gambar 4.21 muncul jika *user* memilih menu "kriteria" yang berada di *side bar* "*master*". Halaman ini menampilkan tabel dari kriteria yang dimiliki oleh Koperasi Wanita Sehati Surabaya.

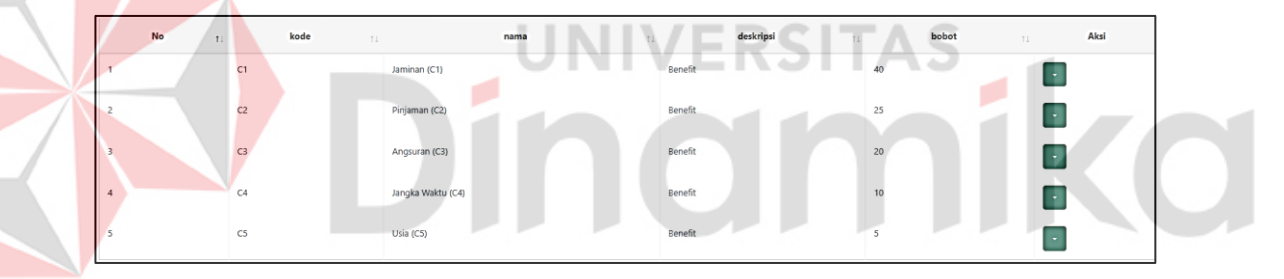

Gambar 4.22 Tabel Kriteria

<span id="page-57-1"></span>Tabel kriteria yang ada pada Gambar 4.22 diatas berisi data master kriteria yaitu nomor, kode kriteria, nama kriteria, deskripsi dan bobot.

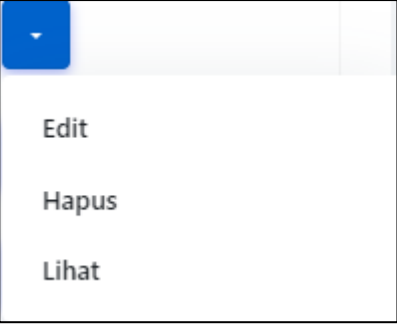

<span id="page-57-2"></span>Gambar 4.23 *Button* Aksi Kriteria

Pada tabel ini juga memiliki *button* aksi yang ada pada Gambar 4.23 diatas memiliki menu *edit,* hapus dan lihat. Pada halaman ini juga terdapat *button* tambah kriteria yang dapat dilihat pada Gambar 4.24.

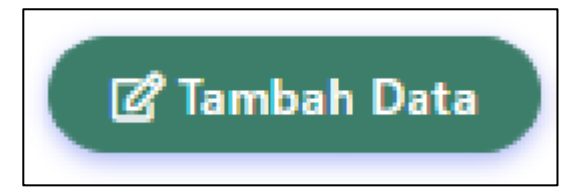

Gambar 4.24 *Button* Tambah Data

<span id="page-58-0"></span>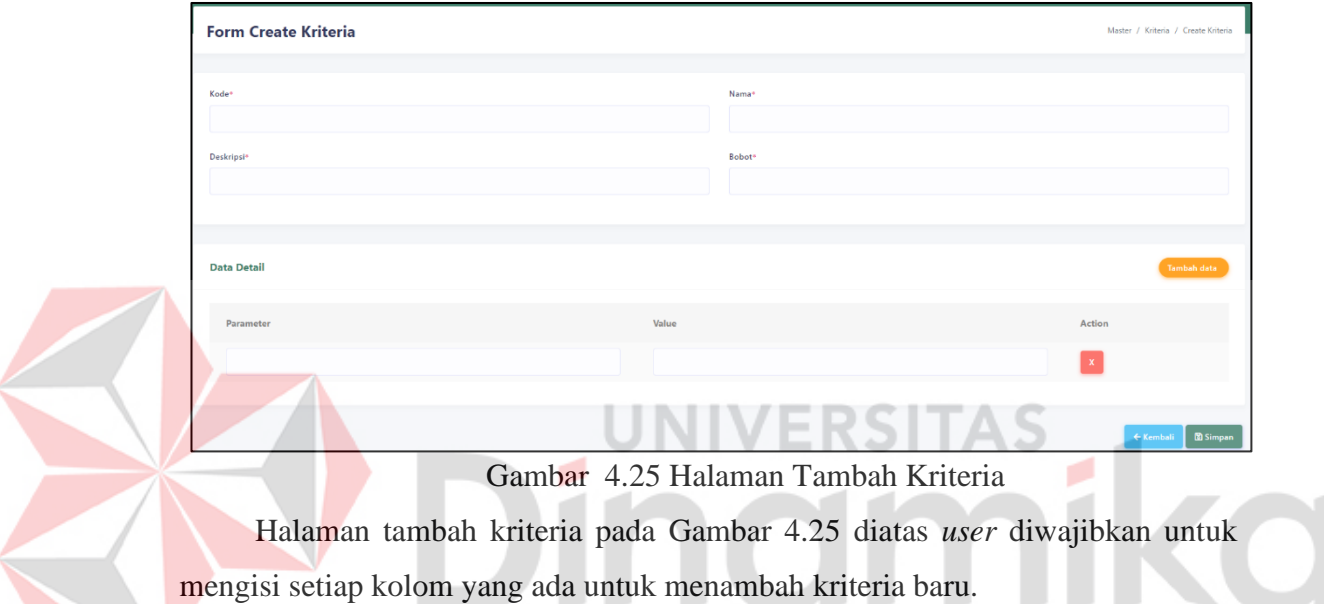

# <span id="page-58-1"></span>5. Halaman Transaksi

| IT TEST                   | Transaksi Pengajuan      |              |                                                          |                                    |                  |             |         |                  | Transaksi / Transaksi Pengajuan |
|---------------------------|--------------------------|--------------|----------------------------------------------------------|------------------------------------|------------------|-------------|---------|------------------|---------------------------------|
| MENU UTAMA                |                          |              |                                                          |                                    |                  |             |         |                  |                                 |
| s<br>Beranda              | Cari Berdasarkan Apapun: |              |                                                          |                                    |                  |             |         |                  |                                 |
| DATA                      | Cari Disini              |              |                                                          |                                    |                  |             |         |                  |                                 |
| 三<br>$\,$<br>Master       |                          |              |                                                          |                                    |                  |             |         |                  |                                 |
| Transaksi<br>$\checkmark$ |                          |              |                                                          |                                    |                  |             |         |                  |                                 |
| Pengajuan                 | <b>B</b> Tambah Data     |              |                                                          |                                    |                  |             |         |                  |                                 |
| Pendukung Keputusan       |                          |              |                                                          |                                    |                  |             |         |                  |                                 |
|                           | Show 10 o entries        |              |                                                          |                                    |                  |             |         |                  |                                 |
|                           |                          |              | Print Semua CSV Print Yang Dipilih PDF Sembunyikan Kolom |                                    |                  |             |         |                  |                                 |
|                           |                          |              |                                                          |                                    |                  |             |         |                  |                                 |
|                           | No<br>11                 | Nama<br>$+1$ | Tanggal                                                  | 11                                 | Data             | T.L         | Status  | Keterangan<br>11 | Aksi<br>11                      |
|                           | л.                       | Pak Hendi    | Jumat, 16-Des-2022                                       | Kriteria                           | Nominal<br>Bobot |             | PENDING | pinjam           |                                 |
|                           |                          |              |                                                          | Jaminan (C1)                       | 5.000.000        | 0.25        |         |                  |                                 |
|                           |                          |              |                                                          | Pinjaman (C2)                      | 3.000.000        | 0.25        |         |                  |                                 |
|                           |                          |              |                                                          | Angsuran (C3)<br>Jangka Waktu (C4) | 300,000<br>17    | 0.25<br>0.5 |         |                  |                                 |
|                           |                          |              |                                                          | Usia (CS)                          | 27               | 0.5         |         |                  |                                 |
|                           |                          |              |                                                          |                                    |                  |             |         |                  |                                 |
|                           | $\mathbf{z}$             | Asep         | Jumat. 16-Des-2022                                       | Kriteria                           | Nominal<br>Bobot |             |         | aspe pinjam      |                                 |
|                           |                          |              |                                                          | Jaminan (C1)                       | 15.000.000       | 0.5         | PENDING |                  |                                 |
|                           |                          |              |                                                          | Pinjaman (C2)                      | 10.000.000       | 0.5         |         |                  |                                 |
|                           |                          |              |                                                          | Angsuran (C3)                      | 950,000          | 0.5         |         |                  |                                 |
|                           |                          |              |                                                          | Jangka Waktu (C4)                  | 24               | 0.75        |         |                  |                                 |
|                           |                          |              |                                                          | Usia (CS)                          | 25               | 0.5         |         |                  |                                 |
|                           |                          |              |                                                          |                                    |                  |             |         |                  |                                 |

<span id="page-58-2"></span>Gambar 4.26 Halaman Transaksi Pengajuan

Pada Gamabr 4.26 menampilkan halaman transaksi yang data di akses jika *user* memilih "transaksi" dibagian *side bar* kemudian memilih "pengajuan".

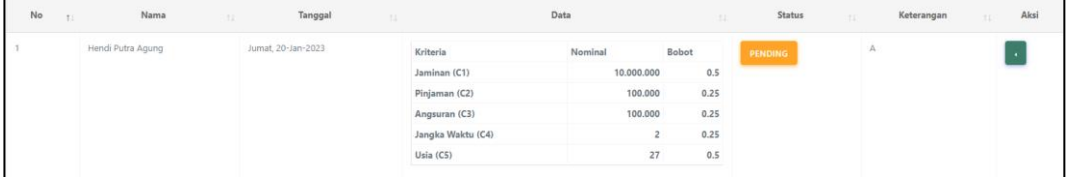

### <span id="page-59-0"></span>Gambar 4.27 Tabel Pengajuan

Halaman ini akan menampilkan tabel pengajuan seperti pada Gambar 4.27 diatas, tabel tersebut berisi data transaksi yaitu nomor, nama, tanggal, data, status dan keterangan. Pada kolom data akan nada tabel lagi yang berisikan kriteria dan parameter yang ada, apabila *button* yang berada pada kolom aksi di pilih akan menampilkan menu tambahan yaitu edit dan hapus. *User* juga dapat menambahkan transkasi dengan menekan *button* "tambah data" pada Gambar 4.28.

<span id="page-59-1"></span>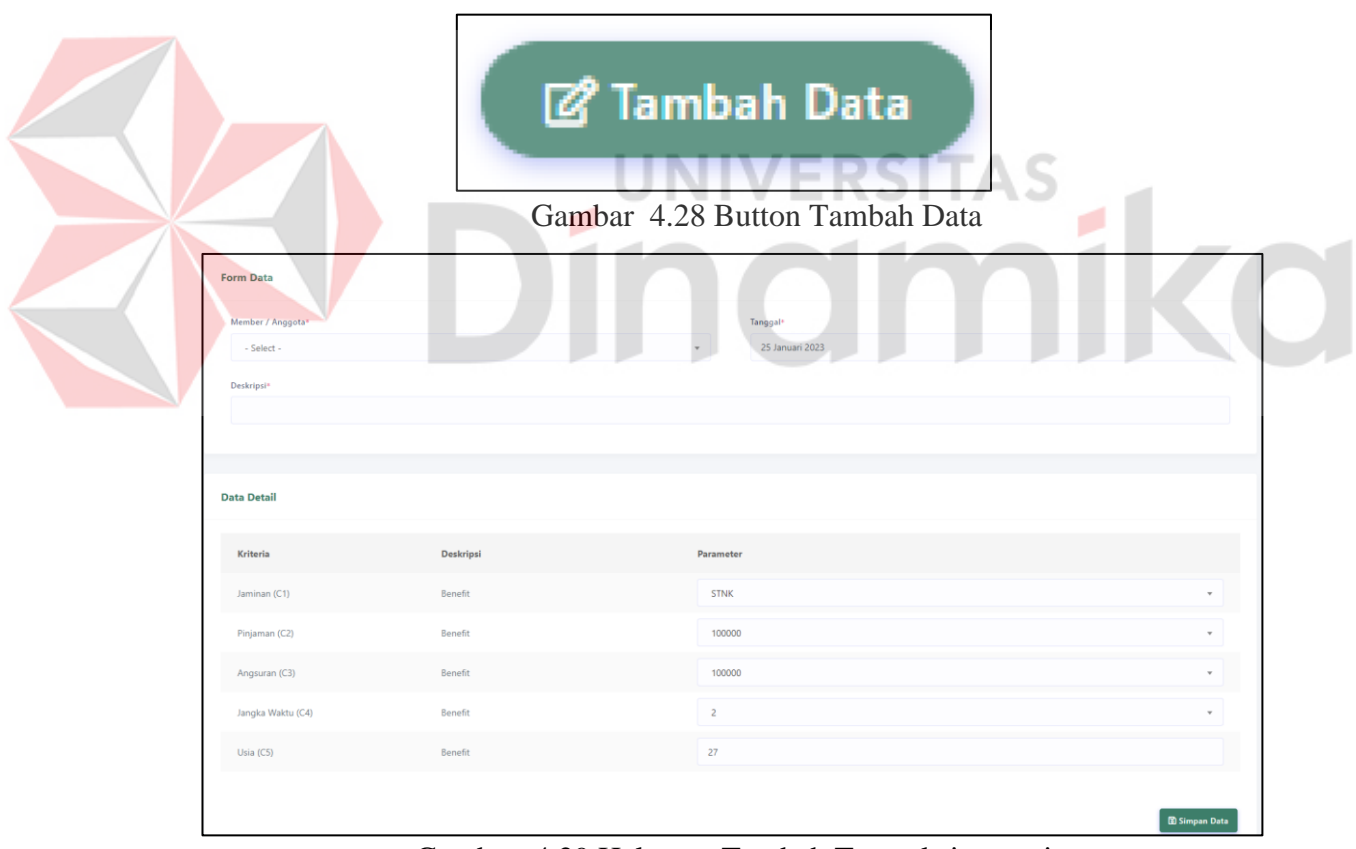

Gambar 4.29 Halaman Tambah Transaksi pengajuan

<span id="page-59-2"></span>Halaman pada Gambar 4.29 muncul jika *user* menekan *button* tambah data yang ada pada Gambar 4.28 diatas. Pada halaman ini *user* diharuskan untuk mengisi setiap kolom yang ada untuk menambahakan data Transaksi pengajuan .

### 6. Halaman Perangkingan

Pada halaman ini akan menampilkan tabel dari hasil perhitungan yang telah dilakukan oleh aplikasi menggunakan metode SAW sesuai dengan kriteria dan bobot yang ada. Pada halaman ini juga terdapat *button* pada bagian kolom status yang dapat berubah pada status di halaman transaksi pengajuan pada Gambar 4.26. Halaman perangkingan dapat dilihat pada Gambar 4.30.

<span id="page-60-1"></span>

| <b>Pendukung Keputusan</b><br>Transaksi / Pendukung Keputusan<br>$\Delta$ Beranda<br>DATA<br>Sistem Pendukung Keputusan dibuat menggunakan Metode SAW<br>$\equiv$<br>$\rightarrow$<br>Master<br>Transaksi<br>Kriteria<br>Pengajuan<br>Nama<br>Pinjaman (C2)<br>Jangka Waktu (C4)<br>Usia (C5)<br>Hasil<br>status<br>Jaminan (C1)<br>Angsuran (C3)<br>Pendukung Keputusan<br>$(0.5) * (0.4)$<br>$(1)$ * (0.05)<br>0.55<br><b>Pak Headi</b><br>$(0.5)$ * $(0.25)$<br>$(0.5)$ $*$ $(0.2)$<br>$(0.67)$ * $(0.1)$<br>$(1)$ * $(0.4)$<br>$(1)$ * (0.25)<br>$(1)$ $(0.2)$<br>$(1)$ $*$ $(0.1)$<br>$(1)$ * (0.05)<br>$\mathbf{1}$<br>Asep<br>Powered By LAKSANA CREATIVE<br>· version 1.0 ·<br>Gambar 4.30 Halaman Perangkingan<br>Pada halaman ini akan menampilkan tabel perangkinan yang dapat dilihat | IT TEST<br>MENU UTAMA | $\equiv$ |  |  |  |  |  |  |  |  |  |
|----------------------------------------------------------------------------------------------------|-----------------------|----------|--|--|--|--|--|--|--|--|--|
|                                                                                                    |                       |          |  |  |  |  |  |  |  |  |  |
|                                                                                                    |                       |          |  |  |  |  |  |  |  |  |  |
|                                                                                                    |                       |          |  |  |  |  |  |  |  |  |  |
|                                                                                                    |                       |          |  |  |  |  |  |  |  |  |  |
|                                                                                                    |                       |          |  |  |  |  |  |  |  |  |  |
|                                                                                                    |                       |          |  |  |  |  |  |  |  |  |  |
|                                                                                                    |                       |          |  |  |  |  |  |  |  |  |  |
|                                                                                                    |                       |          |  |  |  |  |  |  |  |  |  |
|                                                                                                    | pada Gambar 4.31.     |          |  |  |  |  |  |  |  |  |  |
| Kriteria                                                                                                    |                       |          |  |  |  |  |  |  |  |  |  |
| Nama<br>Usia (C5)<br>Hasil<br>Jaminan (C1)<br>Pinjaman (C2)<br>Angsuran (C3)<br>Jangka Waktu (C4)<br>status                                                                                                    |                       |          |  |  |  |  |  |  |  |  |  |
| Approve<br>$1/1 = 1$<br>$1/1 = 1$<br>$0.5 / 0.5 = 0.5$<br>$1/1 = 1$<br>$0.67 / 0.67 = 0.67$<br>0.88<br>Asep<br>$(1)$ $(0.4)$<br>$(1)$ * $(0.25)$<br>$(0.5) * (0.2)$<br>$(1)$ $*$ $(0.1)$<br>$(0.67)$ $(0.05)$<br><b>Reject</b>                                                                                                    |                       |          |  |  |  |  |  |  |  |  |  |
| Approve<br>$0.67 / 0.67 = 0.67$<br>$1/1 = 1$<br>$1/1 = 1$<br>$1/1 = 1$<br>$1/1 = 1$<br>Dena Rohyati<br>0.87<br>$(1)$ * $(0.25)$<br>$(1)$ * $(0.2)$<br>$(1)$ * (0.05)<br>$(0.67)$ $*(0.4)$<br>$(1)$ $*(0.1)$<br>Reject                                                                                                    |                       |          |  |  |  |  |  |  |  |  |  |

Gambar 4.31 Tabel Perangkingan

## <span id="page-60-2"></span><span id="page-60-0"></span>**4.2 Evaluasi**

Evaluasi *testing* pada aplikasi ini menggunakan metode *testing blackbox*.

### <span id="page-61-0"></span>**4.2.1** *Testing* **Mengisi Data Nasabah**

pada saat dilakukannya *test* pada fitur transaksi pengajuan aplikasi dapat dilihat pada Tabel . Bahwa fitur transaksi pengajuan berjalan dengan semestinya seperti data kriteria dan bobot kriteria masuk ke dalam *database*.

<span id="page-61-3"></span>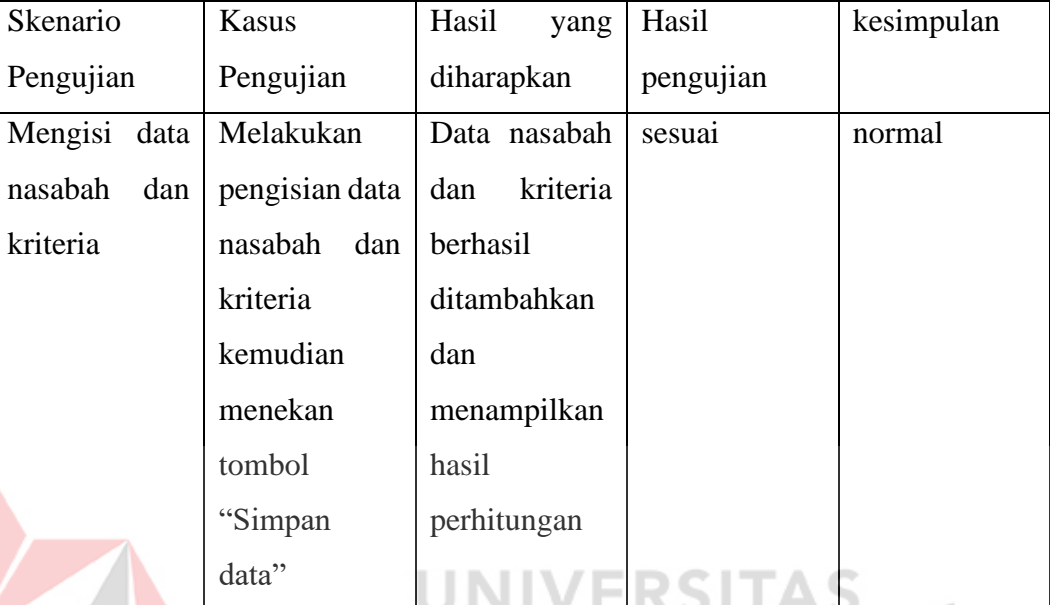

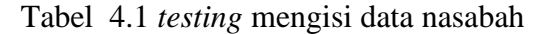

# <span id="page-61-1"></span>**4.2.2** *Testing history*

Pada saat dilakukannya *test* pada fitur *history* yang ada pada aplikasi dapat dilihat pada Tabel . bahwa fitur *history* pada aplikasi dapat berjalan dengan semestinya.

ø

<span id="page-61-4"></span>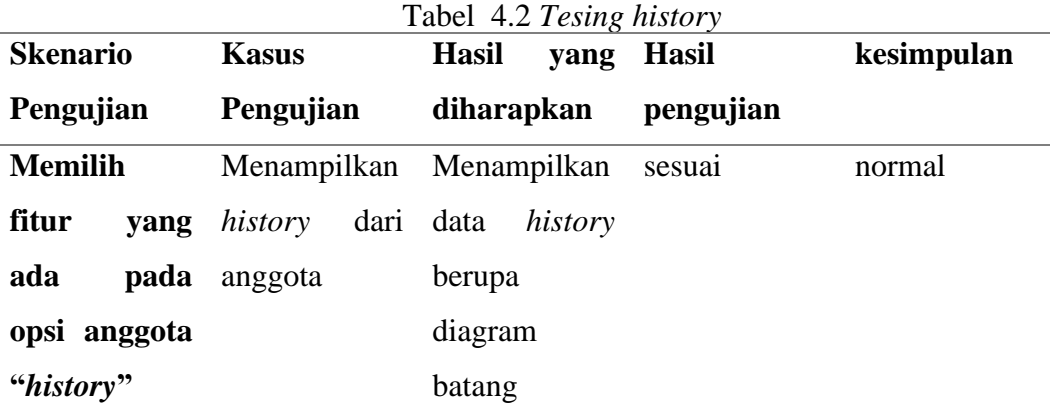

## <span id="page-61-2"></span>**4.3 Uji Coba SAW**

Uji coba SAW dilakukan pada proses perhitungan dari setiap kriteria yang ada dengan setiap bobot yang dimiliki oleh kriteria itu sendiri. Langkah pertama

۸

dilakukan *user* memasukkan data kriteria halaman Tambah Transaksi, Dapat dilihat pada Gambar 4.29.

| <b>Form Data</b>                              |           |                     |                                         |                      |
|-----------------------------------------------|-----------|---------------------|-----------------------------------------|----------------------|
| Member / Anggota*<br>- Select -<br>Deskripsi* |           | $\scriptstyle\rm w$ | Tanggal <sup>+</sup><br>25 Januari 2023 |                      |
| <b>Data Detail</b>                            |           |                     |                                         |                      |
| Kriteria                                      | Deskripsi |                     | Parameter                               |                      |
| Jaminan (C1)                                  | Benefit   |                     | <b>STNK</b>                             |                      |
| Pinjaman (C2)                                 | Benefit   |                     | 100000                                  | $\mathbf{v}$         |
| Angsuran (C3)                                 | Benefit   |                     | 100000                                  | $\;$ $\;$            |
| Jangka Waktu (C4)                             | Benefit   | $\overline{c}$      |                                         | $\mathbf{v}$         |
| Usia (C5)                                     | Benefit   | 27                  |                                         |                      |
|                                               |           |                     |                                         | <b>B</b> Simpan Data |

Gambar 4.32 Tambah Transaksi

<span id="page-62-0"></span>Pada Gambar 4.32 diatas *user* memberikan nilai terhadap kriteria yang ada dengan mengisi kolom kosong dibagian parameter. Setelah data kriteria diisi akan menampilkan tabel pada halaman transaksi pengajuan yang dapat dilihat pada Gambar 4.33.

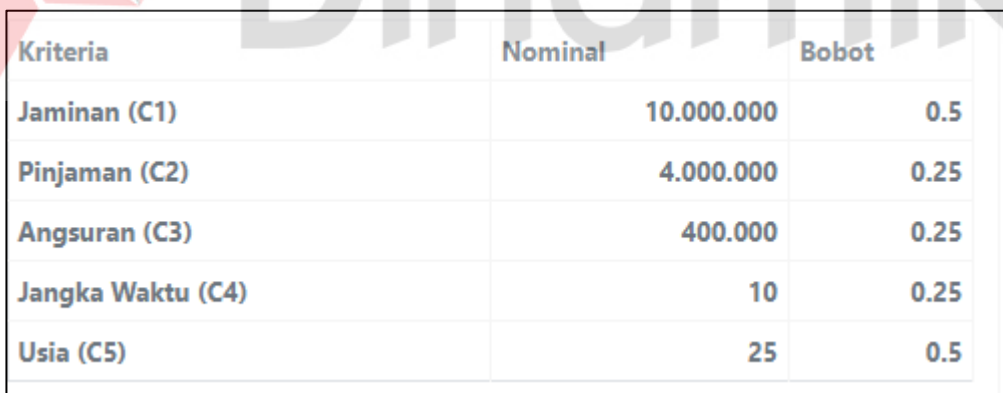

Gambar 4.33 Tabel perhitungan kriteria

<span id="page-62-1"></span>Dari Gambar 4.30 diatas dihasilkan dari perhitungan matriks ternormalisasi yang terbentuk dapat dilihat pada Tabel 4.3 berikut.

<span id="page-62-2"></span>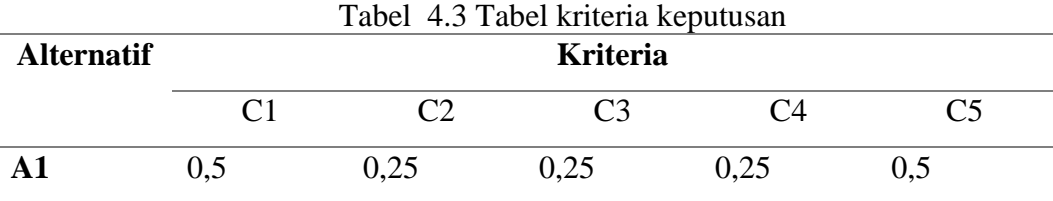

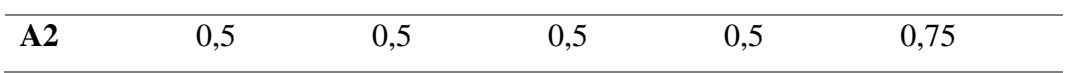

Dari Tabel 4.3 dilakukan proses normalisasi didapatkan dengan menggunakan rumus berikut :

$$
r_{ij} = \begin{cases} \frac{x_{ij}}{\max_i x_{ij}} & jika \ jada la h \ atribut \ keuntungan (benefit) \\ \frac{Min_i x_{ij}}{x_{ij}} & jika \ jada la h \ atribut biaya (cost) \end{cases}
$$
  
\n
$$
x = \begin{bmatrix} 0,5 & 0,5 & 0,5 & 0,5 & 0,5 & 0,5 \\ 0,5 & 0,5 & 0,5 & 0,5 & 0,75 \end{bmatrix}
$$
  
\n
$$
r_{11} = \frac{0.5}{\max\{0,5;0,5;0,75\}} = \frac{0.5}{0.75} = 0.67
$$
  
\n
$$
r_{12} = \frac{0.25}{\max\{0,25;0,5;0,5\}} = \frac{0.25}{0.5} = 0.5
$$
  
\n
$$
r_{13} = \frac{0.25}{\max\{0,25;0,5;0,5\}} = \frac{0.25}{0.5} = 0.5
$$
  
\n
$$
r_{14} = \frac{0.25}{\max\{0,25;0,5;0,5\}} = \frac{0.25}{0.5} = 0.5
$$
  
\n
$$
r_{15} = \frac{0.5}{\max\{0,5;0,5;0,75\}} = \frac{0.5}{0.75} = 0.67
$$
  
\n
$$
r_{21} = \frac{0.5}{\max\{0,25;0,5;0,5\}} = \frac{0.5}{0.5} = 1
$$
  
\n
$$
r_{22} = \frac{0.5}{\max\{0,25;0,5;0,5\}} = \frac{0.5}{0.5} = 1
$$
  
\n
$$
r_{24} = \frac{0.5}{\max\{0,25;0,5;0,5\}} = \frac{0.5}{0.5} = 1
$$
  
\n
$$
r_{25} = \frac{0.75}{\max\{0,5;0,75;0,5\}} = \frac{0.75}{0.75} = 1
$$

Dari perhitungan diatas didapatkan matirks R sebagai berikut :

$$
R = \begin{bmatrix} 0.67 & 0.5 & 0.5 & 0.5 & 0.67 \\ 0.67 & 1 & 1 & 1 & 1 \\ 1 & 1 & 0.5 & 1 & 0.67 \end{bmatrix}
$$

Langkah selanjutnya dilakukan proses perhitungan untuk mencari nilai akhir (nilai V) yang didapatkan dari total hasil perhitungan bobot preferensi W dikalikan dengan matriks ternormalisasi R.

 $W = (0,4 | 0,25 | 0,2 | 0,1 | 0,05)$  $A_1 = (0,4)(0,67) + (0,25)(0,5) + (0,2)(0,5) + (0,1)(0,5) +$  $(0,05)(0,67) = 0,71$ 

 $A_2 = (0,4)(0,67) + (0,25)(1) + (0,2)(1) + (0,1)(1) + (0,05)(1) = 1$ 

Dari hasil perhitungan dapat atas, A2 memunyai nilai lebih besar maka alternatif A2 di rekomendasikan untuk menjadi nasabah Koperasi Wantia Sehati Surabaya.

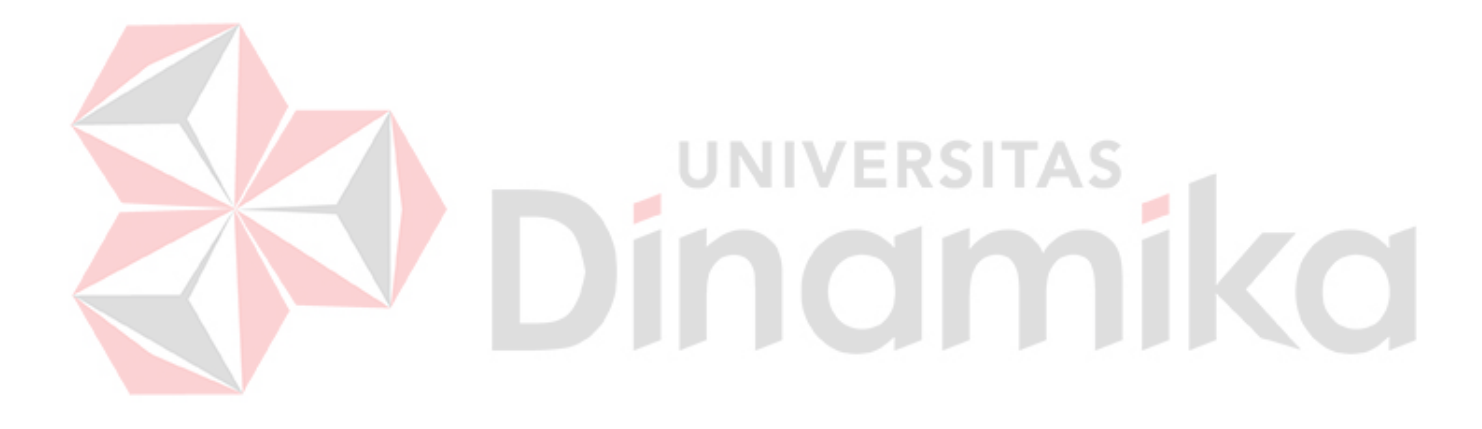

# **5. BAB V PENUTUP**

## <span id="page-65-1"></span><span id="page-65-0"></span>**4.4 Kesimpulan**

Berdasarkan hasil uji coba dapat disimpulkan sebagai berikut:

- 1. Aplikasi dapat menyimpan data kriteria dan bobot yang dimiliki pihak Koperasi Wanita Sehati.
- 2. Aplikasi dapat melakukan pengajuan pinjaman dan update data pengajuan anggota.
- 3. Aplikasi dapat menampilkan hasil perangkingan data pengajuan dari hasil perhitungan yang dibuat dan menentukan calon nasabah yang sesuai dengan kriteria.

# <span id="page-65-2"></span>**4.5 Saran**

Saran pengembangan sistem ini adalah adanya modul pembayaran pinjaman.

Indmika

### **6. DAFTAR PUSTAKA**

- <span id="page-66-0"></span>Agustini, & Kurniawan, W. J. (2019). Sistem E-Learning Do'a dan Iqro' dalam Peningkatan Proses Pembelajaran pada TK Amal Ikhlas. *Jurnal Mahasiswa Aplikasi Teknologi Komputer dan Informasi, I*(3), 154-159.
- Anggraini, N., Masruroh, S. U., Nurpariz, M. Y., & Wardhana, A. C. (2020). Sistem Pendukung Keputusan Kelayakan Penerima Hadiah Tahunan Menggunakan Metode Simple Additive Weighting (SAW) Berbasis Android (Studi Kasus: Koperasi Bunda Gandasari). *Jurnal E-KOMTEK (Elektro-Komputer-Teknik)*, 115-126.
- Bakti, I. R. (2020). Sistem Pendukung Keputusan Penentuan Koperasi Terbaik Di Kota Pekanbaru Menggunakan Metode Electre (Ellimination And Choice Translation Reality) Studi Kasus : Dinas Koperasi Ukm Kota Pekanbaru. *Jurnal Teknologi Sistem Informasi dan Sistem Komputer TGD*, 60-69.
- Hermanto, B., Yusman, M., & Nagara. (2019). Sistem Informasi Manajemen Keuangan Pada PT Hulu Balang Mandiri Menggunakan Framework Laravel. *Jurnal Komputasi, VII*(1), 17-26.
- Nasution, I. (2014). Keunggulan Kompetitif dengan Teknologi Informasi. *Jurnal Elektronik*.

Pressman, R. S. (2012). *Rekayasa Perangkat Lunak.* Yogyakarta: Penerbit Andi.

Ratri, C. (2014). *Sukses Membangun Toko Online.* Jogjakarta: Stiletto Book.

- Triayudi, A., & Hidayat, F. S. (2016). Sistem Pendukung Keputusan Penentuan Penerima Pinjaman Modal Dana Bergulir Koperasi Simpan Pinjam Pada Diskoperindag Kabupaten Serang Menggunakan Metode Topsis. *Jurnal ProTekInfo*.
- Vonny. (2018). Sistem Informasi Pendistribusian Paterial Promosi Sparepart ke Jaringan Dealer di PT Daya Adicipta Motora. *Jurnal Teknologi Informasi dan Komunikasi, VIII*(2), 81-89.s
- Wiryawan, P. A., Suardika, I. G., & Suniantara, I. P. (2020). Penerapan Metode Simple Additive Weighting pada Sistem Pendukung Keputusan Penerimaan Debitur Anggota Koperasi. *SATIN – Sains dan Teknologi Informasi*, 12-23.